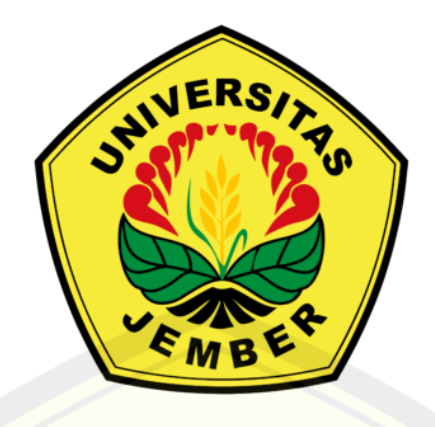

### **PERBANDINGAN PENGUKURAN REGANGAN DAN**  *DISPLACEMENT* **METODE** *DIGITAL IMAGE CORRELATION* **ANTARA** *SOFTWARE* **GOM** *CORRELATE* **2D DAN MATLAB NCORR**

*diajukan untuk memenuhi sebagian persyaratan memperoleh gelar program studi S1 Teknik Sipil.* 

**SKRIPSI** 

**Oleh** 

 **Chris Yunia Tarigan 201910301115** 

**KEMENTERIAN PENDIDIKAN, KEBUDAYAAN, RISET, DAN TEKNOLOGI UNIVERSITAS JEMBER FAKULTAS TEKNIK PROGRAM STUDI S1 TEKNIK SIPIL JEMBER 2024** 

#### **PERSEMBAHAN**

Puji syukur penulis panjatkan kepada Tuhan Yang Maha Esa atas segala nikmat, petunjuk, dan karunia-Nya, sehingga penulis mendapatkan kemudahan dan ketenangan baik hati dan pikiran, sehingga dapat menyelesaikan skripsi sebagai salah satu syarat untuk mencapai gelar Sarjana Teknik Universitas Jember. Penulis menyadari bahwa tanpa dukungan dan bimbingan dari berbagai pihak baik dari masa perkuliahan sampai penyusunan skripsi, sangatlah sulit bagi penulis untuk menyelesaikan skripsi ini.

Oleh karena itu, penulis ingin mengucapkan terimakasih kepada:

- 1. Bapak, Mamak, Tigan, Adik-adik dan keluarga penulis yang senantiasa mendukung, mendoakan, dan memberi semangat sehingga penulis dapat menuntut ilmu hingga menyelesaikan skripsi ini di Teknik Sipil Universitas Jember.
- 2. Bapak Dr. Ketut Aswatama Wiswamitra, S.T., M.T. dan Bapak Ir. Dwi Nurtanto, S.T., M.T. selaku dosen pembimbing yang telah menyediakan waktu, tenaga, dan pikiran untuk mengarahkan serta membimbing penulis untuk dapat menyusun dan menyelesaikan skripsi ini.
- 3. Bapak Dr. Ir. Krisnamurti M.T. dan Bapak Dr. Erno Widayanto S.T., M.T selaku penguji siding skripsi.
- 4. Ibu Prof. Dr. Ir. Entin Hidayah M.UM selaku pembimbing akademis yang telah banyak memberikan dukungan serta bantuan kepada penulis sejak pertama kali menuntut ilmu pendidikan Teknik Sipil Universitas Jember.
- 5. Seluruh dosen baik dari Teknik SIpil maupun Fakultas Teknik yang telah mengajar dan memberi wawasan kepada penulis sebagai mahasiswa Teknik Sipil.
- 6. Mas Andra dan Mas Aldi selaku alumni Teknik Sipil Universitas Jember yang telah membantu dan mendukung saya dalam menyelesaikan tugas akhir ini.
- 7. Teman- teman kontrakan G31 yakni Nadia, Berliana, Badriah, Devi, Dhita, Valendhia, Hesti yang saling mendukung, menyayangi, mengejek, memarahi, memberi makan satu sama lain untuk memicu semangat dalam mengerjakan tugas akhir ini.
- 8. Teman-teman pejuang lab struktur yakni Berliana, Hesti, Tarisa, Alif, Iqshal, Fikri yang saling bahu membahu dalam melancarkan tugas akhir ini.
- 9. Bapak Akir selaku teknisi laboratorium struktur g telah mengijinkan untuk menggunakan laboratorium struktur selama pengerjaan tugas akhir berlangsung.

#### **MOTTO**

*Ora et Labora* (Berdoa dan Bekerja)

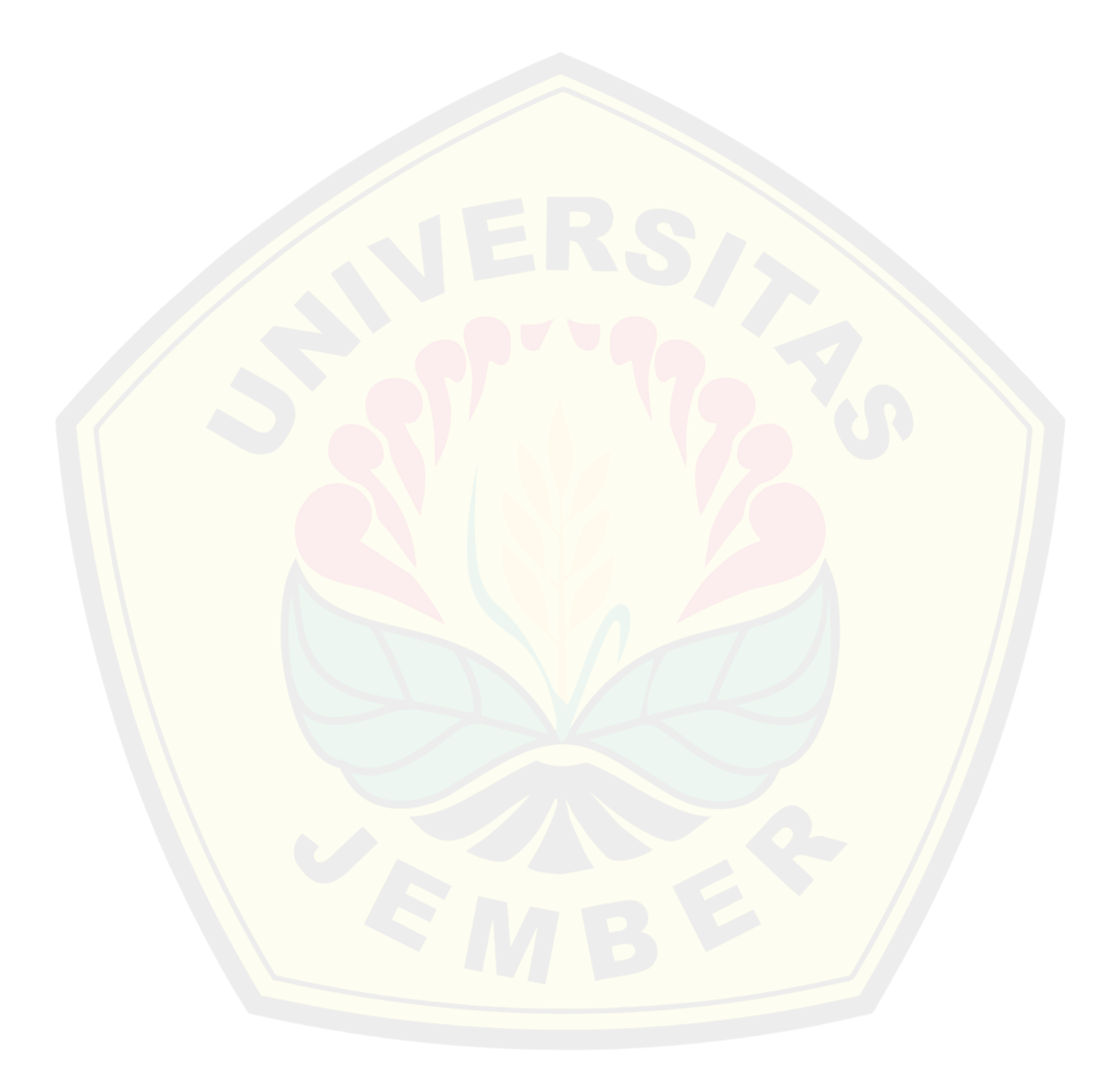

#### PERNYATAAN ORISINALITAS

Saya yang bertanda tangan di bawah ini:

Nama: Chris Yunia Tarigan

NIM: 201910301115

Menyatakan dengan sesungguhnya bahwa karya ilmiah yang berjudul "Perbandingan Pengukuran Regangan dan Displacement Metode Digital Image Correlation antara Software GOM Correlate 2D dan Matlab Neorr" adalah benarbenar hasil karya sendiri, kecuali kutipan yang sudah saya sebutkan sumbernya, belum pernah diajukan pada institusi mana pun, dan bukan karya jiplakan. Saya bertanggung jaawab atas keabsahan dan kebenaran isinya sesuai dengan sikap ilmiah yang harus dijunjung tinggi.

Demikian pernyataan ini saya buat dengan sebenarnya, tanpa ada tekanan dan paksaan dari pihak mana pun serta bersedia mendapat sanksi akademik jika ternyata di kemudian hari pernyataan ini tidak benar.

> Jember, 8 Januari 2024 Yang menyatakan,

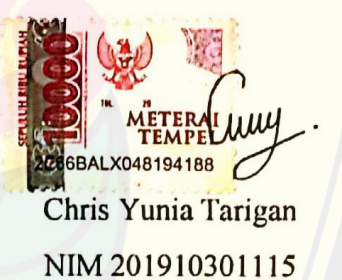

**DIGITAL REPOSITORY UNIVERSITAS JEMBER**

iv

#### **HALAMAN PERSETUJUAN**

Skripsi berjudul Perbandingan Pengukuran Regangan dan Displacement Metode Digital Image Correlation antara Software GOM Correlate 2D Dan Matlab Ncorr telah diuji dan disahkan oleh Fakultas Teknik Universitas Jember pada:

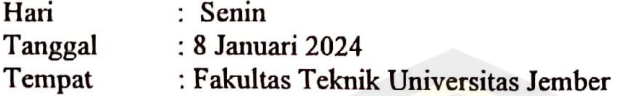

Pembimbing

1. Pembimbing Utama Nama : Dr. Ketut Aswatama Wiswamitra, S.T., M.T.

: 197007132000121001 **NIP** Pembimbing Anggota Nama : Ir. Dwi Nurtanto, S.T., M.T. **NIP** : 197310151998021001

#### Penguji

 $2.$ 

Penguji Utama 1. Nama : Dr. Ir. Krisnamurti, M.T. **NIP** : 196612281999031002 2. Penguji Anggota 1 Nama : Dr. Erno Widayanto, S.T., M.T.

: 197004191998031001 **NIP** 

Tanda

# **DIGITAL REPOSITORY UNIVERSITAS JEMBER**

 $\overline{V}$ 

#### **ABSTRAK**

Dalam dunia konstruksi salah satunya di Indonesia, beton saat ini merupakan material konstruksi yang paling banyak digunakan. Sifat mekanik yang dimiliki material beton terjadi akibat beban yang diterima sehingga harus dikontrol agar dapat digunakan pada konstruksi sebagaimana fungsinya termasuk teganganregangan (*stress strain*) dan lendutan (*displacement*). Penerapan DIC berbiaya rendah bertujuan untuk mengetahui sifat mekanik beton dengan sistem pengontrol perekaman gambar jarak jauh. Perangkat lunak yang digunakan pada penelitian ini yakni GOM *Correlate* dan Matlab Ncorr. Dengan maksud untuk menganalisis perbandingan hubungan antara hasil regangan dan displacement dari Metode DIC menggunakan perangkat Lunak GOM *Correlate* dan Matlab Ncorr dengan *Dial Indicator* pada beton silinder. Berdasarkan hasil analisis didapatkan bahwa hasil perbandingan hubungan antara hasil regangan yy dan xx pada GOM *Correlate* dengan *Dial Indicator* yakni 0,9534 dan 0,8698, sedangkan pada Matlab Ncorr dengan *Dial Indicator* yakni 0,9722 dan 0,8764.

Kata Kunci : DIC, Matlab Ncorr, GOM *Correlate*

#### *ABSTRACK*

*In the world of construction, one of which is Indonesia, concrete is currently the most widely used construction material. The mechanical properties of concrete material occur as a result of the load received, so they must be controlled so that they can be used in construction according to their function, including stress strain*  and displacement. The application of low-cost DIC aims to determine the *mechanical properties of concrete with a remote image recording control system. The software used in this research is GOM Correlate and Matlab Ncorr. With the aim of analyzing the comparative relationship between strain and displacement results from the DIC method using GOM Correlate and Matlab Ncorr software with Dial Indicator on cylindrical concrete. Based on the results of the analysis, it was found that the results of the comparison between the yy and xx strain results in GOM Correlate with the Dial Indicator were 0.9534 and 0.8698, while in Matlab Ncorr with the Dial Indicator they were 0.9722 and 0.8764.* 

Keywords: DIC, Matlab Ncorr, GOM *Correlate*

#### **RINGKASAN**

**"Perbandingan Pengukuran Regangan dan** *Displacement* **Metode** *Digital Image Correlation* **antara** *Software* **GOM** *Correlate* **2D dan Matlab Ncorr"** : Chris Yunia Tarigan; 201910301115; 2024; 34 Halaman; Program Studi S1 Teknik Sipil, Fakultas Teknik, Universitas Jember.

Dalam dunia konstruksi salah satunya di Indonesia, beton saat ini merupakan material konstruksi yang paling banyak digunakan. Sifat mekanik yang dimiliki material beton terjadi akibat beban yang diterima sehingga harus dikontrol agar dapat digunakan pada konstruksi sebagaimana. Salah satunya pada teganganregangan (*stress strain*) dan lendutan (*displacement*). Penerapan DIC berbiaya rendah bertujuan untuk mengetahui sifat mekanik beton dengan sistem pengontrol perekaman gambar jarak jauh. Perangkat lunak yang digunakan pada penelitian ini yakni GOM *Correlate* dan Matlab Ncorr. Dengan maksud untuk menganalisis perbandingan hubungan antara hasil regangan dan displacement dari Metode DIC menggunakan perangkat Lunak GOM *Correlate* dan Matlab Ncorr dengan *Dial Indicator* pada beton silinder. Berdasarkan hasil analisis didapatkan bahwa hasil perbandingan hubungan antara hasil regangan yy dan xx pada GOM *Correlate* dengan *Dial Indicator* yakni 0,9534 dan 0,8698, sedangkan pada Matlab Ncorr dengan *Dial Indicator* yakni 0,9722 dan 0,8764.

#### **PRAKATA**

Puji syukur penulis panjatkan kepada Tuhan Yang Maha Esa atas segala nikmat, petunjuk, dan karunia-Nya, sehingga penulis mendapatkan kemudahan dan ketenangan baik hati dan pikiran, sehingga dapat menyelesaikan skripsi sebagai salah satu syarat untuk mencapai gelar Sarjana Teknik Universitas Jember.

Oleh karena itu, penulis ingin mengucapkan terimakasih kepada:

- 1. Bapak, Mama, Tigan, Adik-adik dan keluarga penulis yang senantiasa mendukung, mendoakan, dan memberi semangat sehingga penulis dapat menuntut ilmu hingga menyelesaikan skripsi ini di Teknik Sipil Universitas Jember.
- 2. Bapak Dr. Ketut Aswatama Wiswamitra, S.T., M.T. dan Bapak Ir. Dwi Nurtanto, S.T., M.T. selaku dosen pembimbing yang telah menyediakan waktu, tenaga, dan pikiran untuk mengarahkan serta membimbing penulis untuk dapat menyusun dan menyelesaikan skripsi ini.
- 3. Bapak Dr. Ir. Krisnamurti M.T. dan Bapak Dr. Erno Widayanto S.T., M.T selaku penguji siding skripsi.
- 4. Ibu Prof. Dr. Ir. Entin Hidayah M.UM selaku pembimbing akademis yang telah banyak memberikan dukungan serta bantuan kepada penulis sejak pertama kali menuntut ilmu pendidikan Teknik Sipil Universitas Jember.
- 5. Seluruh dosen baik dari Teknik SIpil maupun Fakultas Teknik yang telah mengajar dan memberi wawasan kepada penulis sebagai mahasiswa Teknik Sipil.
- 6. Mas Andra dan Mas Aldi selaku alumni Teknik Sipil Universitas Jember yang telah membantu dan mendukung saya dalam menyelesaikan tugas akhir ini.
- 7. Teman- teman kontrakan G31 yakni Nadia, Berliana, Badriah, Devi, Dhita, Valendhia, Hesti yang saling mendukung, menyayangi, mengejek, memarahi, memberi makan satu sama lain untuk memicu semangat dalam mengerjakan tugas akhir ini.
- 8. Teman-teman pejuang lab struktur yakni Berliana, Hesti, Tarisa, Alif, Iqshal, Fikri yang saling bahu membahu dalam melancarkan tugas akhir ini.
- 9. Bapak Khoirul Anas A.Md dan Bapak Akir selaku teknisi laboratorium struktur g telah mengijinkan untuk menggunakan laboratorium struktur selama pengerjaan tugas akhir berlangsung.

Penulis menyadari bahwa tanpa dukungan dan bimbingan dari berbagai pihak baik dari masa perkuliahan sampai penyusunan skripsi, sangatlah sulit bagi penulis untuk menyelesaikan skripsi ini.

#### **DAFTAR ISI**

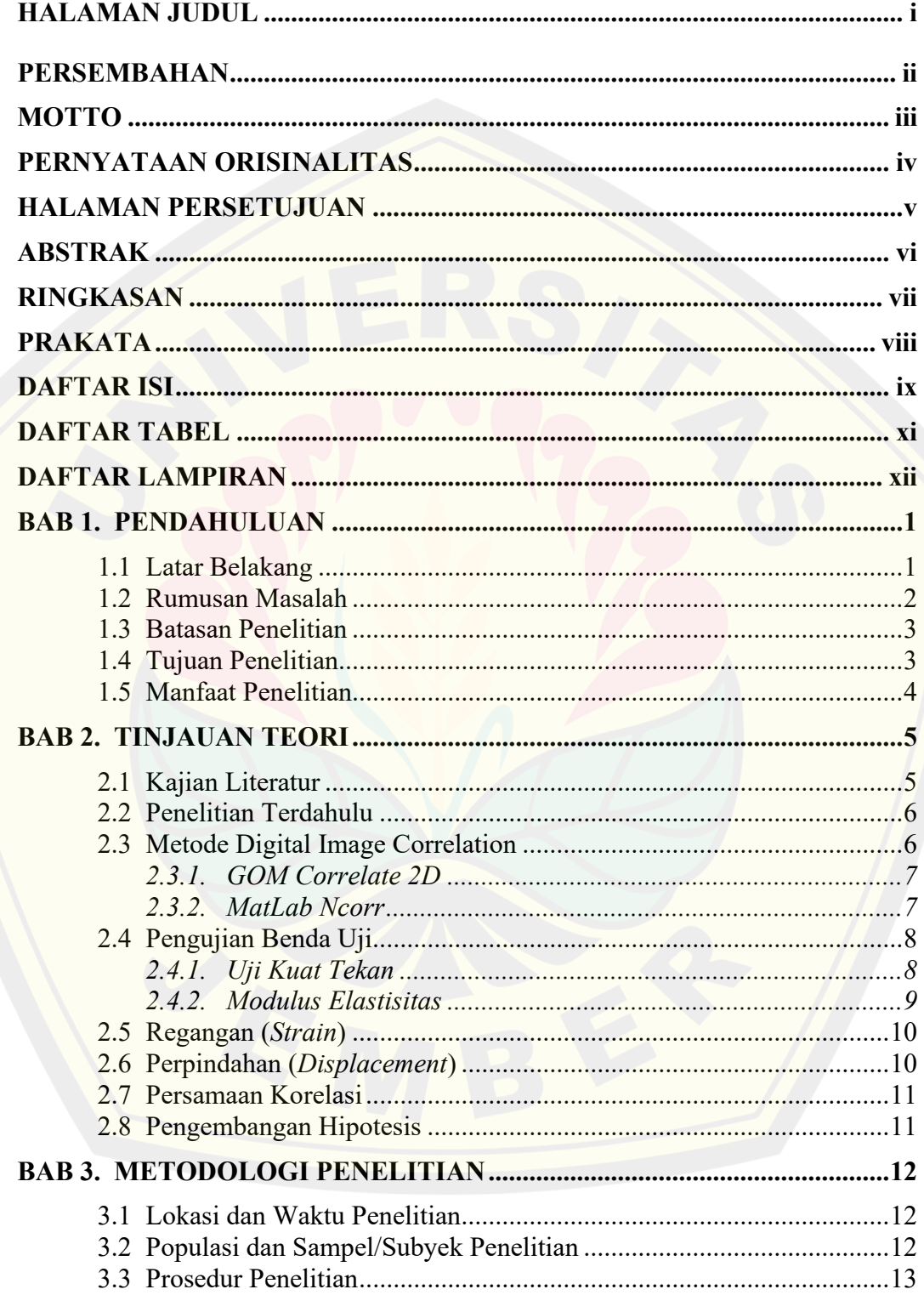

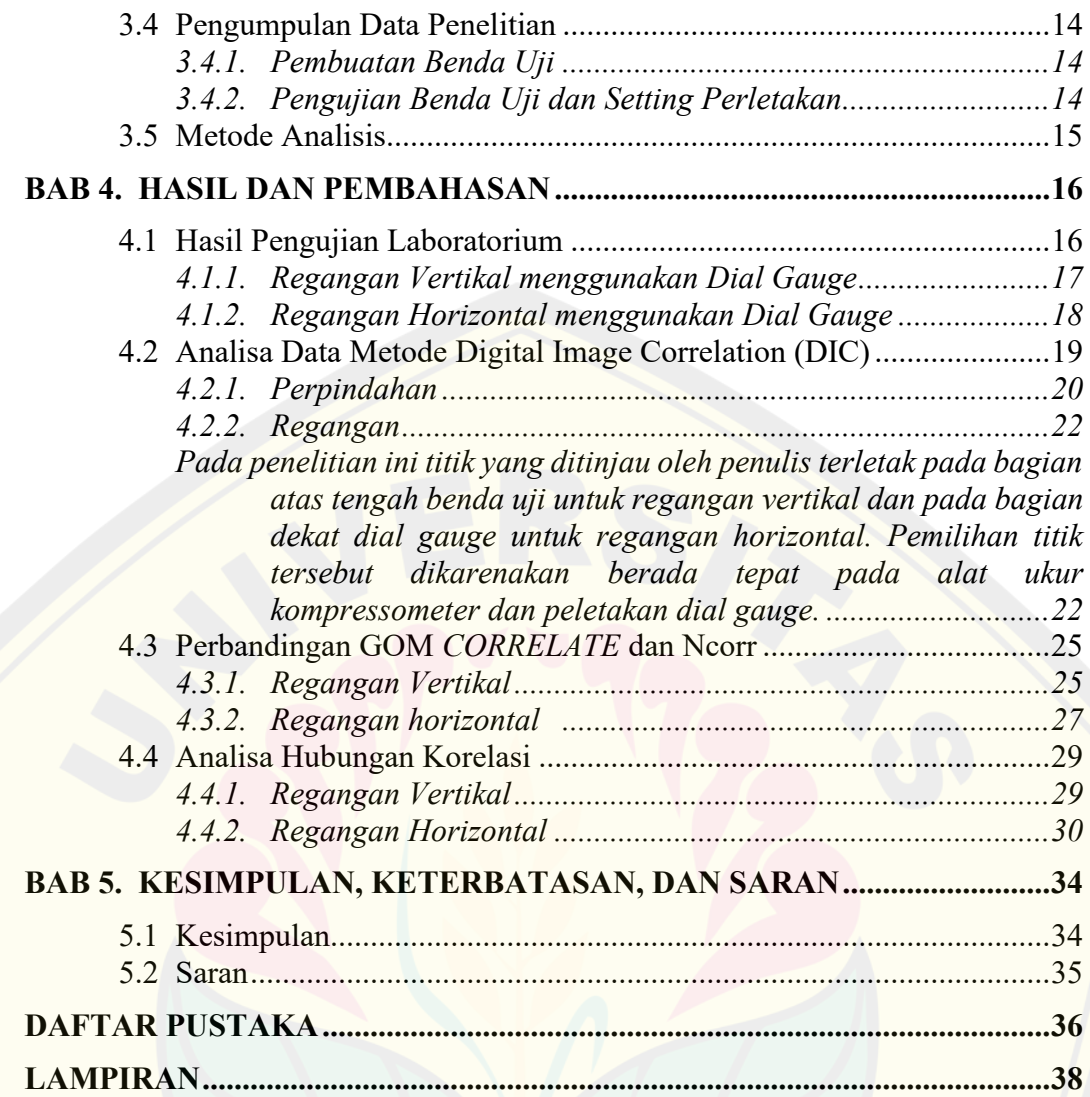

#### **DAFTAR TABEL**

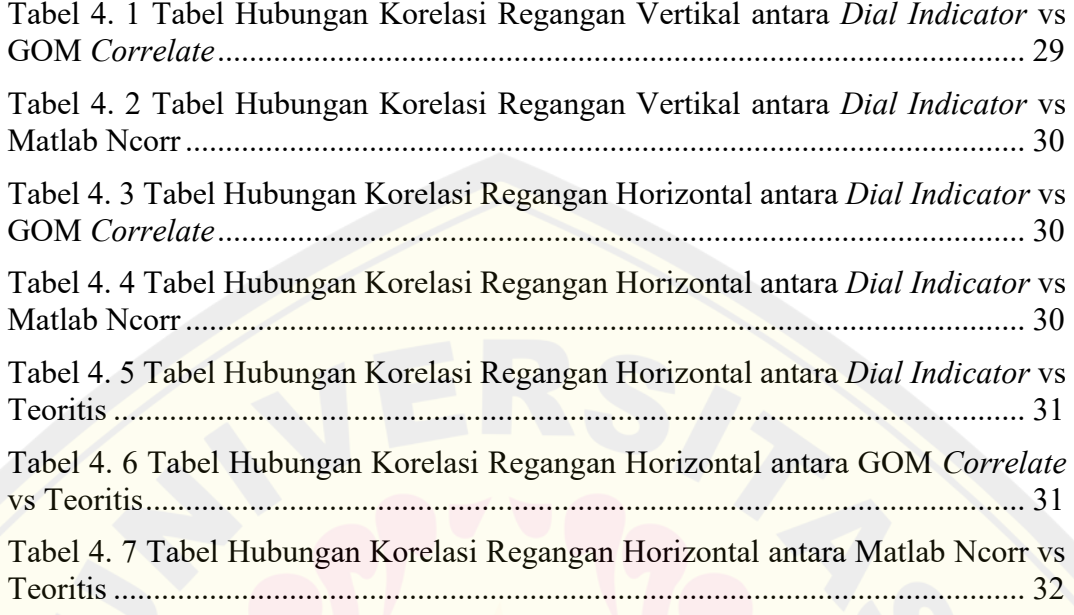

#### **DAFTAR LAMPIRAN**

- Lampiran 1. Pembuatan Benda Uji
- Lampiran 2. Pengujian Benda Uji
- Lampiran 3. Mix Design
- Lampiran 4. Tabel Hasil Regangan Vertikal dan Tegangan Bantuan *Dial Indicator*
- Lampiran 5. Tabel Hasil Regangan Horizontal dan Tegangan Bantuan *Dial Indicator*
- Lampiran 6. Tabel Hasil Regangan Vertikal dan Tegangan menggunakan Software GOM *Correlate*
- Lampiran 7. Tabel Hasil Regangan Horizontal dan Tegangan menggunakan Software GOM *Correlate*
- Lampiran 8. Tabel Hasil Regangan Vertikal dan Tegangan menggunakan Software Matlab Ncorr
- Lampiran 9. Tabel Hasil Perpindahan Vertikal dan Beban menggunakan Software GOM *Correlate*
- Lampiran 10. Tabel Hasil Perpindahan Horizontal dan Beban menggunakan Software GOM *Correlate*
- Lampiran 11. Tabel Hasil Perpindahan Vertikal dan Beban menggunakan Software Matlab Ncorr
- Lampiran 12. Tabel Hasil Perpindahan Horizontal dan Beban menggunakan Software Matlab Ncorr
- Lampiran 13. Grafik Hasil Perpindahan Vertikal dan Tegangan menggunakan Software GOM *Correlate*
- Lampiran 14. Grafik Hasil Perpindahan Horizontal dan Tegangan menggunakan Software GOM *Correlate*
- Lampiran 15. Grafik Hasil Perpindahan Vertikal dan Tegangan menggunakan Software Matlab Ncorr
- Lampiran 16. Grafik Hasil Perpindahan Horizontal dan Tegangan menggunakan Software Matlab Ncorr
- Lampiran 17. Grafik Hasil Perbandingan Regangan dan Tegangan antara Bantuan *Dial Indicator* dengan GOM *Correlate*
- Lampiran 18. Grafik Hasil Perbandingan Regangan dan Tegangan antara Bantuan *Dial Indicator* dengan Matlab Ncorr
- Lampiran 19. Tahapan Pengolahan Data Metode DIC menggunakan Software GOM *Correlate*
- Lampiran 20. Tahapan Pengolahan Data Metode DIC menggunakan Software Matlab Ncorr

#### **DAFTAR GAMBAR**

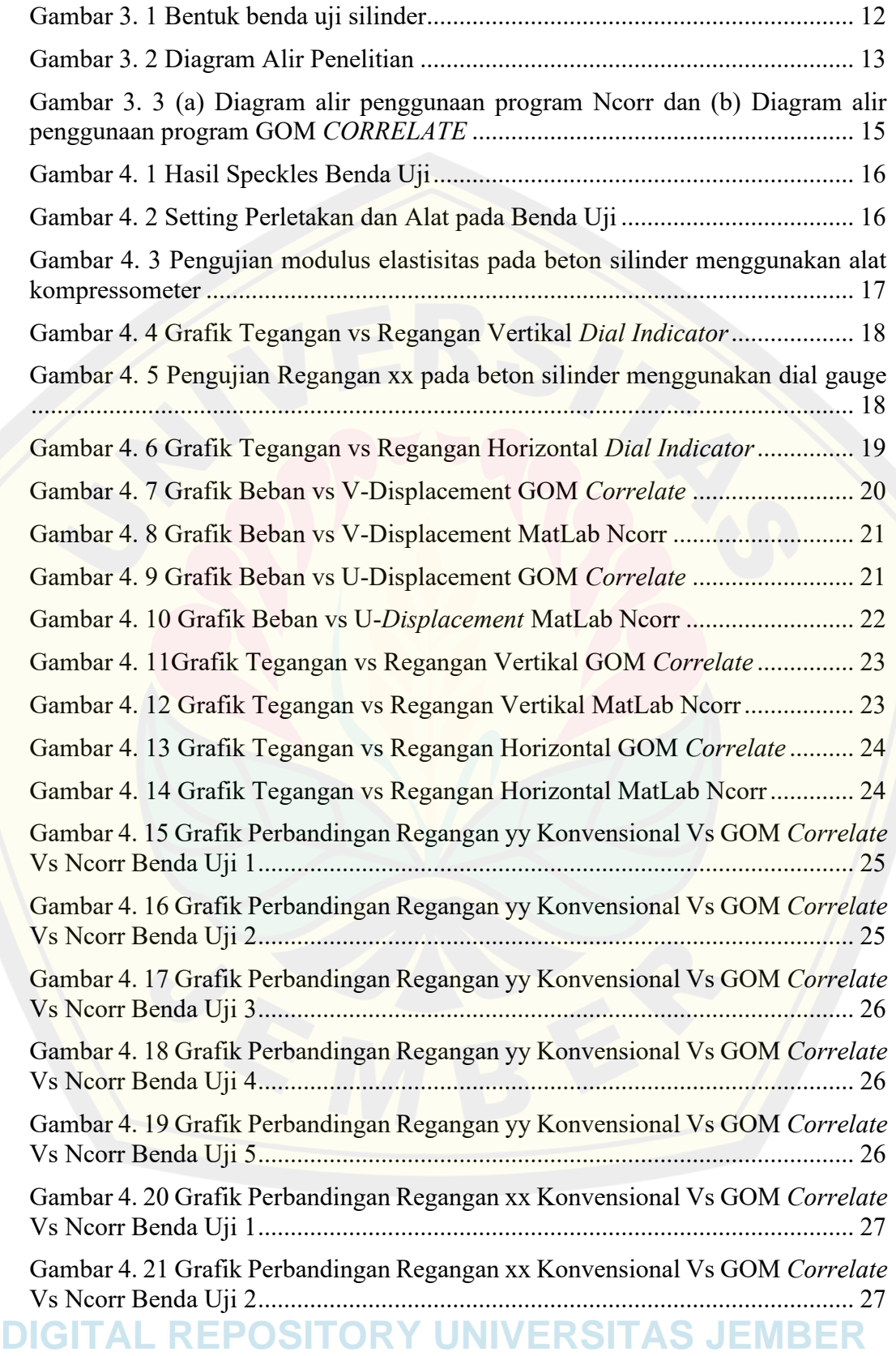

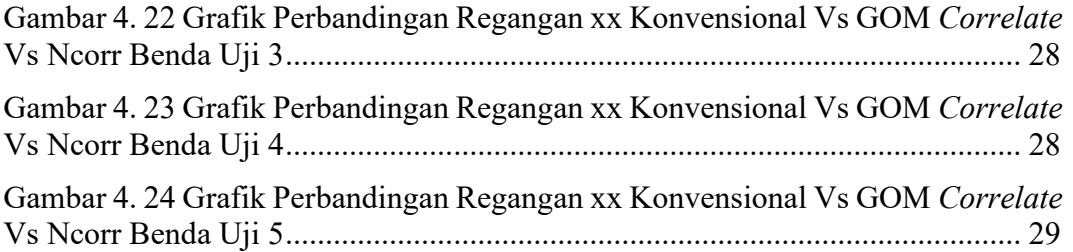

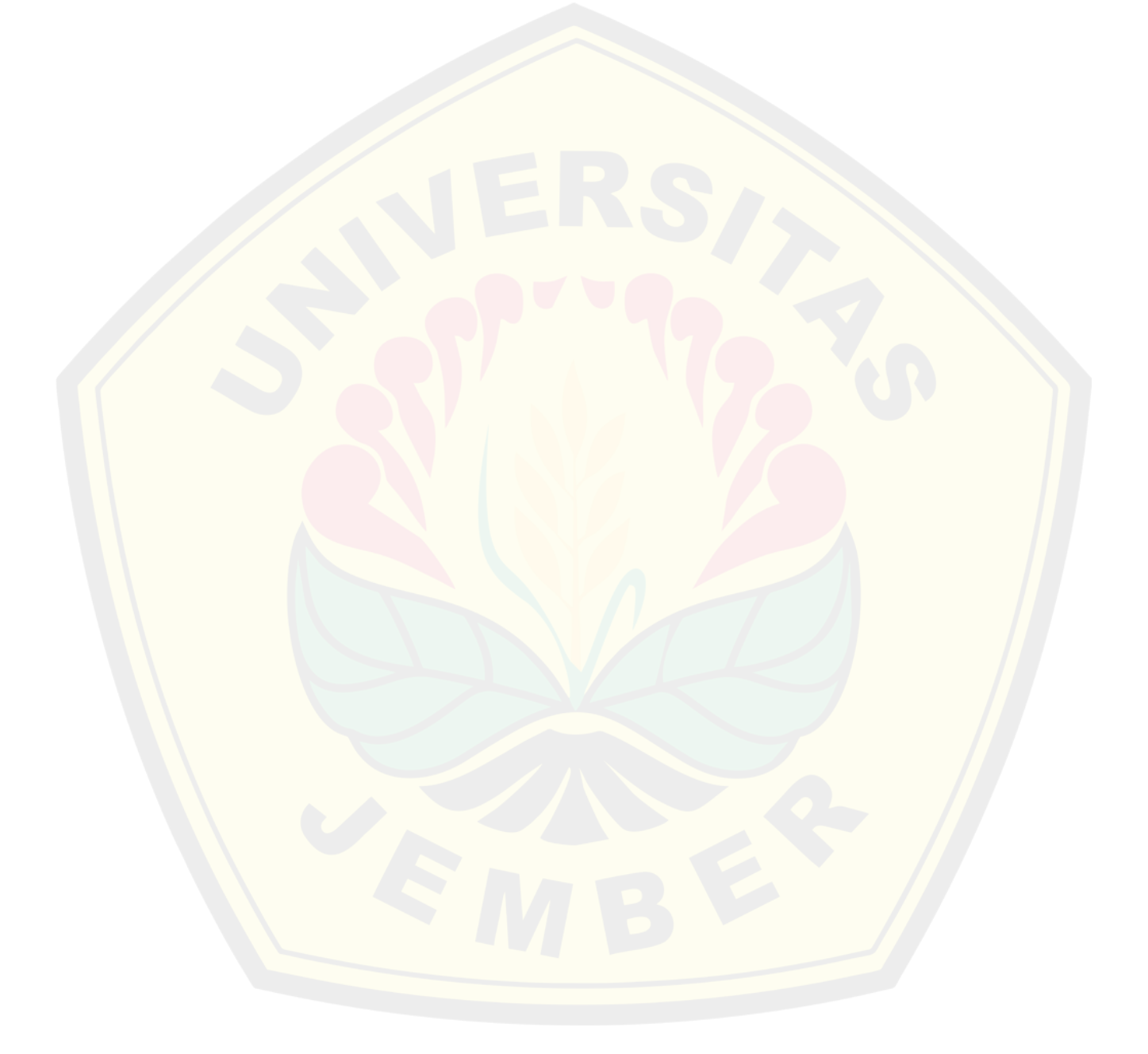

#### **BAB 1. PENDAHULUAN**

#### **1.1 Latar Belakang**

Dalam dunia konstruksi salah satunya di Indonesia, beton saat ini merupakan material konstruksi yang paling banyak digunakan. Sifat mekanik yang dimiliki material beton terjadi akibat beban yang diterima sehingga harus dikontrol agar dapat digunakan pada konstruksi sebagaimana fungsinya. Salah satunya pada tegangan-regangan (*stress strain*) dan lendutan (*displacement*) (Suryanita et al., 2019). Diperlukan mengenali pola retakan yang terjadi pada beton, dikarenakan regangan yang terjadi pada struktur beton dapat menimbulkan resiko yang besar seperti keruntuhan pada konstruksi.

*Digital Image Correlation* (DIC) merupakan salah satu metode pengujian *non-contact* untuk mengukur regangan dan perpindahan pada struktur material tertentu, dalam hal ini menggunakan material beton. Yang dimaksud *non-contact* disini adalah regangan dan perpindahan dapat dilihat tanpa adanya kontak langsung dengan benda uji (beton). Dengan menggunakan metode *Digital Image Correlation* (DIC), hasil regangan dan perpindahan yang terjadi pada material beton juga lebih akurat namun dengan biaya yang rendah dan mudah dalam pelaksanaannya. Di Indonesia, *Digital Image Correlation* (DIC) mulai diteliti pada tahun 2017 dengan topik mengenai pemetaan pola retak pada balok beton bertulangan dengan menggunakan DIC (Suryanto & Staniforth, 2019). Sehingga pengujian *Digital Image Correlation* (DIC) masih jarang dilakukan terkhusus pada konstruksi struktur beton.

*Digital Image Correlation* (DIC) mengukur regangan dan perpindahan yang terjadi pada struktur beton dengan menggunakan kamera konvensional, GOM *Correlate Software*, dan MatLab Ncorr. GOM *Correlate* adalah perangkat lunak *Digital Image Correlation* (DIC) dan evaluasi untuk penelitian material, analisis komponen/perakitan, dan pengujian dampak. GOM *Correlate* dibuat untuk digunakan dengan sistem kamera 3D ARAMIS yang memungkinkan menangkap

data 3D yang akurat, termasuk perpindahan dan regangan pada objek (beton), menggunakan sensor optik beresolusi tinggi. Namun GOM *Correlate* juga dapat digunakan untuk pengujian dengan data 2D. MatLab *Software* adalah sebuah cakupan komputasi numerical dan bahasa pemrograman komputer generasi keempat. Software MatLab Ncorr dapat memberikan hasil perpindahan (*displacement*), dan regangan (*strain*) tanpa adanya kontak langsung dengan benda uji menggunakan metode DIC. Perpindahan yang dihasilkan dari jarak antara titik awal dan titik akhir terjadi akibat berat beban yang diterima oleh beton. Kamera konvensional digunakan untuk mendapatkan gambar proses perpindahan titik awal dan titik akhir melalui permukaan beton. Dengan menggunakan data perpindahan tersebut *Digital Image Correlation* (DIC) dapat menghasilkan regangan yang terjadi pada permukaan beton.

Berdasarkan hal tersebut metode *Digital Image Correlation* (DIC) dengan menggunakan GOM *Correlate Software*, MatLab Ncorr *Software*, dan kamera konvensional efektif untuk menghasilkan data regangan dan perpindahan dengan melakukan satu kali percobaan (pemotretan) pada benda uji. Sehingga perlu diketahui analisis antara hasil perpindahan dan regangan dari *Digital Image Correlation* (DIC) dengan Bantuan *Dial Indicator*.

#### **1.2 Rumusan Masalah**

Berisi Berdasarkan latar belakang yang telah dijelaskan dapat dirumuskan beberapa masalah yaitu sebagai berikut:

- 1. Bagaimana hasil perpindahan (*displacement*), dan regangan (*strain*) menggunakan DIC pada beton silinder dengan aplikasi GOM *Correlate* 2D dan Matlab Ncorr?
- 2. Bagaimana hubungan antara gaya tekan vs hasil *displacement* dan gaya tekan vs hasil regangan dengan *Metode Digital Image Correlation* (DIC) menggunakan aplikasi GOM *Correlate* 2D dan MatLab Ncorr pada beton silinder?

3. Bagaimana hubungan antara hasil dari metode DIC dengan aplikasi GOM *Correlate*, metode DIC dengan aplikasi Ncorr dan dengan Hasil Bantuan *Dial Indicator*?

#### **1.3 Batasan Penelitian**

Batasan masalah dalam proposal ini antara lain adalah sebagai berikut:

- 1. Pembuatan Mix Design menggunakan SNI 03-2834-2000
- 2. Menggunakan semen tipe PPC
- 3. Benda uji beton silinder dengan ukuran 15 x 30 cm sebanyak 5 sampel pada umur 28 hari.
- 4. Hanya menguji Regangan dan *Displacement* pada metode DIC menggunakan *Software* GOM *Correlate* dan Matlab Ncorr.

#### **1.4 Tujuan Penelitian**

Berdasarkan rumusan masalah didapatkan tujuan penelitian sebagai berikut:

- 1. Menganalisis hasil perpindahan (*displacement*), dan regangan (*strain*) menggunakan DIC pada beton silinder dengan aplikasi GOM *Correlate* 2D dan MatlLab Ncorr.
- 2. Menganalisis hubungan antara gaya tekan vs hasil *displacement* dan gaya tekan vs hasil regangan dengan *Metode Digital Image Correlation* (DIC) menggunakan aplikasi GOM *Correlate* dan MatLab Ncorr pada beton silinder.
- 3. Menganalisis hubungan antara hasil dari metode DIC dengan *software* GOM *Correlate*, metode DIC dengan aplikasi Ncorr dan dengan hasil Bantuan *Dial Indicator*.

#### **1.5 Manfaat Penelitian**

Berdasarkan tujuan dari penelitian ini, diharapkan mampu memberikan manfaat diantaranya:

Manfaat Teoritis:

1. Penelitian ini dapat mengetahui metode *Digital Image Correlation* (DIC) menggunakan *software* GOM *Correlate* dan MatLab Ncorr di dunia konstruksi.

Manfaat Aplikatif:

1. Penelitian ini dapat bermanfaat dalam konstribusi dan perkembangan ilmu di dunia konstruksi.

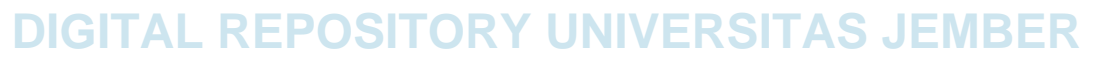

#### **BAB 2. TINJAUAN TEORI**

#### **2.1 Kajian Literatur**

*Digital Image Correlation* (DIC) merupakan teknik optik 3D, non-kontak, nondestruktif, *full-field* yang mengukur perpindahan, deformasi, kontur, regangan, dan vibrasi dalam setiap material (Saxena & Patil, 2018). Menurut (Atkinson & Becker, 2021) *Digital Image Correlation* (DIC) merupakan salah satu teknik metrologi optik yang dapat menentukan deformasi serta perpindahan yang dialami oleh objek berdasarkan gambar yang diambil dari permukaan objek tersebut. Teknik ini membandingkan dua gambar yakni, gambar pertama permukaan objek yang diambil sebelum deformasi dan gambar kedua diambil setelah deformasi.

Benda uji dalam penelitian ini berupa beton silinder. Dimana beton adalah salah satu material yang biasa digunakan dalam konstruksi bangunan. Material penyusun beton terdiri dari semen (*Portland Cement*), agregat kasar, agregat halus, serta air. Perbandingan proporsi penyusun campuran beton perlu diperhatikan untuk mendapatkan hasil sesuai mutu rencana. Perhitungan Mix Design sesuai SNI 03- 2834-2000 menjadi patokan perbandingan proporsi penyusun beton.

Beton silinder ini akan dianalisis regangan dan *displacement* yang terjadi menggunakan metode DIC. Regangan merupakan suatu nilai perbandingan antara besar perubahan bentuk suatu benda terhadap bentuk semula dari benda tersebut. Regangan terdiri dari dua jenis yakni, regangan geser maksimum dan regangan normal (minimum dan maksimum). Sedangkan perpindahan merupakan deformasi atau perubahan bentuk yang diakibatkan timbulnya gaya seperti beban, tekanan, dan tempratur. Berdasarkan buku "*Advanced Mechanics of Materials and Applied Elasticity*", Perpindahan dinyatakan dengan fungsi u, v, w (Ugural & Fenster, 2012). Pada metode elemen hingga dengan menggunakan metode diskritisasi, elemen hingga digunakan untuk menentukan perpindahan node/link serta gaya yang terdapat dalam struktur. Diskritisasi elemen ini mengacu pada metode matriks, dimana diskritisasi ini dapat berupa elemen satu dimensi, dua dimensi, atau tiga dimensi (Suryanita et al., 2019).

#### **2.2 Penelitian Terdahulu**

Penggunaan metode *Digital Image Correlation* (DIC) pada material beton di Indonesia masih jarang dilakukan. (Aldi, 2022) pernah melakukan penelitian yang bertujuan untuk menganalisis hubungan antara hasil dari DIC menggunakan Ncorr dengan hasil Bantuan *Dial Indicator*. Hasil dari penelitian tersebut didapatkan bahwa metode DIC dengan menggunakan aplikasi Ncorr memiliki kemiripan yang dekat dengan data regangan dan perpindahan secara konvensional. Selain itu, (Fathur Rahman et al., 2019)juga melakukan penelitian tentang perpindahan dan regangan menggunakan DIC pada beton kubus untuk mengetahui *stiffness* dan *poisson ratio* dengan menggunakan DIC.

#### **2.3 Metode Digital Image Correlation**

Prinsip dasar dari metode *Digital Image Correlation* (DIC) yakni melihat gambar permukaan suatu objek yang telah mengalami deformasi dengan menggunakan kamera digital. Dilakukan penentuan perpindahan yang terjadi dengan mencari posisi bagian tertinjau setelah mengalami deformasi. Untuk mendapatkan hasil dengan bidang deformasi penuh maka citra suatu objek perlu didetailkan menjadi bagian kecil. DIC mengharuskan setiap *subset* harus ditandai dengan pola yang unik, bertujuan agar algoritme dapat membedakan kesamaan *subset* sehingga secara efektif mencocokkan blok *subset* target dengan blok *subset* referensi yang dapat dilihat pada Gambar 2.1. Berdasarkan lokasi titik pusat pada kedua gambar referensi dan target, vector perpindahan local dihasilkan dan deformasi dalam setiap subset dihitung. Proses ini diulang pada seluruh permukaan objek di setiap subset blok guna mendapatkan peta perpindahan penuh. Dengan demikian regangan dapat dihasilkan.

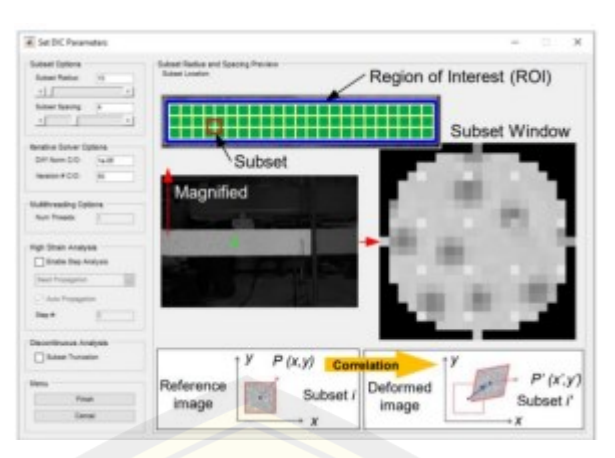

Gambar 2. 1 Gambar Referensi diubah menjadi gambar subsets

Penulis menggunakan aplikasi GOM *Correlate 2D* dan MatLab Ncorr untuk mengolah data menggunakan metode DIC.

#### 2.3.1. **GOM** *Correlate* **2D**

GOM *Correlate* adalah perangkat lunak *Digital Image Correlation* (DIC) dengan menentukan koordinat 2D atau 3D. Koordinat ini dapat digunakan untuk menyimpulkan perpindahan dan regangan *specimen* untuk aplikasi dalam pengujian material dan komponen. Dalam penelitian ini menggunakan koordinat dengan 2D dengan memanfaatkan hasil foto yang sudah ada sebagai data awal. Nilai *displacement* didapat dari GOM *CORRELATE* dan besar beban didapat dari foto yang telah diambil.

#### 2.3.2. **MatLab Ncorr**

MATLAB atau singkatan dari *Matrix LABoratory* merupakan sebuah bahasa pemrograman komputer generasi keempat dan komputasi numerical. Ncorr merupakan program MATLAB korelasi digital 2D *opensource*. Ncorr dapat digunakan untuk menangani deformasi besar, deformasi benda tegar, komputasi multiutas, dan diskontinuitas yang kuat. Untuk menganalisis DIC menggunakan Ncorr, format nama untuk foto harus diubah menjadi "nama\_urutan". Nilai *displacement* didapat dari ncorr dan besar beban didapat dari foto yang telah diambil.

#### **2.4 Pengujian Benda Uji**

Pengujian benda uji yang sudah mencapai umur rencana akan dilaksanakan untuk mendapatkan hasil benda uji:

#### 2.4.1. **Uji Kuat Tekan**

Dilakukan beberapa pengujian untuk mendapatkan hasil uji jika beton sudah mencapai umur yang telah direncanakan. Kontrol kualitas yang bertujuan untuk melihat pekerjaan yang dilakukan memenuhi persyaratan dapat ditinjau menggunakan metode statistika, sebagai berikut:

1. Kuat tekan didapat dari rumus beban yang tertulis pada mesin *compressive* test yang dibagi luasan permukaan benda uji. Rumus tertulis sebagai berikut. Sketsa rumus dapat dilihat pada Gambar 2.2.

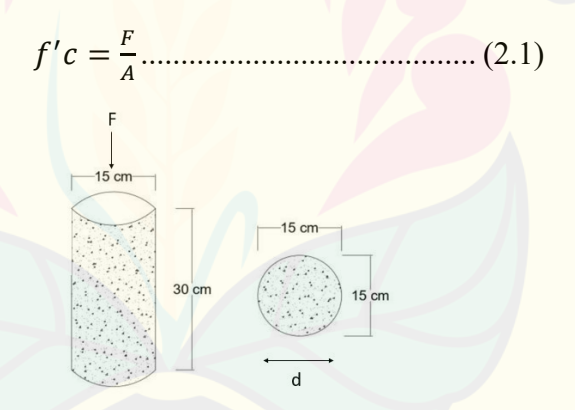

Gambar 2. 2 Sketsa gambar beton silinder

#### Dengan:

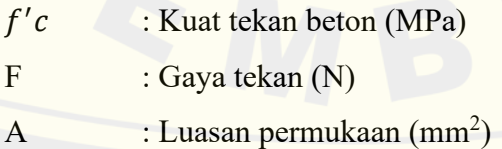

2. Rata-rata adalah jumlah dari data kemudian dibagi terhadap banyaknya data. Nilai rata-rata dilakukan penghitungan dengan rumus berikut:

′ ̅̅̅̅ = ∑ ′ ...................................... (2.2)

Dengan:

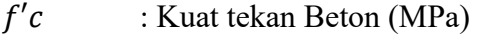

- F : Gaya tekan (N)
- A : Luasan Permukaan  $(mm^2)$

#### 2.4.2. **Modulus Elastisitas**

Berdasarkan (Badan Standardisasi Nasional, 2019), modulus elastisitas merupakan rasio tegangan tarik atau tekan terhadap regangan pada beton. Rumus dari modulus elastisitas beton normal adalah sebagai berikut. Sketsa rumus dapat dilihat pada Gambar 2.3.

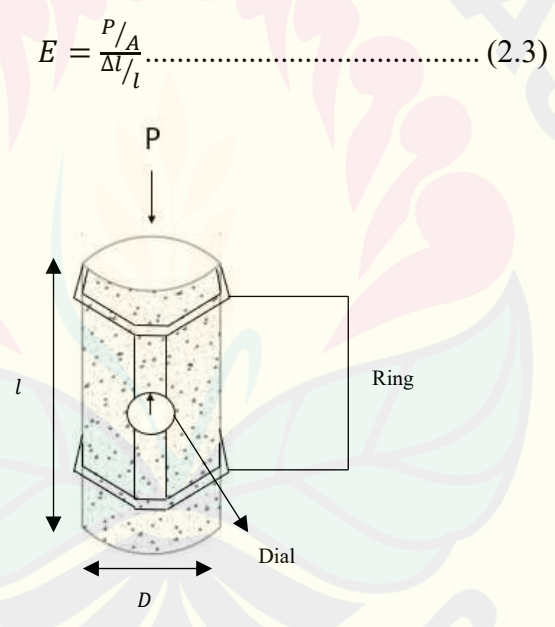

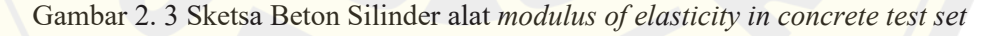

#### Dengan:

E : Modulus Elastisitas  $(N/m^2)$ 

f'c : Nilai Kuat Tekan (MPa)

#### **2.5 Regangan (***Strain***)**

Regangan merupakan suatu nilai perbandingan antara besar perubahan bentuk suatu benda terhadap bentuk semula dari benda tersebut. Regangan terdiri dari dua jenis yakni, regangan geser maksimum dan regangan normal (minimum dan maksimum). Regangan dinyatakan sebagai berikut (Ugural & Fenster, 2012):

$$
e = \frac{\Delta l}{l} \tag{2.4}
$$

Dengan:

e : Regangan

 $Δl$  : Pertambahan Panjang

: Panjang mula-mula

#### **2.6 Perpindahan (***Displacement***)**

Perpindahan merupakan deformasi atau perubahan bentuk yang diakibatkan timbulnya gaya seperti beban, tekanan, dan tempratur. Berdasarkan buku "*Advanced Mechanics of Materials and Applied Elasticity*", Perpindahan dinyatakan dengan fungsi u, v, w. Pada metode elemen hingga dengan menggunakan metode diskritisasi, elemen hingga digunakan untuk menentukan perpindahan node/link serta gaya yang terdapat dalam struktur. Diskritisasi elemen ini mengacu pada metode matriks, dimana diskritisasi ini dapat berupa elemen satu dimensi, dua dimensi, atau tiga dimensi (Suryanita et al., 2019). Gerak dari elemen memiliki 2 sifat yakni besaran dari segi arah dan jarak. Berdasarkan buku "*Fundamental of Physic*" rumus dasar perpindahan yakni (Walker et al., 2014):

Δ = <sup>2</sup> − 1................................. (2.5)

Dengan:

- $\Delta x$  : Perpindahan
- $x_2$  : Posisi Akhir
- $x_1$  : Posisi Awal

#### **2.7 Persamaan Korelasi**

Penelitian ini menggunakan dua metode dalam pengukuran yakni menggunakan alat bantu dan metode DIC. Hal ini perlu dikorelasikan antara kedua metode tersebut menggunakan analisis korelasi.

Analisis korelasi sederhana merupakan teknik mengukur kekuatan dan mengetahui bentuk hubungan antara tiga variabel (Sugiyono, 2012). Berikut merupakan rumus yang dipakai untuk mendapatkan koefisien dari korelasi:

 = ∑(−̅)(−̅) √∑(−̅) <sup>2</sup>√∑(−̅) 2 ....................................... (2.3)

Koefisien korelasi merupakan pengukuran hubungan antara dua variabel, dimana dua variable tersebut menunjukkan kekuatan hubungan linier dan arah hubungan antara dua variable acak. Nilai koefisien korelasi bervariasi antara -1 dan +1. Dalam mempermudah interpretasi kekuatan hubungan antara dua variable, diberikan kriteria sebagai berikut (Sarwono, 2016):

- 1.  $r = +1$ , maka korelasi antara kedua variable dikatakan sangat kuat dan searah, artinya jika X naik sebesar 1 maka Y juga akan naik sebesar 1 atau sebaliknya.
- 2. r = 0, maka hubungan antara kedua variabel sangat lebar atau tidak ada hubungan sama sekali.
- 3. r = -1, maka korelasi antara kedua variabel sangat kuat dan berlawanan arah, artinya apabila X naik sebesar 1 maka Y akan turun sebesar 1 atau sebaliknya.

#### **2.8 Pengembangan Hipotesis**

Hipotesis penelitian in adalah metode DIC menggunakan GOM *Correlate*  dapat digunakan untuk mendapatkan regangan dan *displacement* yang terjadi dan lebih akurat dan praktis dibandingkan menggunakan Matlab Ncorr.

#### **BAB 3. METODOLOGI PENELITIAN**

Metodologi yang diterapkan pada penelitian ini adalah metode penelitian eksperimental, dimana hubungan suatu variabel terhadap variabel lain atau hubungan sebab akibat antara variabel satu dengan yang lainnya diuji. Penelitian ini dilaksanakan dengan tujuan guna menganalisis regangan dan displacement yang terjadi pada beton silinder dengan menggunakan s*oftware* GOM *Correlate* 2D dan MATLAB.

#### **3.1 Lokasi dan Waktu Penelitian**

Lokasi Penelitian ini dimulai dari proses pembuatan, pengujian, hingga pengambilan gambar benda uji yang dilaksanakan di Laboratorium Teknik Sipil Fakultas Teknik Universitas Jember. Pengerjaan proposal penelitian dimulai pada bulan April hingga bulan Juni 2023 serta analisis data dilakukan sampai bulan November 2023.

#### **3.2 Populasi dan Sampel/Subyek Penelitian**

Sampel yang digunakan dalam penelitian ini sebanyak 5 benda uji berbentuk silinder yang dibuat di laboratorium dengan dimensi 15 cm x 30 cm dengan kuat tekan beton normal yang direncanakan sebesar 25 MPa. Skema bentuk benda uji dapat dilihat pada Gambar 3.1.

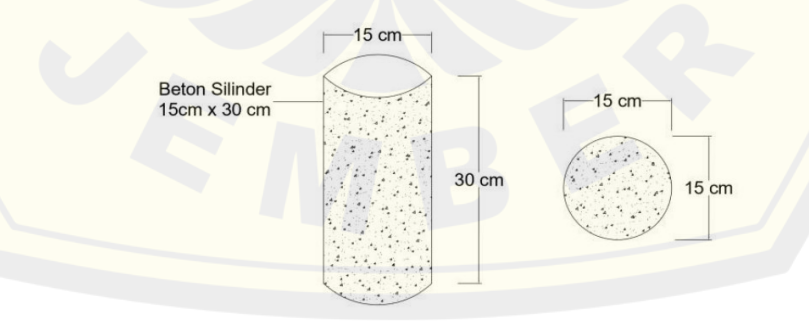

Gambar 3. 1 Bentuk benda uji silinder

#### **3.3 Prosedur Penelitian**

Prosedur dan urutan langkah-langkah penelitian yang disusun secara sistematis dan terperinci, dapat dilihat melalui diagram alir yang ditunjukkan pada Gambar 3.2 .

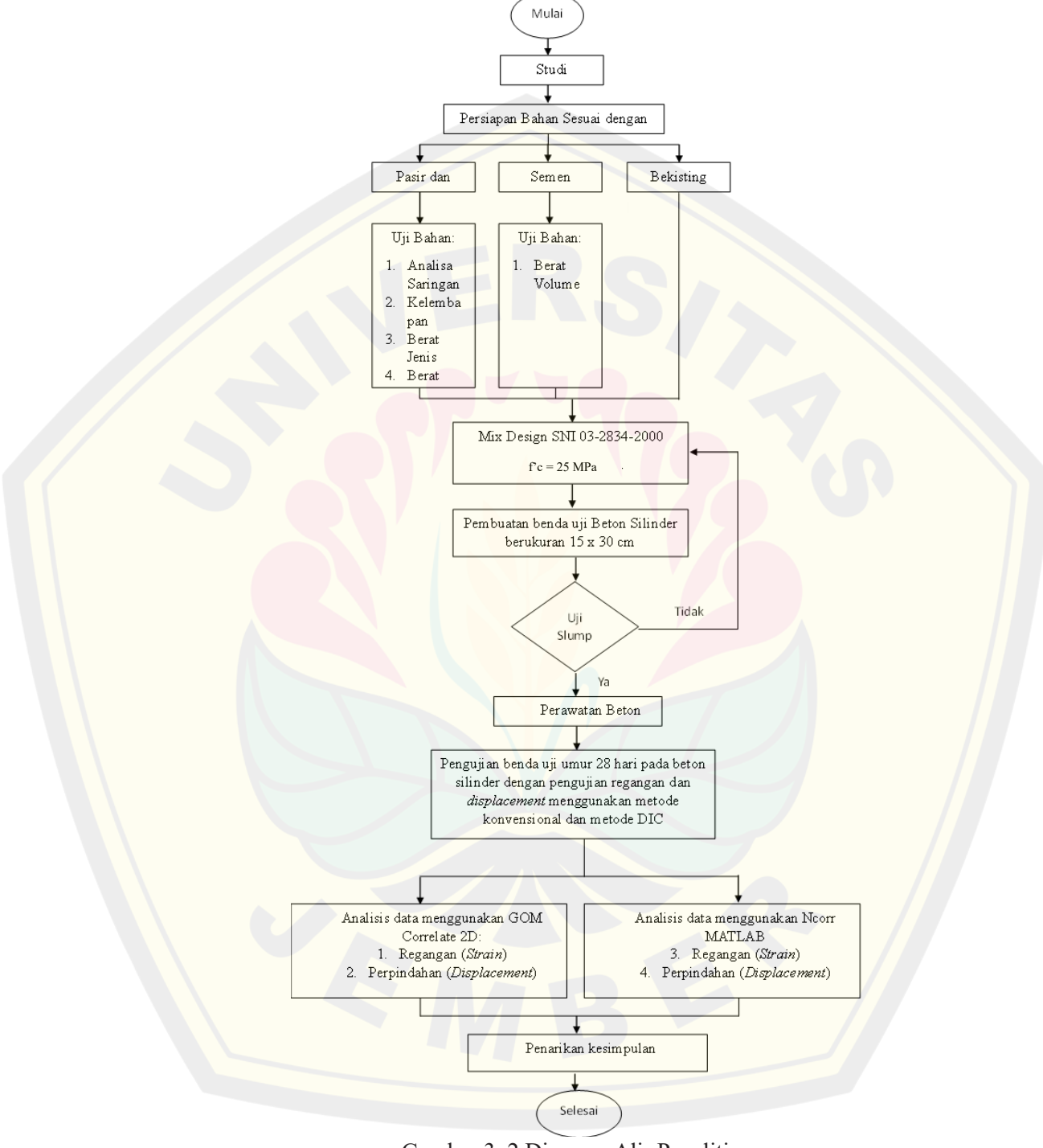

Gambar 3. 2 Diagram Alir Penelitian

#### **3.4 Pengumpulan Data Penelitian**

Pengumpulan data penelitian dilakukan melalui beberapa tahap, yakni sebagai berikut :

#### 3.4.1. **Pembuatan Benda Uji**

Tahap ini dimulai dengan pengujian material bahan dan perencanaan Mix Desain yang didasarkan pada SNI 03-2834-2000 (Badan Standardisasi Nasional, 2000).

#### 3.4.2. **Pengujian Benda Uji dan Setting Perletakan**

Tahap ini dilakukan dengan menggunakan beberapa alat yang dirangkai/di-*setting* di Laboratorium Struktur Universitas Jember.

- a. Perangkaian alat *modulus of elasticity in concrete test set* berbentuk cincin sesuai dengan diameter benda uji.
- b. Pengukuran dan pencatatan dimensi benda uji
- c. Pengambilan benda uji yang sudah ditimbang berat
- d. Peletakkan dan pemosisian benda uji hingga simetris dengan plat *compressive*
- e. Pen-settingan kamera hingga sejajar dengan setengah tinggi benda uji
- f. Pemosisian jarak kamera dan benda uji tidak terlalu dekat sehingga frame kamera dapat menangkap angka dial dan benda uji
- g. Peletakkan dua unit lighting di kanan dan kiri kamera dengan posisi lighting menghadap benda uji.
- h. Penyediaan stopwatch sebagai indikator waktu ketika benda uji mengalami gaya tekan.

- i. Pengujian dengan alat compressive machine sekaligus pengambilan gambar maupun video disetiap pembebanan yang diinginkan.
- j. Pencatatan hasil perubahan panjang dan perpindahan yang ditunjukkan oleh dial.

#### **3.5 Metode Analisis**

Prosedur penggunaan dan pengolahan DIC dengan menggunakan *software* MatLab-Ncorr dapat dilihat pada gambar 3.2 (a) dan prosedur penggunaan dan pengolahan DIC dengan menggunakan *software* GOM *Correlate* 2D dapat dilihat pada gambar 3.3.(b)

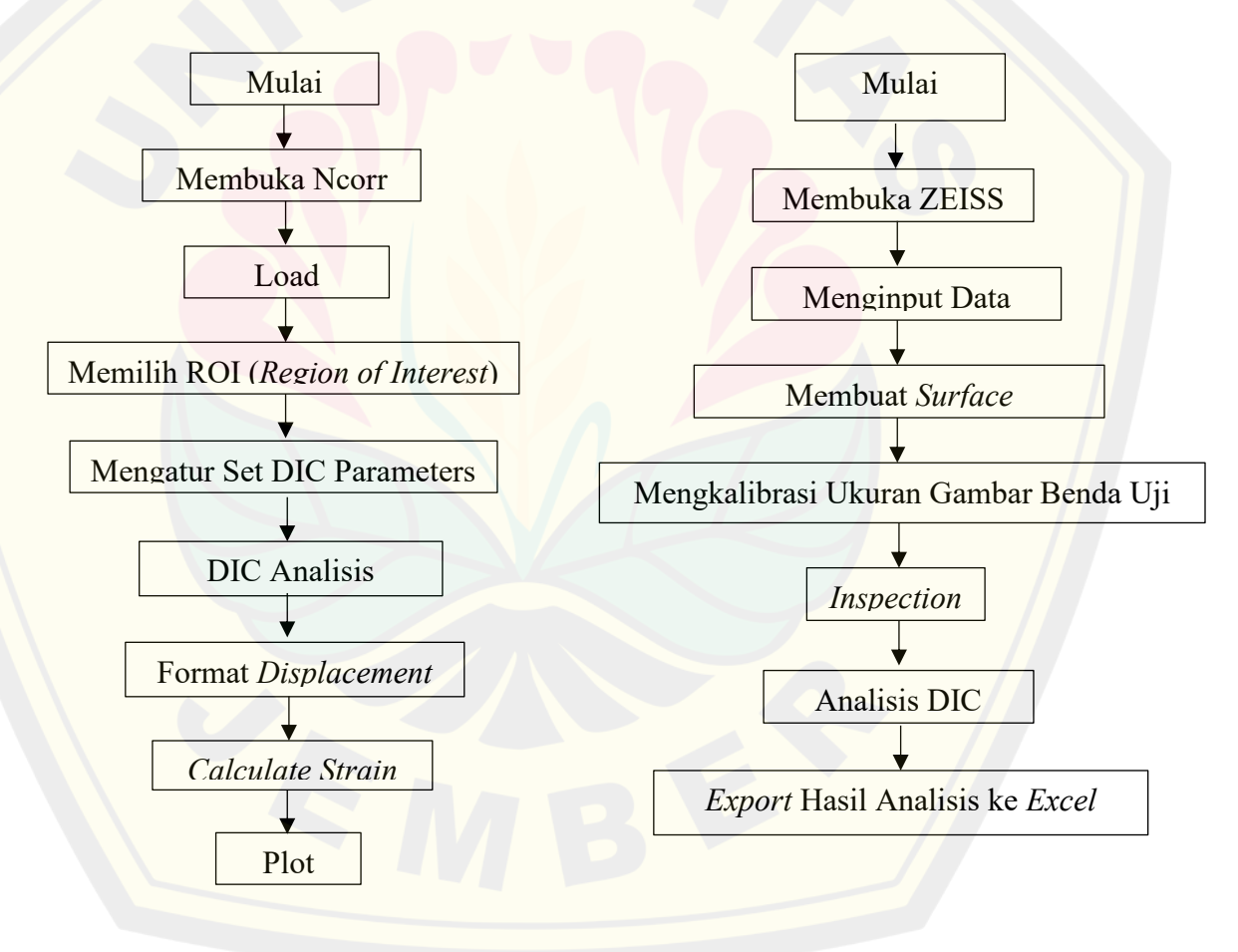

Gambar 3. 3 (a) Diagram alir penggunaan program Ncorr dan (b) Diagram alir penggunaan program GOM *Correlate*

#### **BAB 4. HASIL DAN PEMBAHASAN**

#### **4.1 Hasil Pengujian Laboratorium**

Pengujian benda uji pertama dan kedua dilakukan pada tanggal 18 November 2023 dan benda uji ketiga, keempat, dan kelima dilakukan pada tanggal 19 November 2023. Beton yang sudah melalui proses *curing* dikeluarkan dan diberikan titik-titik (*speckles*) seperti pada Gambar 4.1 secara acak dan merata sebagai titik tinjau perpindahan pada permukaan beton.

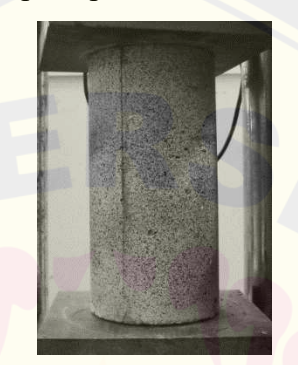

Gambar 4. 1 Hasil Speckles Benda Uji

Selanjutnya dilakukan persiapan setting penempatan lighting setelah pemberian speckles pada permukaan benda uji. Setting tempat dilaksanakan sesuai dengan metodologi penelitian dan dilakukan di laboratorium struktur Universitas Jember yang dapat dilihat pada Gambar 4.2.

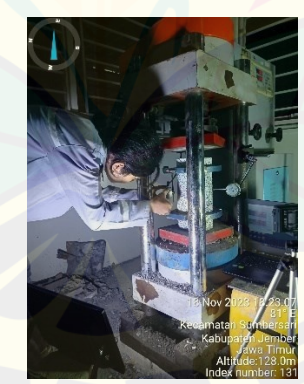

Gambar 4. 2 Setting Perletakan dan Alat pada Benda Uji

Gambar diatas menunjukan kondisi awal sampel yang akan diuji tidak mengalami retakan. Hasil pengujian diperoleh dari hasil pengukuran dial gauge,

kompresometer, dan metode DIC dengan menggunakan GOM *CORRELATE* dan Ncorr. Berikut hasil yang diperoleh dari Bantuan *Dial Indicator*:

4.1.1. Regangan Vertikal menggunakan Dial Gauge

Regangan ini diperoleh dari hasil uji modulus elastisitas dan berdasar sesuai rumus (2.4). Sampel benda uji silinder berukuran 15cm x 30 cm seperti Gambar 4. 3.

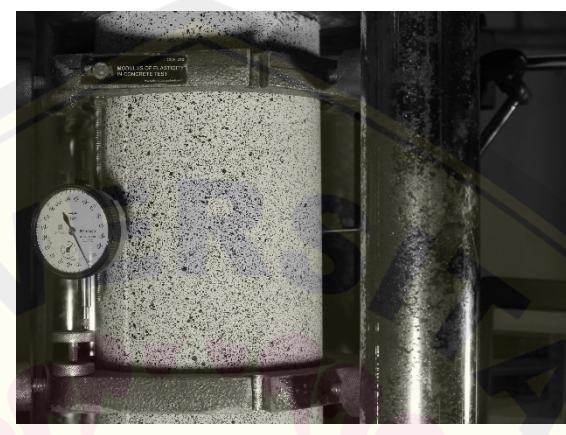

Gambar 4. 3 Pengujian modulus elastisitas pada beton silinder menggunakan alat kompressometer

Pengujian modulus elastisitas dilakukan untuk memperoleh nilai regangan vertikal yang terjadi dengan tegangan yang diberikan. Pengujian ini dilakukan pada kelima benda uji silinder. Hasil regangan dan tegangan pada kelima benda uji dapat dilihat pada Lampiran 4.

Berdasarkan kelima tabel pada lampiran 4, diperoleh grafik hubungan antara gaya tekan yang diberikan dengan regangan yang terjadi. Grafik dari kelima tabel tersebut dapat dilihat pada Gambar 4.4 berikut.

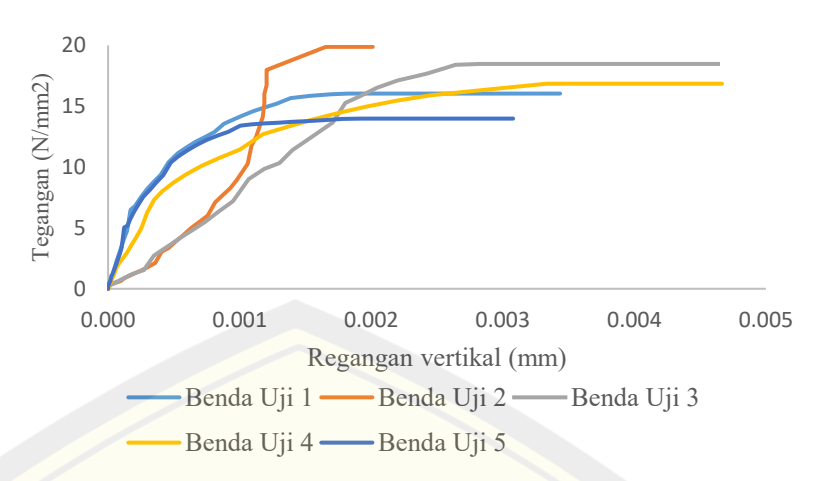

Regangan Vertikal Dial Indicator

Gambar 4. 4 Grafik Tegangan vs Regangan Vertikal *Dial Indicator*

#### 4.1.2. Regangan Horizontal menggunakan Dial Gauge

Regangan ini diperoleh dari hasil pembacaan dial gauge sebagai perubahan panjang dan dihubungkan sesuai rumus regangan (2.4). Sampel benda uji silinder berukuran 15cm x 30 cm seperti Gambar 4. 8.

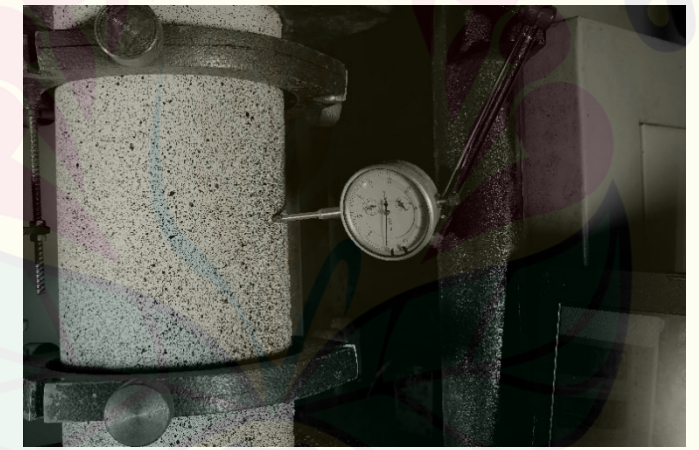

Gambar 4. 5 Pengujian Regangan xx pada beton silinder menggunakan dial gauge

Pengujian ini dilakukan untuk memperoleh nilai regangan horizontal yang terjadi dengan tegangan yang diberikan. Pengujian ini dilakukan pada kelima benda uji silinder. Hasil regangan dan tegangan pada kelima benda uji dapat dilihat pada Lampiran 5.

Berdasarkan kelima tabel diatas, diperoleh grafik hubungan antara gaya tekan yang diberikan dengan regangan yang terjadi. Grafik dari kelima tabel tersebut dapat dilihat pada Gambar 4.6.

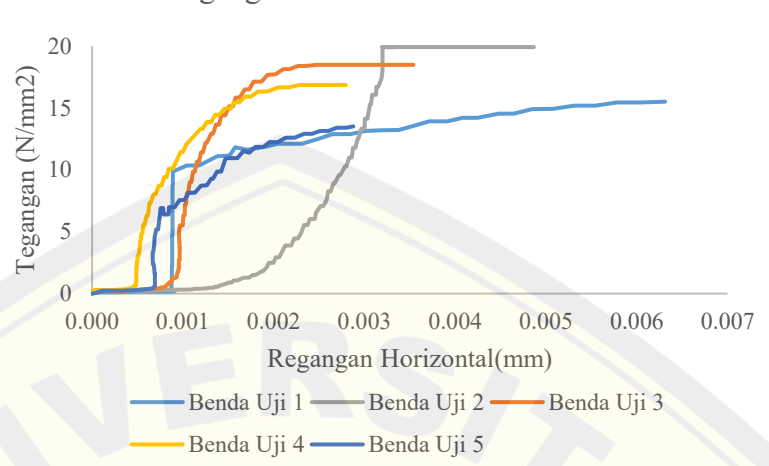

Regangan Horizontal Dial Indicator

Gambar 4. 6 Grafik Tegangan vs Regangan Horizontal *Dial Indicator*

#### **4.2 Analisa Data Metode Digital Image Correlation (DIC)**

Setelah dilakukan pengujian laboratorium, diperoleh data berupa pengukuran tegangan, elongasi silinder, dan hasil rekam benda uji yang diolah dengan metode DIC. Adapun software pemrograman yang digunakan untuk metode DIC yakni program GOM *CORRELATE* dan Matlab Version 2023b dengan ekstensi Ncorr.

Prosedur analisis yang dilakukan pada software GOM *CORRELATE* dapat dilihat pada Lampiran Prosedur Pengolahan GOM *CORRELATE*. Dari analisis ini didapatkan hasil berupa perpindahan vertikal, horizontal, regangan xx, dan regangan yy.

Prosedur analisis yang dilakukan pada software Matlab Ncorr dapat dilihat pada Lampiran Prosedur Pengolahan Matlab Ncorr. Dari analisis ini didapatkan hasil berupa perpindahan vertikal, horizontal, regangan xx, dan regangan yy.

Berikut merupakan hasil pengolahan metode DIC menggunakan software GOM *CORRELATE* dan Matlab Ncorr.

#### 4.2.1. Perpindahan

Pada penelitian ini titik yang ditinjau oleh penulis terletak pada bagian atas tengah benda uji untuk perpindahan vertikal dan pada bagian dekat dial gauge untuk perpindahan horizontal. Pemilihan titik tersebut dikarenakan berada tepat pada alat ukur kompressometer dan peletakan dial gauge.

#### 4.2.1.1.Perpindahan Vertikal

Nilai-nilai perpindahan yang didapatkan dari GOM *Correlate* dan Matlab Ncorr dan besar beban yang diberikan diolah menjadi grafik hubungan beban dengan perpindahan vertikal. Grafik tersebut dapat dilihat pada Gambar 4. 7 untuk perpindahan vertical dengan program bantu GOM *Correlate* dan Gambar 4. 7 untuk perpindahan vertical dengan program bantu Matlab Ncorr.

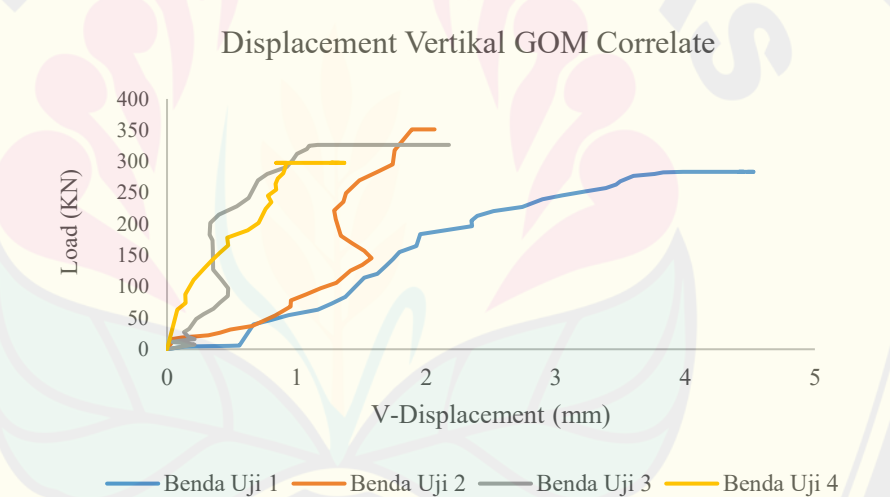

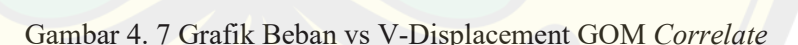

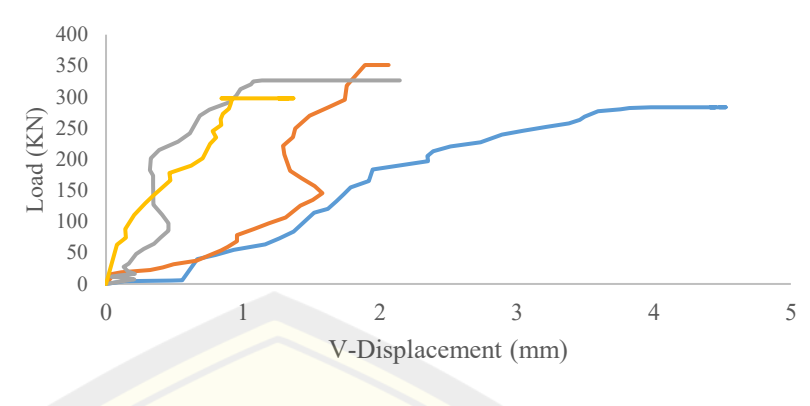

Displacement Vertikal MatLab Ncorr

Benda Uji 1 <del>- Benda Uji 2 - Benda</del> Uji 3 - Benda Uji 4

Gambar 4. 8 Grafik Beban vs V-Displacement MatLab Ncorr

#### 4.2.1.2.Perpindahan Horizontal

Nilai-nilai perpindahan yang didapatkan dari GOM *Correlate* dan Matlab Ncorr dan besar beban yang diberikan diolah menjadi grafik hubungan beban dengan perpindahan horizontal. Grafik tersebut dapat dilihat pada Gambar 4. 9 untuk perpindahan horizontal dengan program bantu GOM *Correlate* dan Gambar 4. 10 untuk perpindahan horizontal dengan program bantu Matlab Ncorr.

Displacement Horizontal GOM Correlate

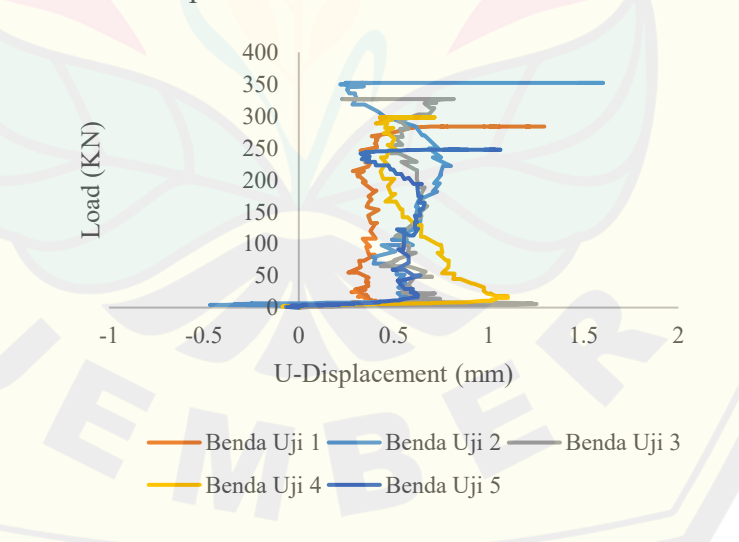

Gambar 4. 9 Grafik Beban vs U-Displacement GOM *Correlate*

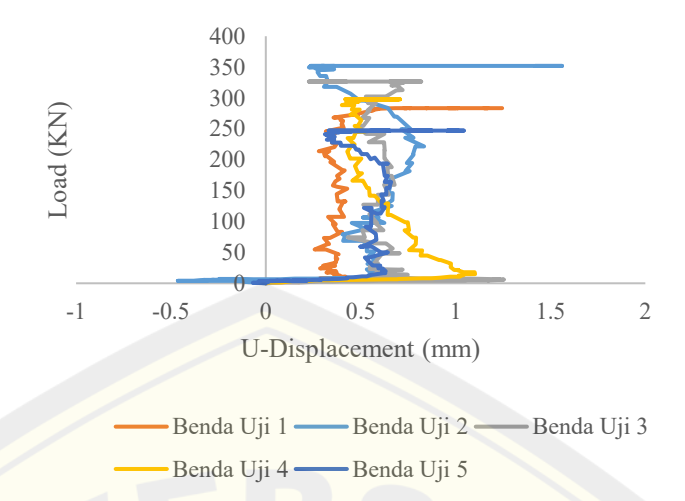

#### Displacement Horizontal MatLab Ncorr

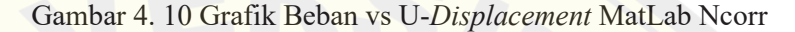

#### 4.2.2. Regangan

Pada penelitian ini titik yang ditinjau oleh penulis terletak pada bagian atas tengah benda uji untuk regangan vertikal dan pada bagian dekat dial gauge untuk regangan horizontal. Pemilihan titik tersebut dikarenakan berada tepat pada alat ukur kompressometer dan peletakan dial gauge.

#### 4.2.2.1. Regangan Vertikal

Nilai-nilai regangan yang didapatkan dari GOM *Correlate* dan Matlab Ncorr dan besar beban yang diberikan diolah menjadi grafik hubungan tegangan dengan regangan vertikal. Grafik tersebut dapat dilihat pada Gambar 4.11 untuk regangan vertical dengan program bantu GOM *Correlate* dan Gambar 4. 12 untuk regangan vertical dengan program bantu Matlab Ncorr.
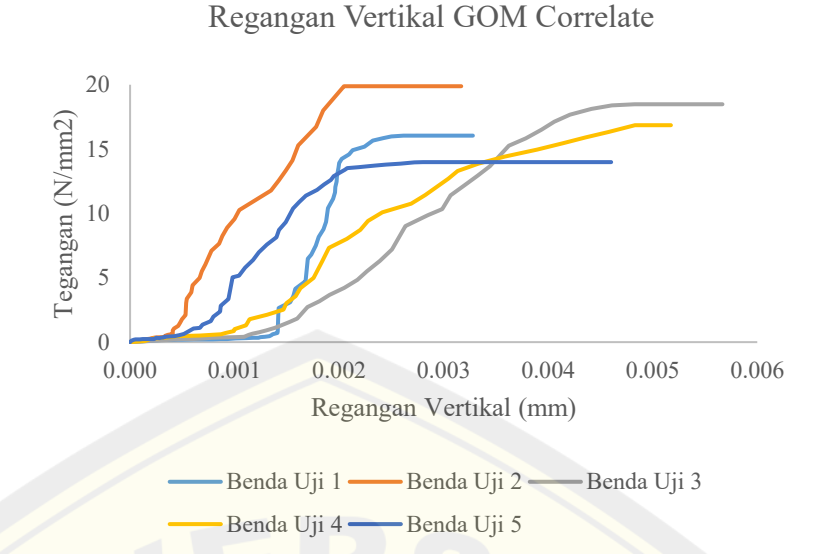

Gambar 4. 11Grafik Tegangan vs Regangan Vertikal GOM *Correlate*

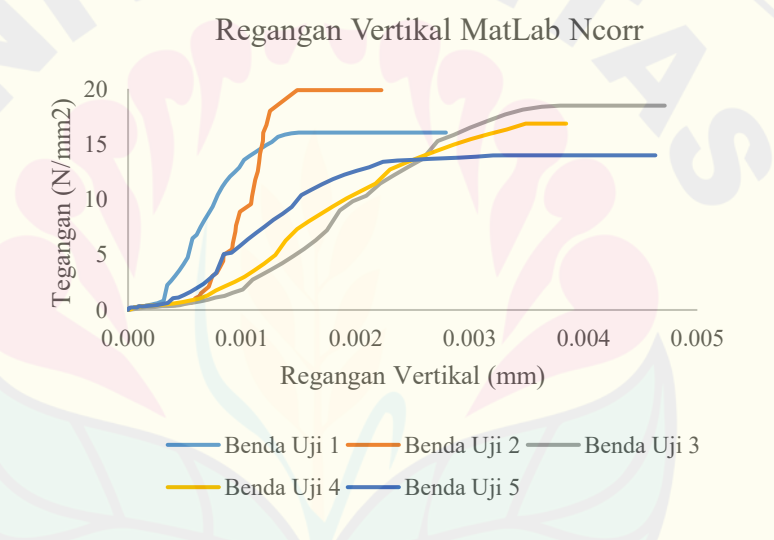

Gambar 4. 12 Grafik Tegangan vs Regangan Vertikal MatLab Ncorr

#### 4.2.2.2.Regangan Horizontal

Nilai-nilai regangan yang didapatkan dari GOM *Correlate* dan Matlab Ncorr dan besar beban yang diberikan diolah menjadi grafik hubungan tegangan dengan regangan horizontal. Grafik tersebut dapat dilihat pada Gambar 4.13 untuk regangan horizontal dengan program bantu GOM *Correlate* dan Gambar 4. 14 untuk regangan horizontal dengan program bantu Matlab Ncorr.

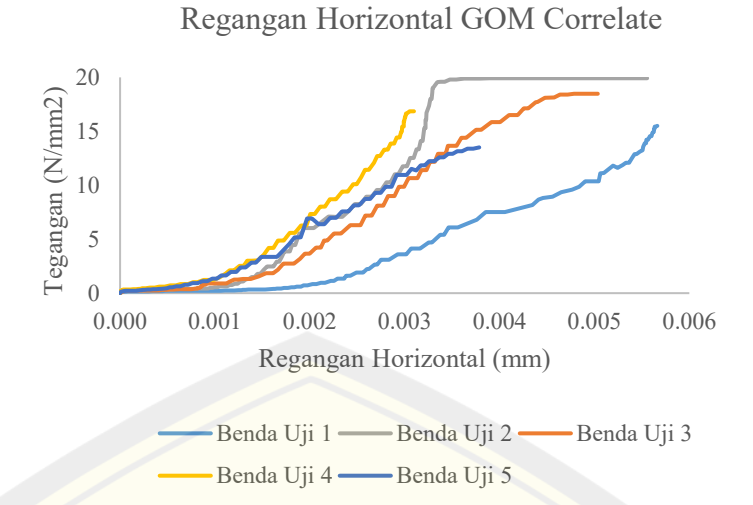

Gambar 4. 13 Grafik Tegangan vs Regangan Horizontal GOM *Correlate*

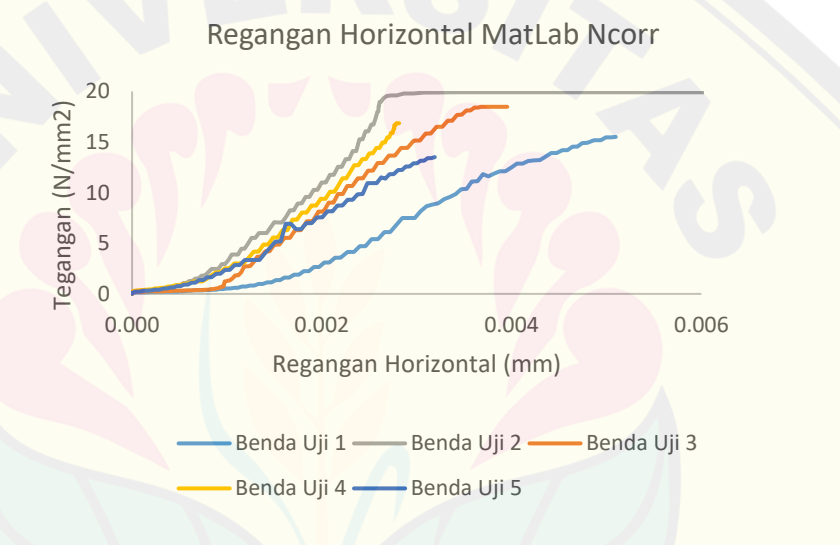

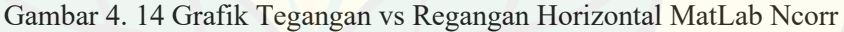

#### **4.3 Perbandingan GOM** *CORRELATE* **dan Ncorr**

Berikut merupakan perbandingan hasil grafik regangan xx, yy yang diperoleh dari Bantuan *Dial Indicator*, software GOM *CORRELATE* dan Matlab Ncorr.

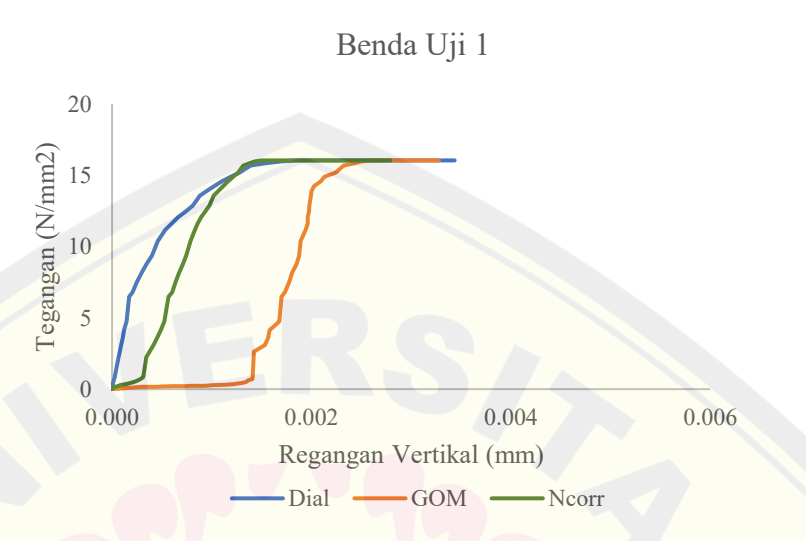

4.3.1. Regangan Vertikal

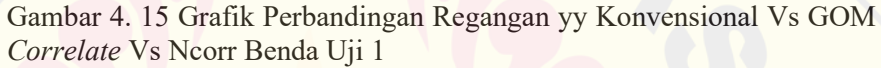

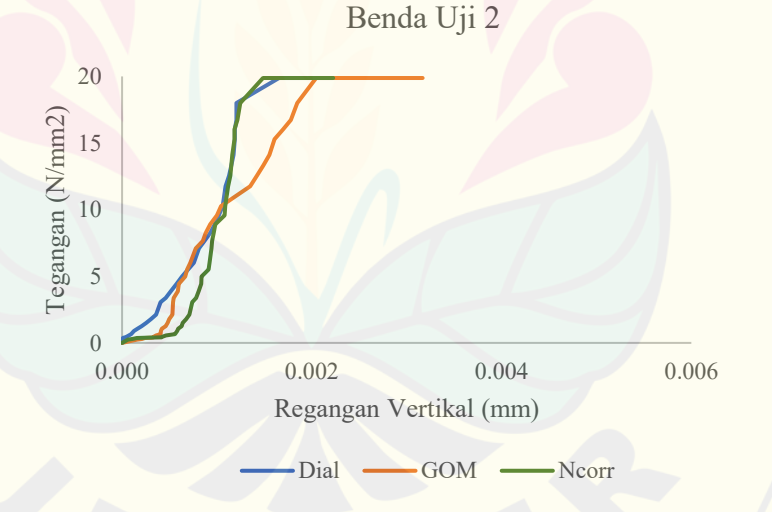

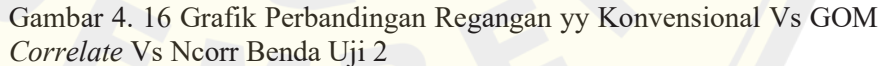

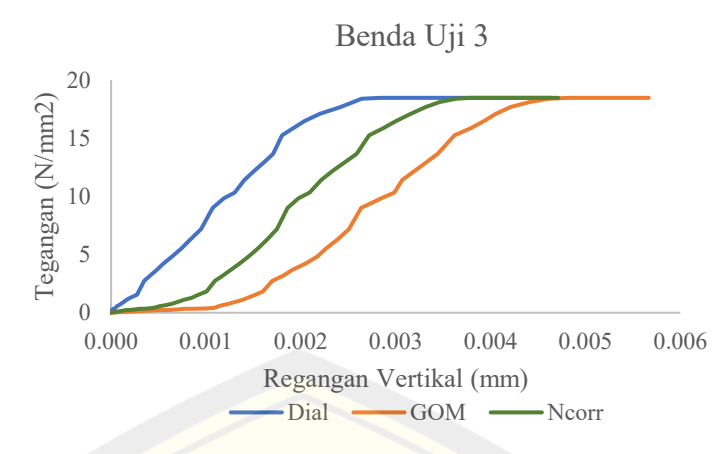

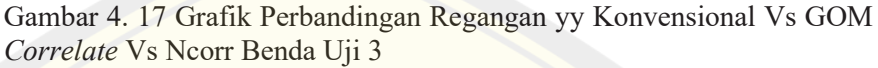

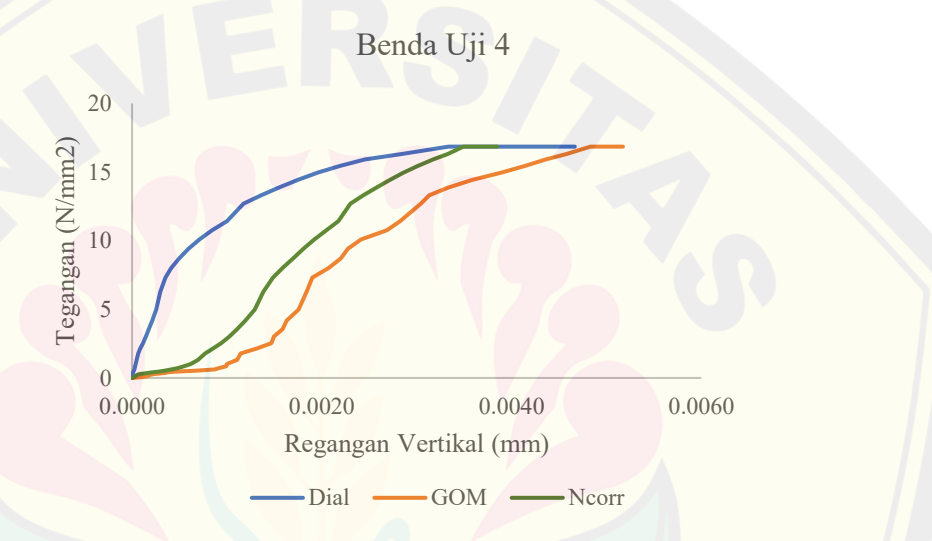

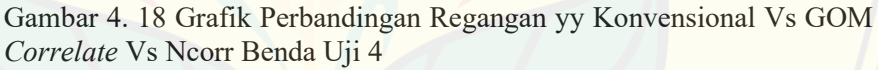

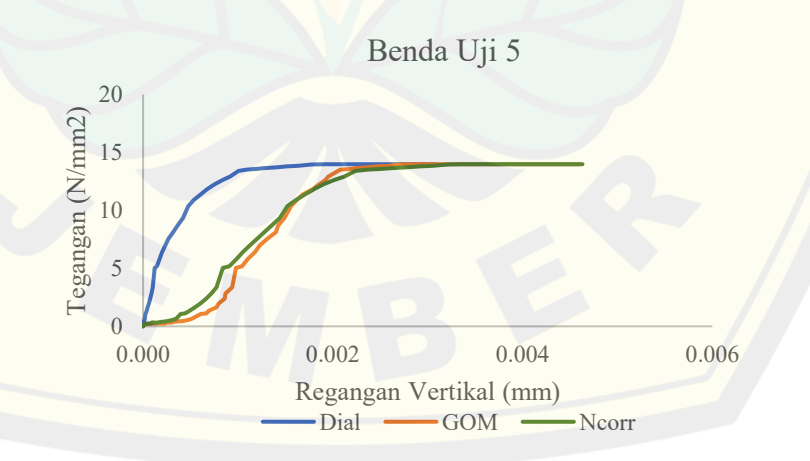

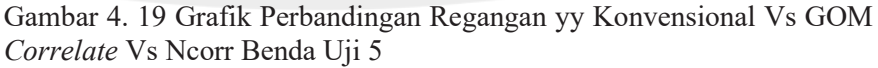

#### 4.3.2. Regangan horizontal

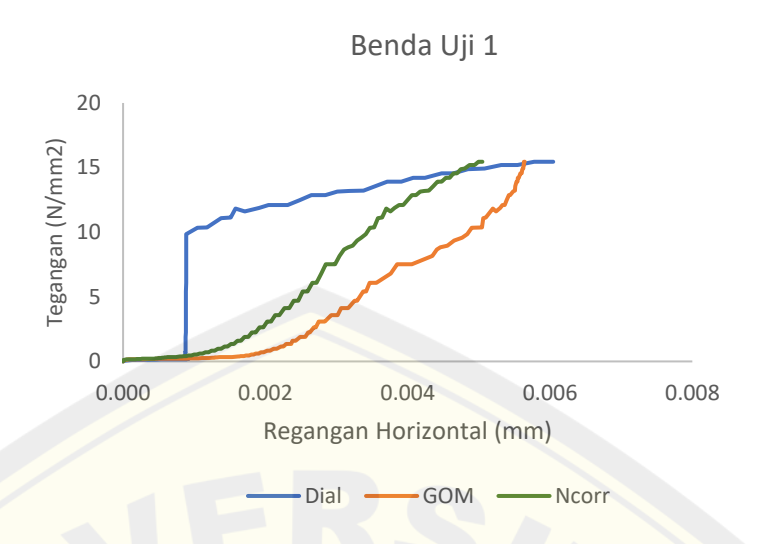

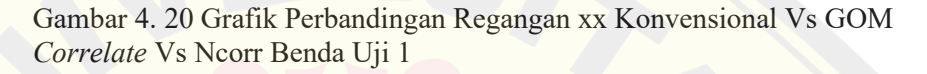

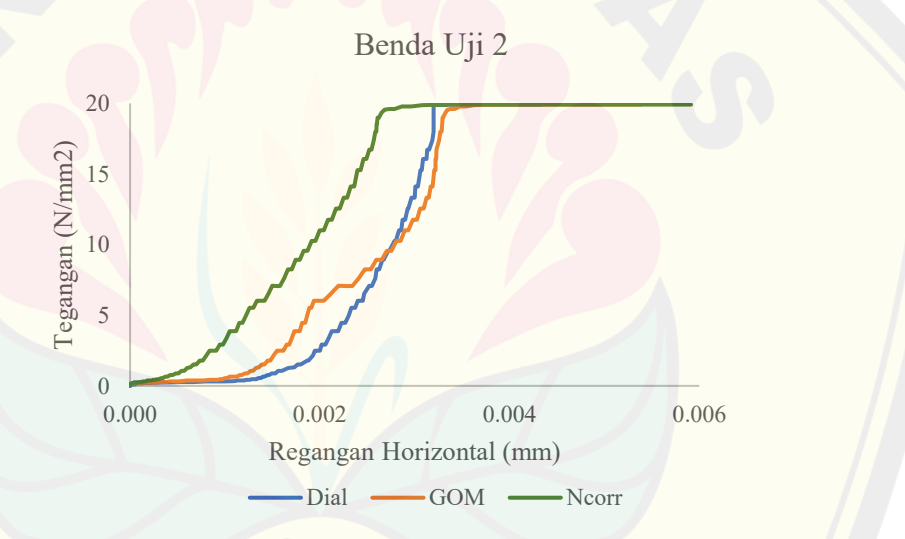

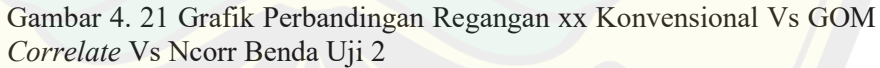

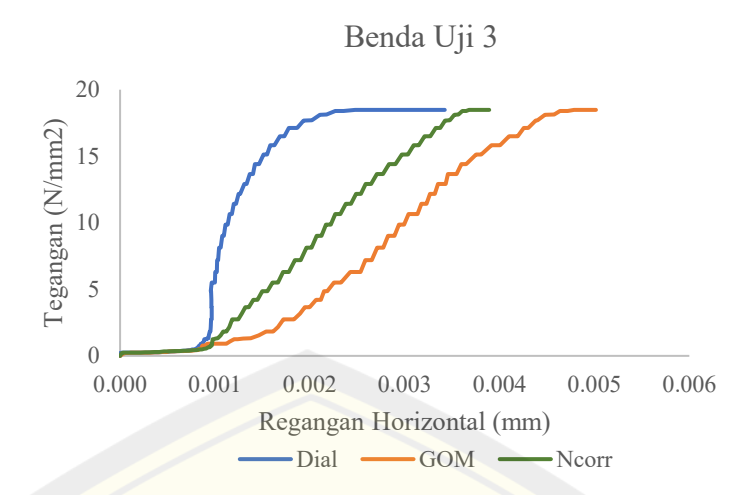

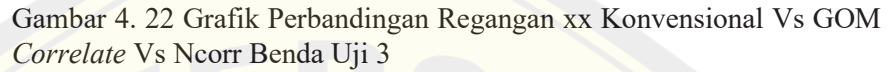

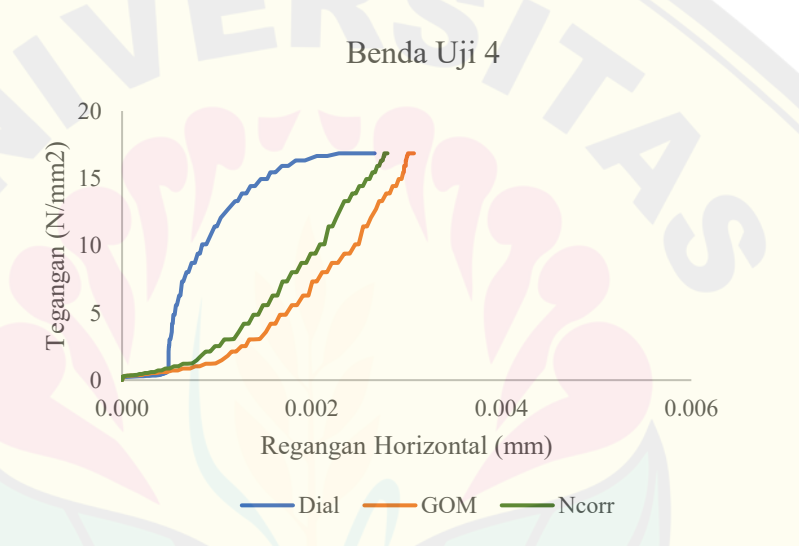

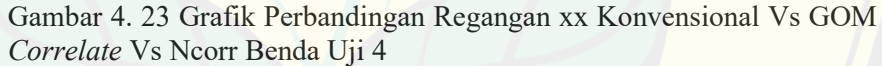

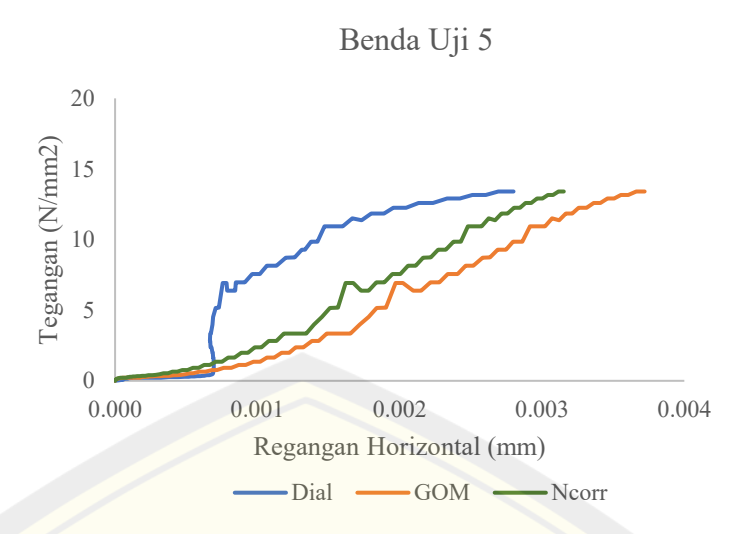

Gambar 4. 24 Grafik Perbandingan Regangan xx Konvensional Vs GOM *Correlate* Vs Ncorr Benda Uji 5

#### **4.4 Analisa Hubungan Korelasi**

Terdapat 3 metode pengukuran yang dilakukan pada penelitian ini, yakni Bantuan *Dial Indicator*, metode DIC menggunakan software GOM *CORRELATE* dan metode DIC menggunakan software Matlab Ncorr. Hal ini perlu dikorelasikan antara Bantuan *Dial Indicator* dengan metode DIC menggunakan software GOM *CORRELATE* dan Bantuan *Dial Indicator* dengan metode DIC menggunakan software Matlab Ncorr. Korelasi tersebut menggunakan program bantu yakni SPSS dan ditunjukkan dalam bentuk tabel.

#### 4.4.1. Regangan Vertikal

Tabel 4. 1 Tabel Hubungan Korelasi Regangan Vertikal antara *Dial Indicator* vs GOM *Correlate*

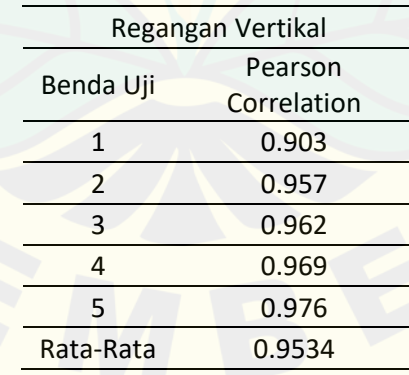

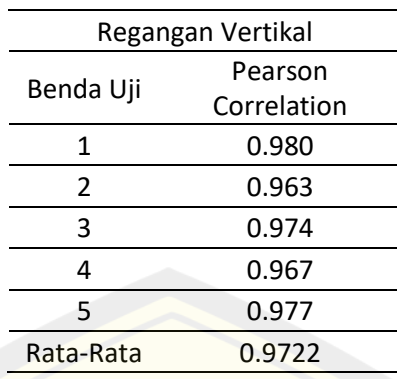

Tabel 4. 2 Tabel Hubungan Korelasi Regangan Vertikal antara *Dial Indicator* vs Matlab Ncorr

#### 4.4.2. Regangan Horizontal

Tabel 4. 3 Tabel Hubungan Korelasi Regangan Horizontal antara *Dial Indicator* vs GOM *Correlate*

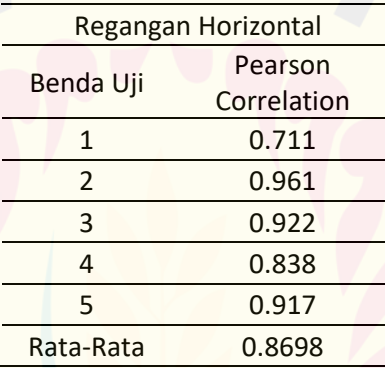

Tabel 4. 4 Tabel Hubungan Korelasi Regangan Horizontal antara *Dial Indicator* vs Matlab Ncorr

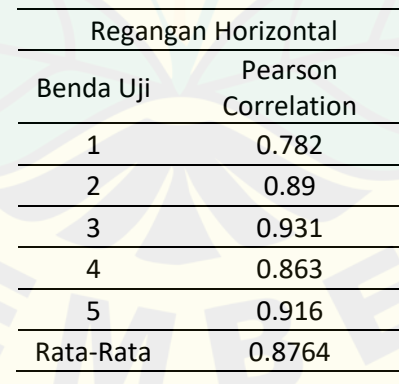

Dalam penelitian ini, penulis juga membandingkan ketiga metode tersebut dengan hasil perhitungan teoritis yang dapat dilihat pada tabel berikut ini.

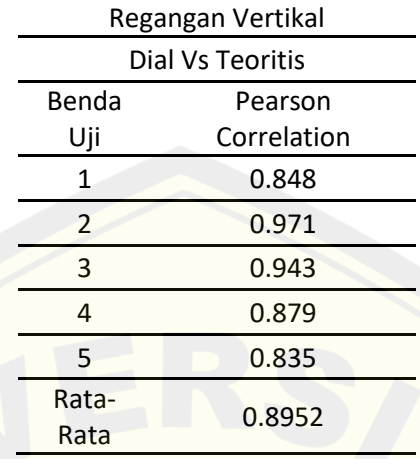

Tabel 4. 5 Tabel Hubungan Korelasi Regangan Horizontal antara *Dial Indicator* vs Teoritis

Tabel 4. 6 Tabel Hubungan Korelasi Regangan Horizontal antara GOM *Correlate* vs Teoritis

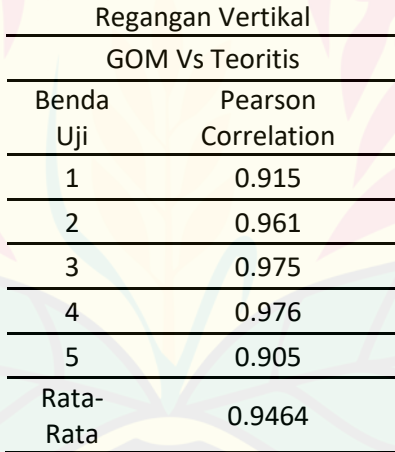

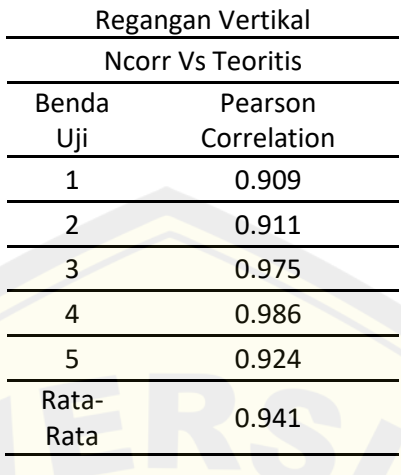

Tabel 4. 7 Tabel Hubungan Korelasi Regangan Horizontal antara Matlab Ncorr vs Teoritis

Berdasarkan pengelolahan data yang telah dilakukan, terdapat perbedaan yang dapat dilihat pada kedua aplikasi tersebut antara lain:

- a. Software Matlab Ncorr dapat menganalisa perpindahan vertikal, perpindahan horizontal, regangan-xx, regangan-yy, dan regangan-xy. Sedangkan software GOM *CORRELATE* dapat menganalisa perpindahan vertikal, perpindahan horizontal, regangan-xx, reganganyy, dan regangan-xy, minor strain, dan major strain.
- b. Pada Matlab Ncorr hasil analisa perpindahan dan strain hanya berupa data panggilan dengan kata lain tidak berbentuk tabel dan mengharuskan untuk memasukan data satu persatu secara manual. Sedangkan pada software GOM *CORRELATE* hasil yang didapatkan berupa tabel maupun grafik.
- c. Matlab Ncorr membutuhkan waktu dalam melakukan proses running yang lebih lama dibandingkan dengan GOM *CORRELATE*.
- d. Matlab Ncorr menghasilkan warna kontur yang lebih kontras pada tahap pemetaan hasil displacement dibandingkan dengan GOM *CORRELATE*.
- e. Pada software GOM *CORRELATE* terkadang terdapat bagian yang tidak terbaca (speckle pattern tidak terbaca) sehingga harus dilakukan

pengaturan interpolasi. Sedangkan pada software Matlab Ncorr tidak ada kasus seperti ini, namun terkadang terdapat pembacaan yang kurang akurat seperti perpindahan horizontal yang sangat jauh sebelumnya.

Berdasarkan perbandingan kedua software diatas, penulis menganjurkan untuk menggunakan software dikarenakan hasil korelasi yang tergolong masih kuat dan searah, waktu analisa yang lebih cepat, penyajian data hasil analisa dapat berupa tabel yang mempermudah dalam pengolahan data.

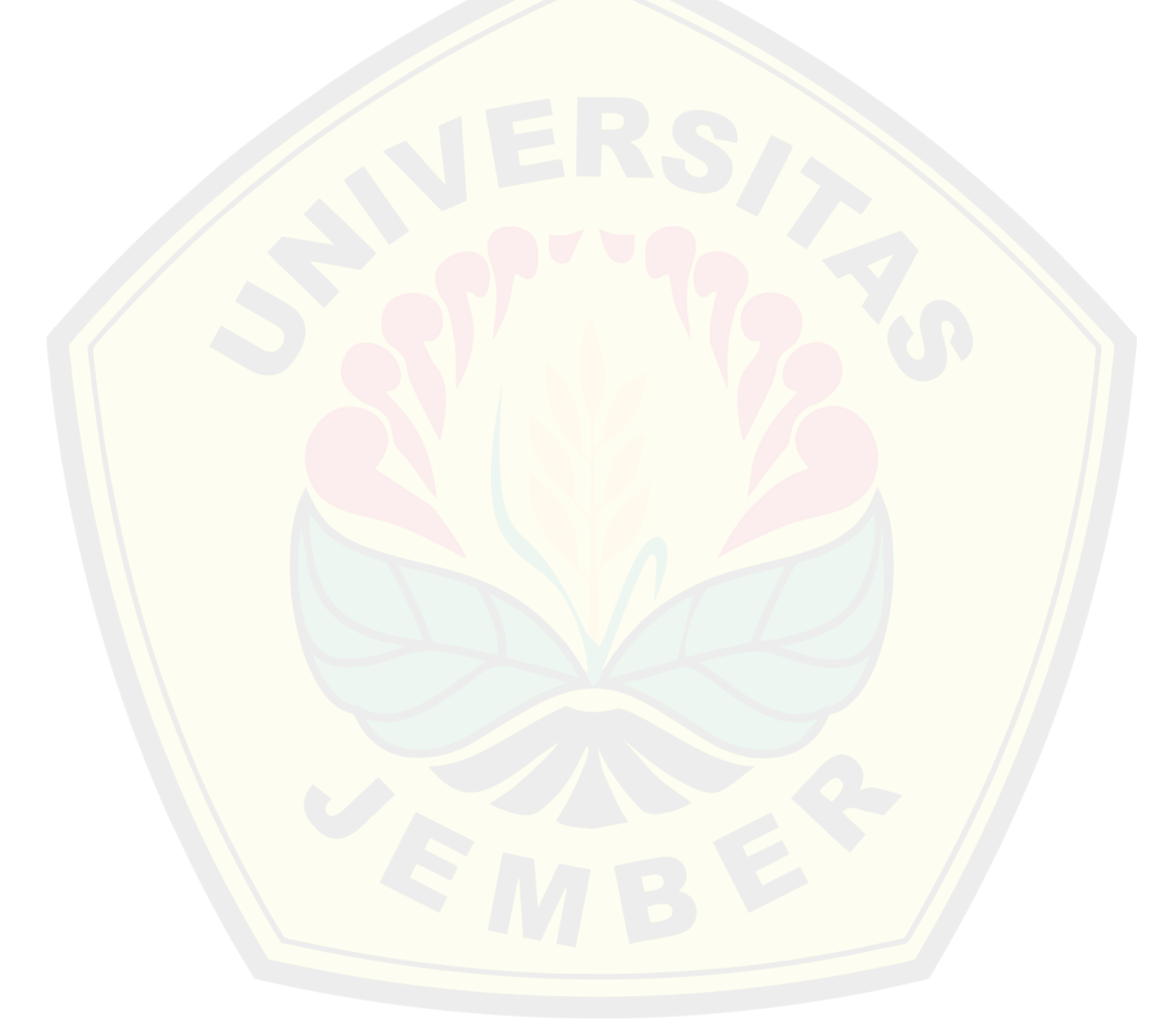

#### **BAB 5. KESIMPULAN, KETERBATASAN, DAN SARAN**

#### **5.1 Kesimpulan**

Berdasarkan hasil analisis penelitian diatas didapatkan kesimpulan sebagai berikut:

- 1. Perpindahan (displacement), dan regangan (strain) menggunakan DIC pada beton silinder dengan aplikasi GOM *Correlate* 2D dan Matlab Ncorr menunjukkan hasil yang kuat dan searah. Hal ini dapat dilihat melalui perbandingan kemiringan antara perpindahan dengan GOM *Correlate* dan Matlab Ncorr sebesar 0.35% dan perbandingan rata-rata nilai korelasi antara regangan vertical dan horizontal dengan GOM *Correlate* dan Matlab Ncorr sebesar 1.97% dan 0.76%.
- 2. Hubungan antara gaya tekan vs hasil displacement dan gaya tekan vs hasil regangan dengan Metode Digital Image Correlation (DIC) menggunakan aplikasi GOM *Correlate* dan MatLab Ncorr pada beton silinder menunjukkan hasil yang kuat dan searah. Hal ini dapat dilihat melalui perbandingan kemiringan antara perpindahan dengan GOM *Correlate* dan Matlab Ncorr sebesar 0.35% dan perbandingan rata-rata nilai korelasi antara regangan vertical dan horizontal dengan GOM *Correlate* dan Matlab Ncorr sebesar 1.97% dan 0.76%.
- 3. Berdasarkan hasil analisa hubungan korelasi dapat dilihat bahwa pada regangan-yy, software GOM *CORRELATE* memiliki rata-rata nilai korelasi 0,9534, sedangkan software Matlab Ncorr memiliki rata-rata nilai korelasi 0,9722. Hal ini menunjukkan bahwa hasil software Matlab Ncorr lebih kuat dan searah dibandingkan software GOM *CORRELATE*. Dan pada regangan-xx, software GOM *CORRELATE* memiliki rata-rata nilai korelasi 0,8698, sedangkan software Matlab Ncorr memiliki rata-rata nilai korelasi 0,8764. Hal ini menunjukkan bahwa hasil software Matlab Ncorr lebih kuat dan searah dibandingkan software GOM *CORRELATE*.

Dari hasil diatas dapat dilihat persen kesalahan dari regangan vertical sebesar 1.97% dan regangan horizontal sebesar 0.76%.

#### **5.2 Saran**

Berdasarkan hasil dan analisa penelitian diatas, terdapat beberapa saran yang dapat diimplementasikan pada penelitian selanjutnya:

- 1. Alat bantu dalam pengukuran seperti dial gauge dan alat modulus elastisitas meghalangi permukaan beton yang mengakibatkan hasil analisis menggunakan DIC kurang akurat secara menyeluruh. Oleh karena itu, sebaiknya menggunakan alat bantu pengukuran yang tidak menghalangi permukaan benda uji sehingga foto permukaan beton dalam diambil secara menyeluruh.
- 2. Dalam pengambilan foto sebaiknya menggunakan tripod yang berkualitas tinggi untuk meminimalisir guncangan yang terjadi.
- 3. Dalam pengambilan foto sebaiknya menggunakan tethering kamera yang memudahkan dalam pengambilan foto dari jarak jauh. Sehingga hal ini meminimalisir guncangan yang terjadi di sekitar lingkungan pengujian.

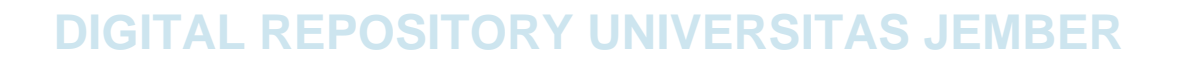

#### **DAFTAR PUSTAKA**

- Aldi, M. (2022). *Pengukuran Regangan, Lendutan, dan Retak menggunakan Metode Digital Image Correlation pada Balok Beton Bertulang dan Beton Silinder.* (Vol. 4, Issue 1).
- Atkinson, D., & Becker, T. H. (2021). Stereo digital image correlation in MATLAB. *Applied Sciences (Switzerland)*, *11*(11). https://doi.org/10.3390/app11114904
- Badan Standardisasi Nasional. (2000). SNI 03-2834-2000: Tata cara pembuatan rencana campuran beton normal. *Sni 03-2834-2000*, 1–34.
- Badan Standardisasi Nasional. (2019). Persyaratan Beton Struktural untuk Bangunan Gedung. *Sni 2847-2019*, *8*, 720.
- Fathur Rahman, F., Adi Prakoso, W., Tjahjono, E., Sentosa, B. O. B., & Orientilize, M. (2019). Load-Displacement Response of Oil Palm Shell Concrete Compressive Test Using Digital Image Correlation. *IOP Conference Series: Earth and Environmental Science*, *498*(1). https://doi.org/10.1088/1755- 1315/498/1/012037
- Sarwono, J. (2016). Metode Penelitian Kuantitatif & Kualitatif. *Jurnal Penelitian Pendidikan Guru Sekolah Dasar*, *6*(August), 128.
- Saxena, A., & Patil, G. (2018). Development of Digital Image Correlation Technique for Tensile and Compressive Tests. *BITS Pilani, K. K. Birla Goa Campus*.
- Sugiyono. (2012). *Metode Penelitian Pendidikan : (Kuantitatif Kualitatif dan R&D).* Bandung: Alfabeta.
- Suryanita, R., Rahmadhan, W., & Kamaldi, A. (2019). Pemodelan Perilaku Tegangan dan Regangan Beton pada Suhu Tinggi dengan Software LUSAS. *Media Komunikasi Teknik Sipil*, *25*(1), 155. https://doi.org/10.14710/mkts.v25i1.20575

- Suryanto, B., & Staniforth, G. (2019). Monitoring the Shear Fatigue Response of Reinforced Concrete Beams Subjected to Moving Loads using Digital Image Correlation. *Civil Engineering Dimension*, *21*(1), 6–12. https://doi.org/10.9744/ced.21.1.6-12
- Ugural, A. C., & Fenster, S. K. (2012). Advanced Mechanics of Materials and Applied Elasticity. In *Angewandte Chemie International Edition, 6(11), 951– 952.* (Issue Mi).

Walker, J., Halliday, D., & Resnick, R. (2014). Fundamentals of Physics Halliday & Resnick 10th Edition. In *Wiley*.

#### **LAMPIRAN**

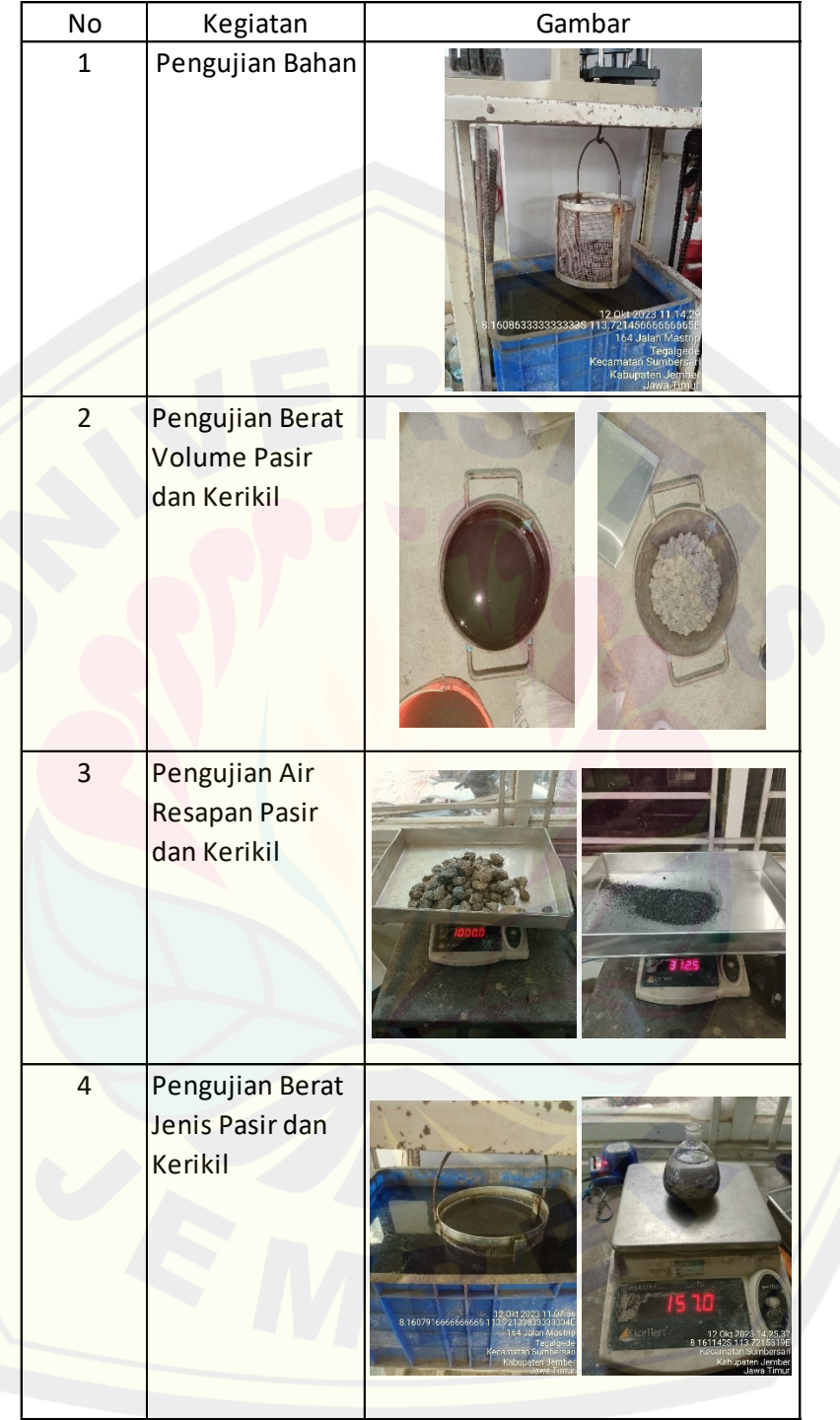

#### **Lampiran 1. Pembuatan Benda Uji**

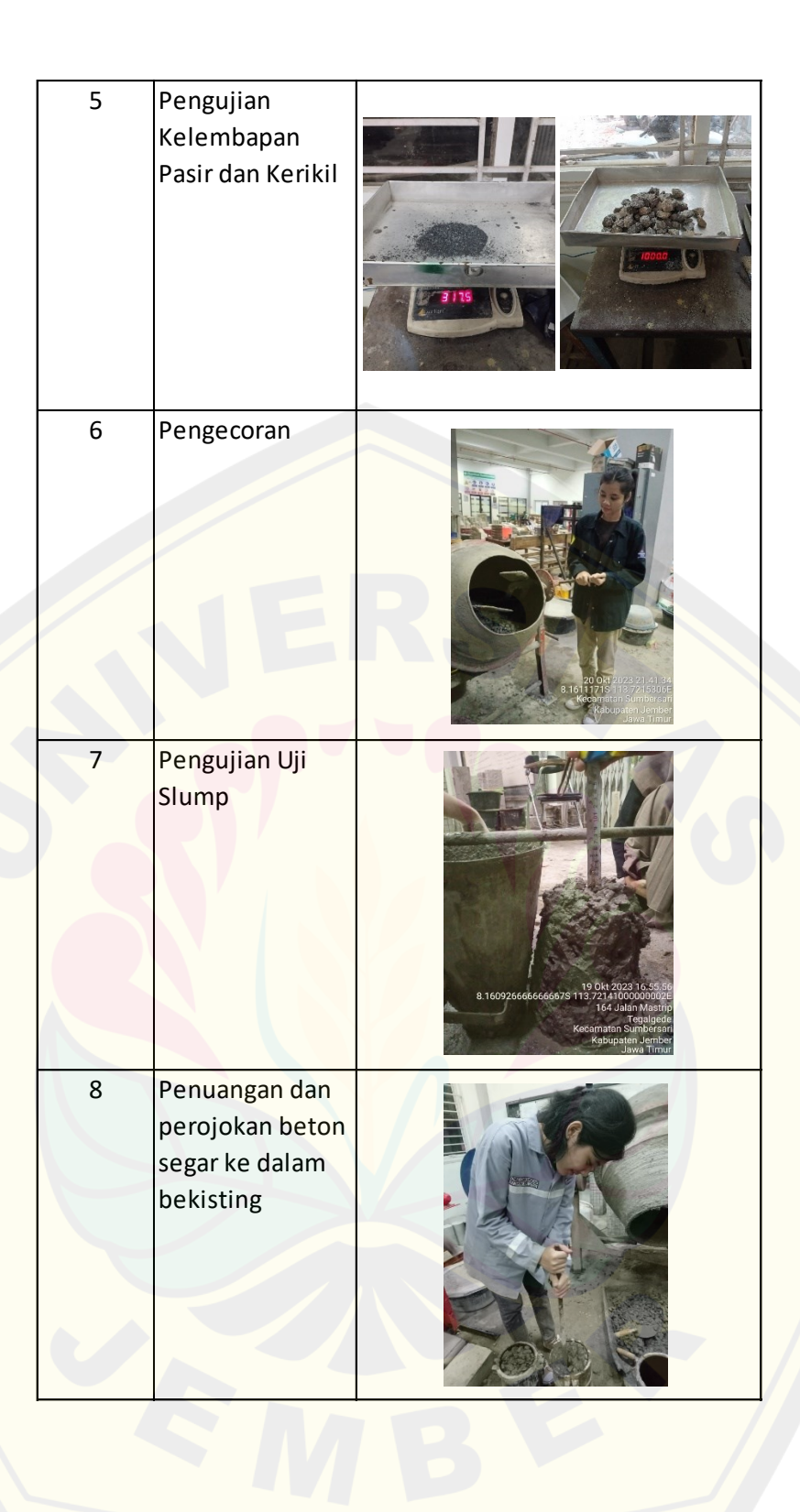

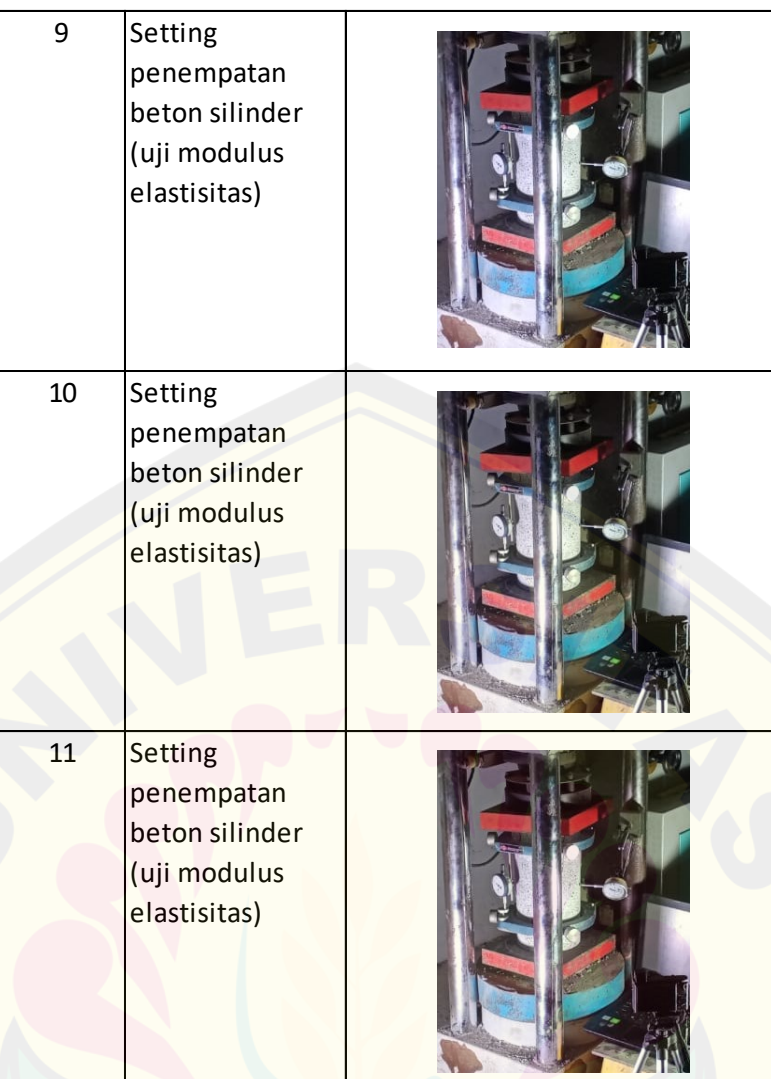

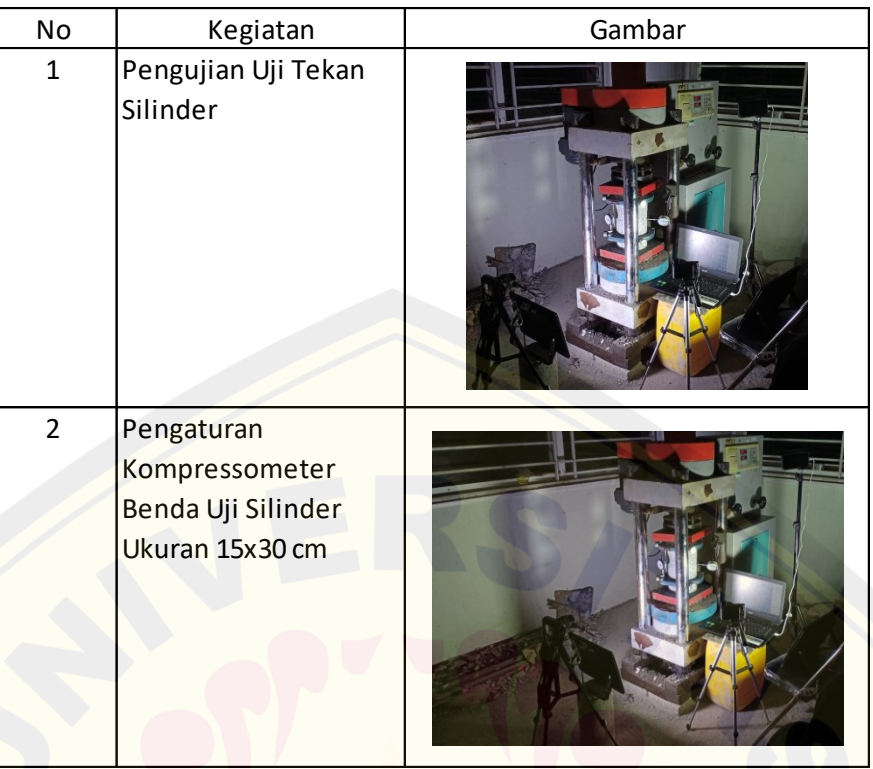

#### **Lampiran 2. Pengujian Benda Uji**

#### **Lampiran 3. Mix Design**

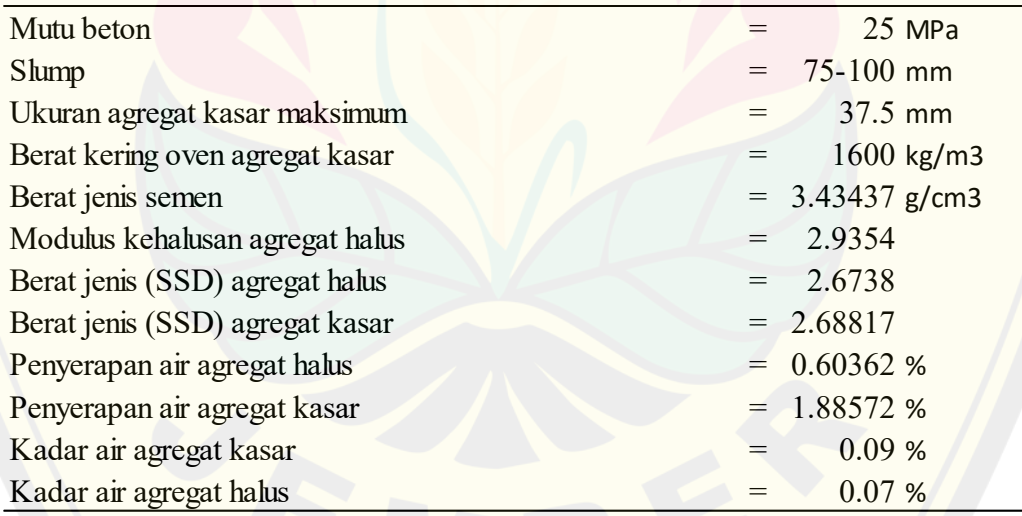

### **Lampiran 4. Tabel Hasil Regangan Vertikal dan Tegangan Bantuan** *Dial*

*Indicator*

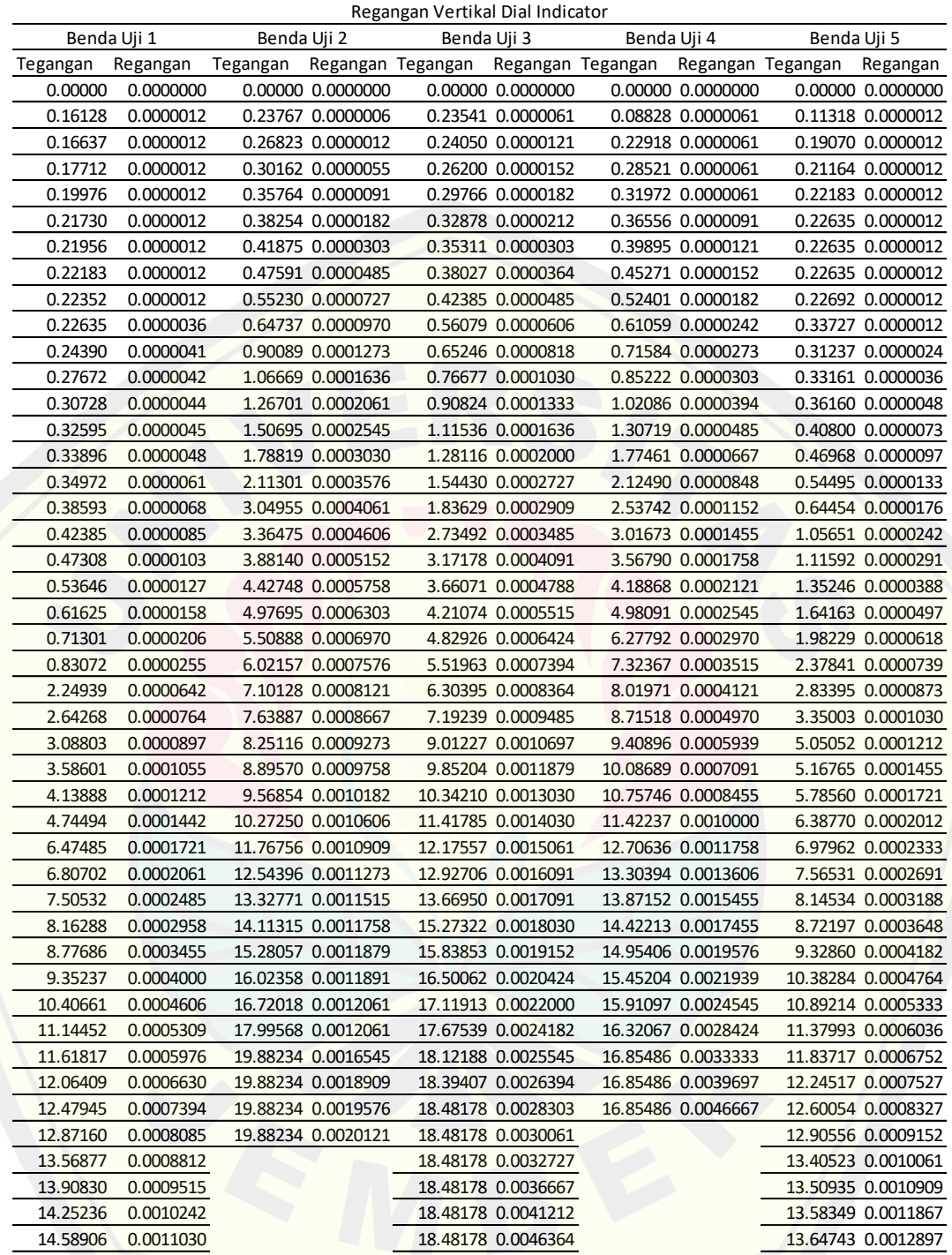

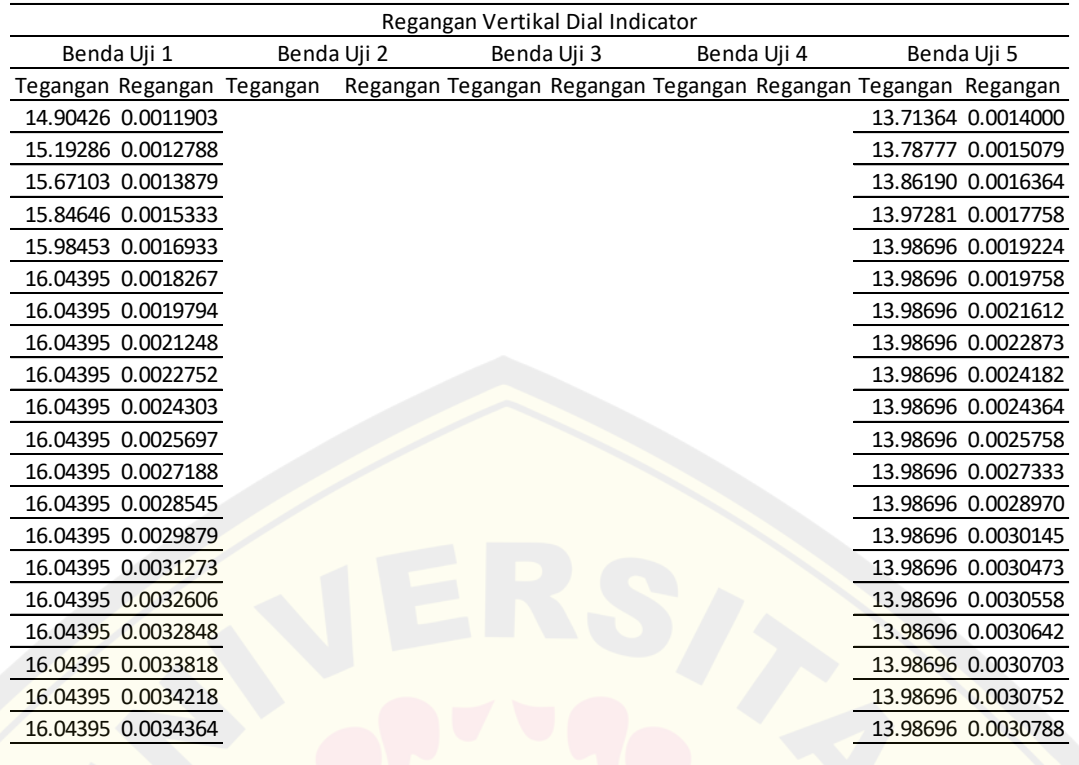

#### **Lampiran 5. Tabel Hasil Regangan Horizontal dan Tegangan Bantuan** *Dial*

#### *Indicator*

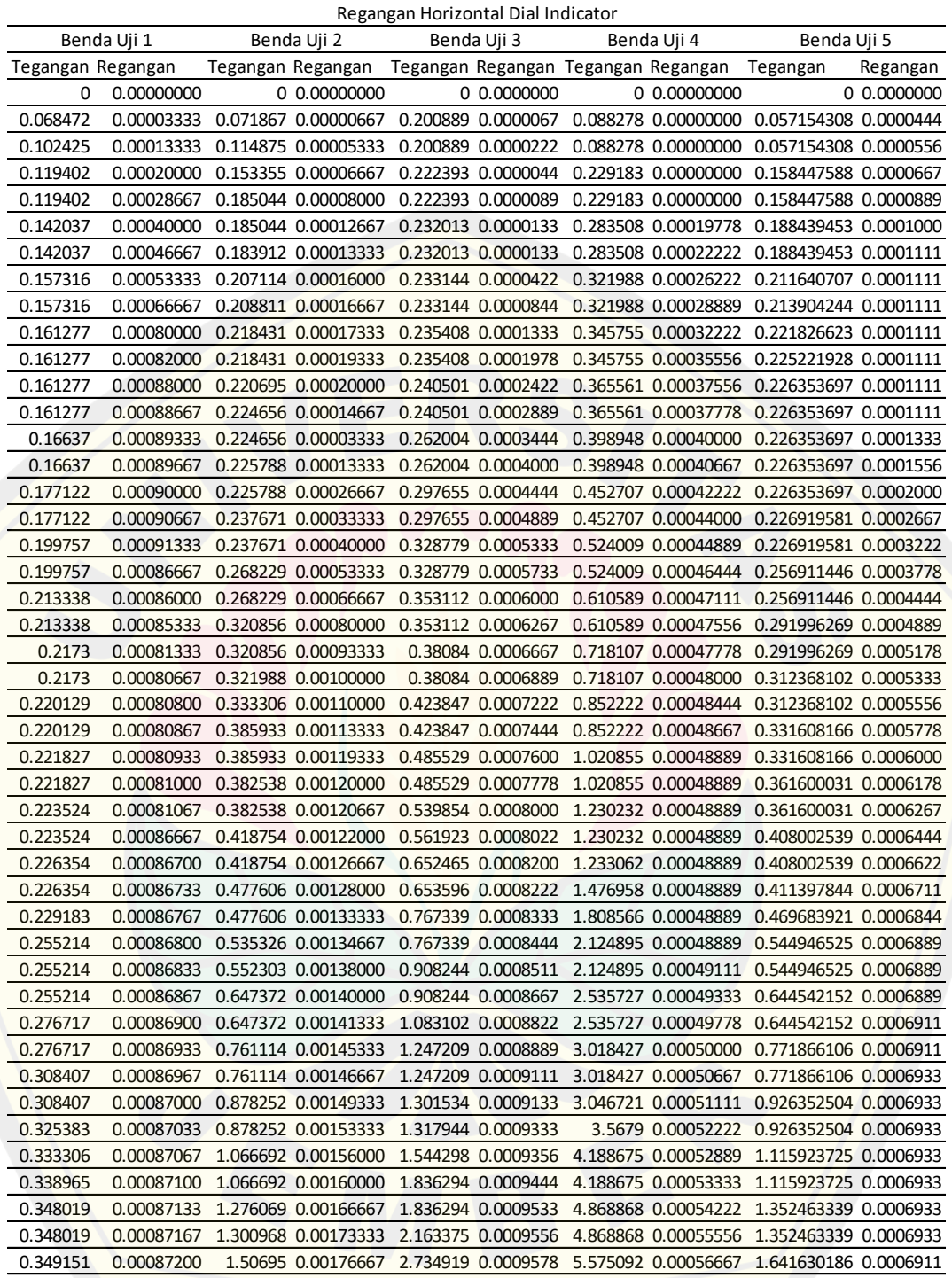

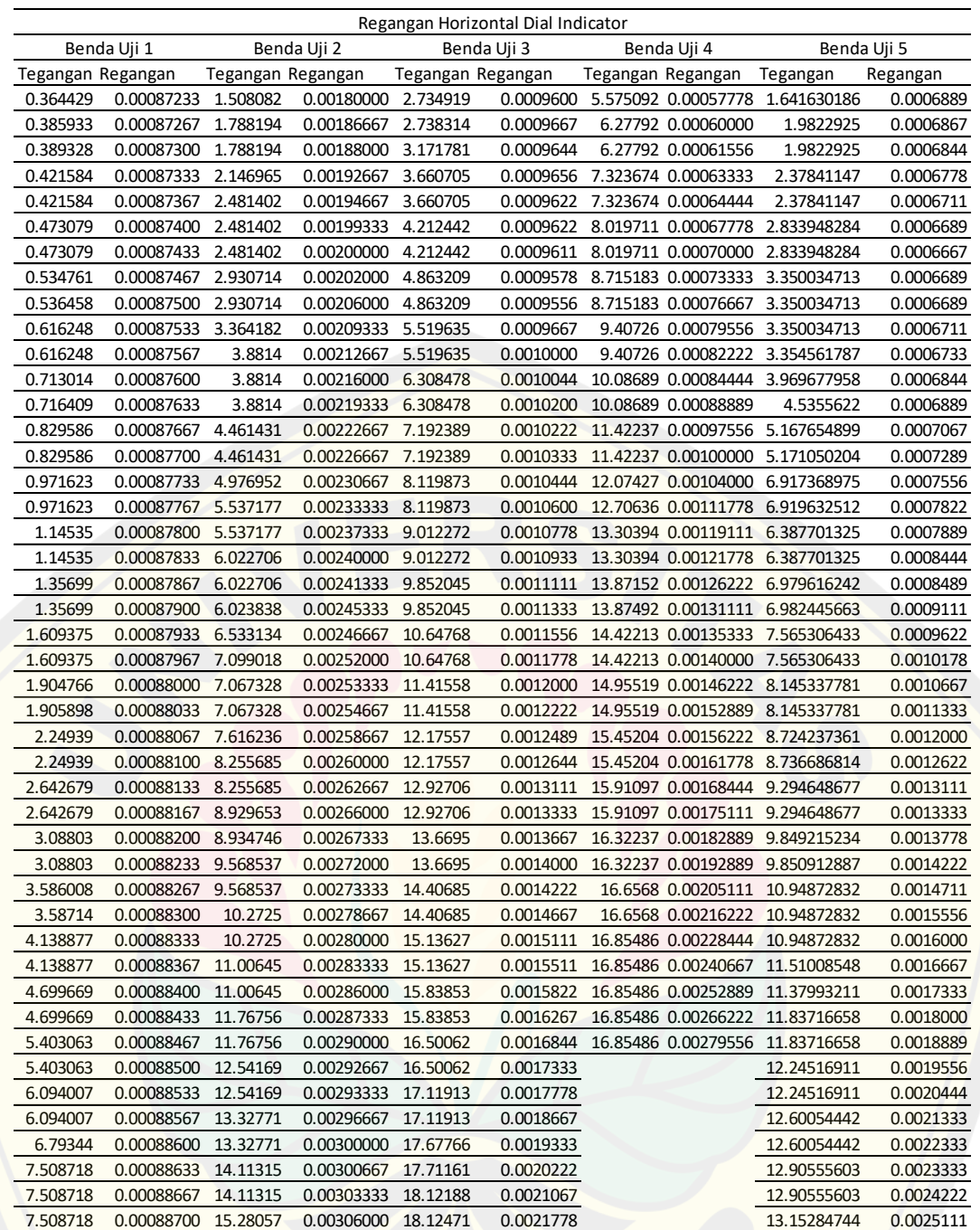

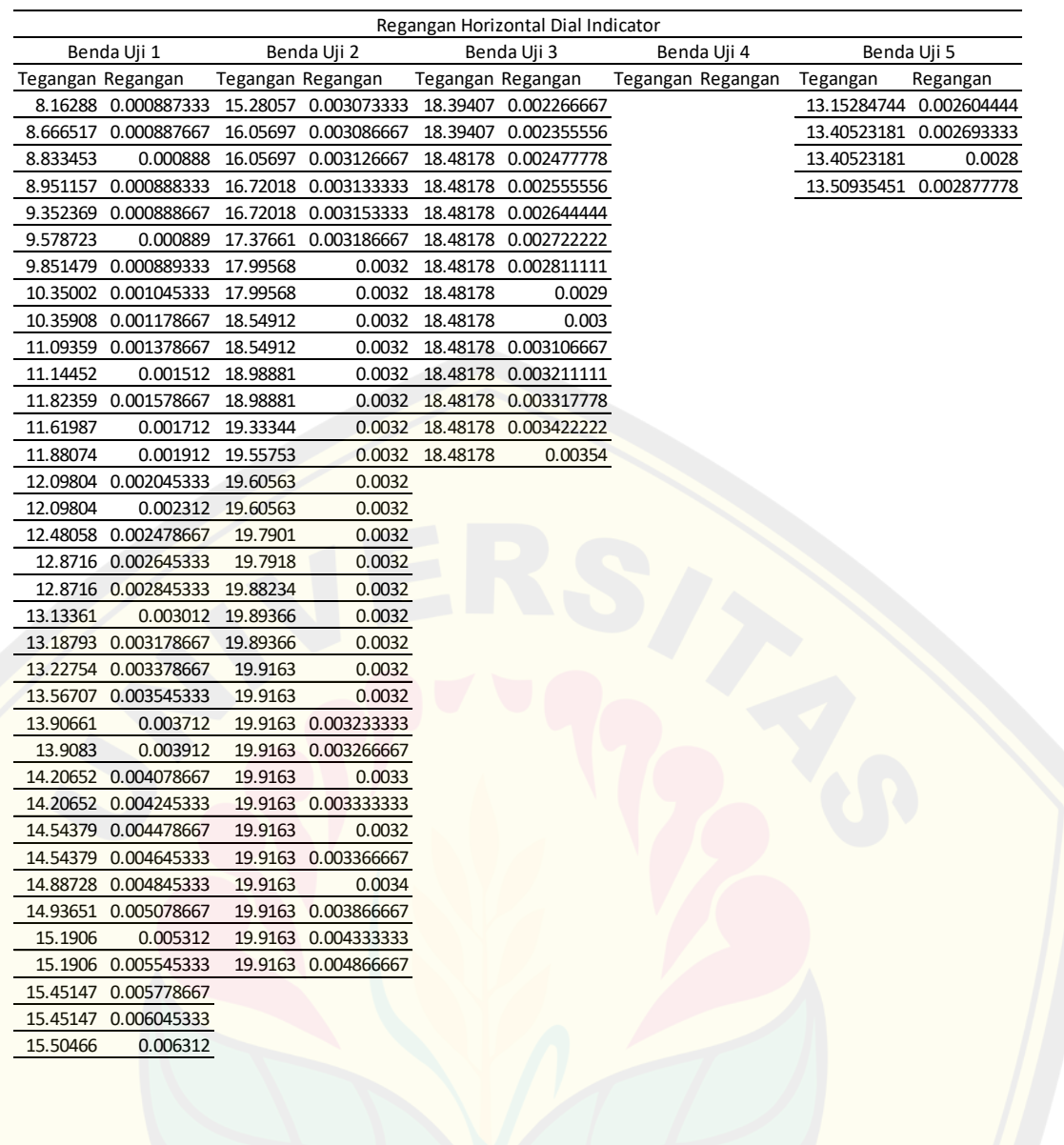

#### **Lampiran 6. Tabel Hasil Regangan Vertikal dan Tegangan menggunakan Software GOM** *Correlate*

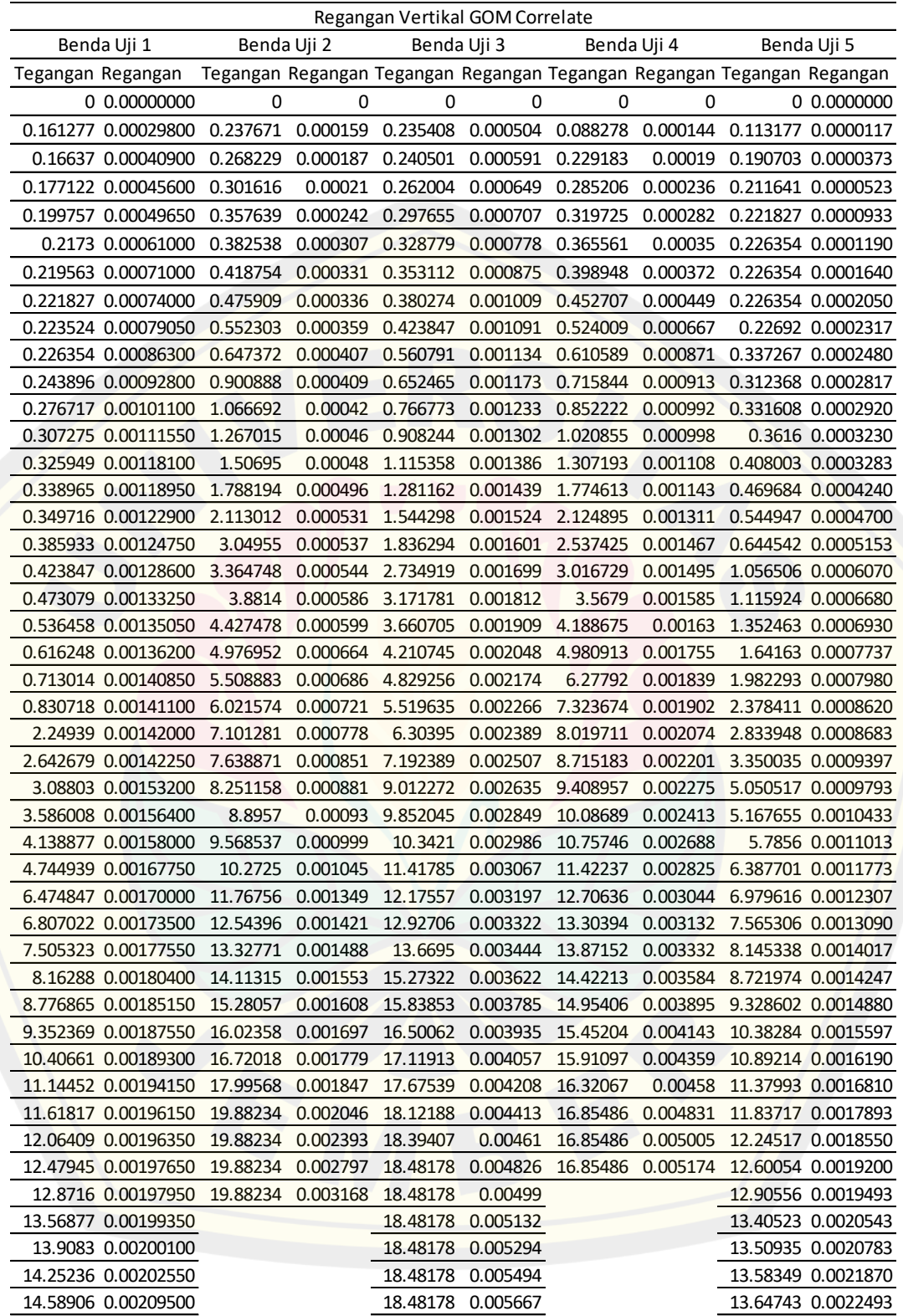

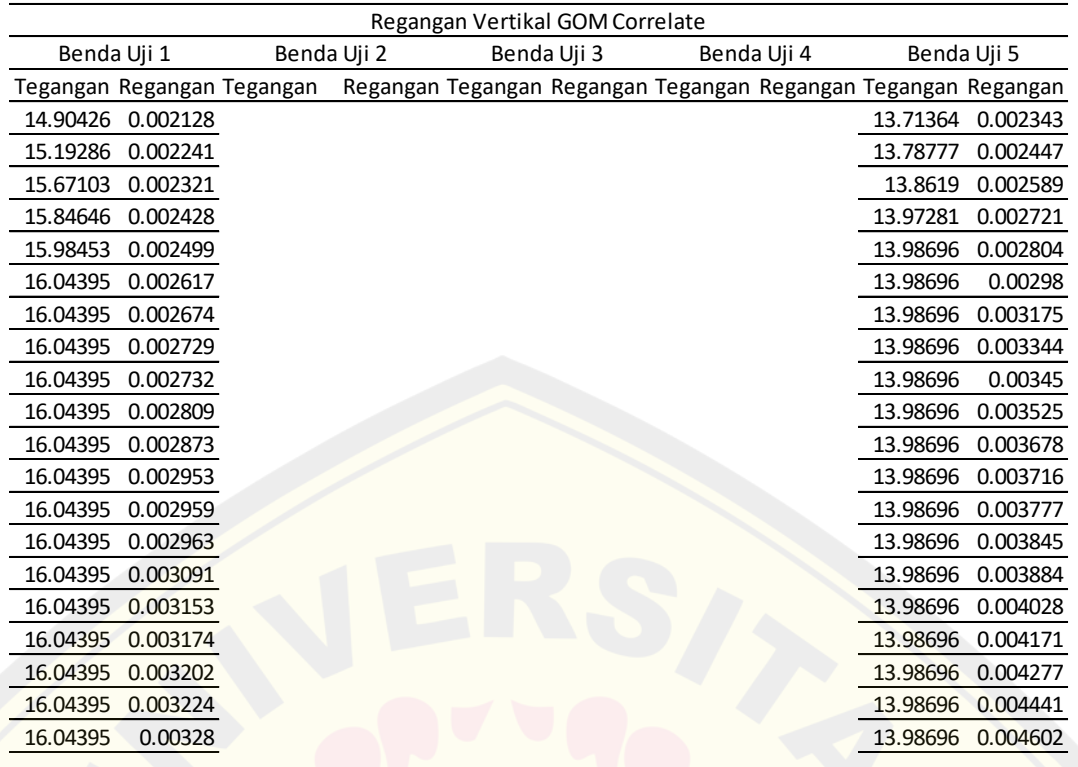

#### **Lampiran 7. Tabel Hasil Regangan Horizontal dan Tegangan menggunakan**

#### **Software GOM** *Correlate*

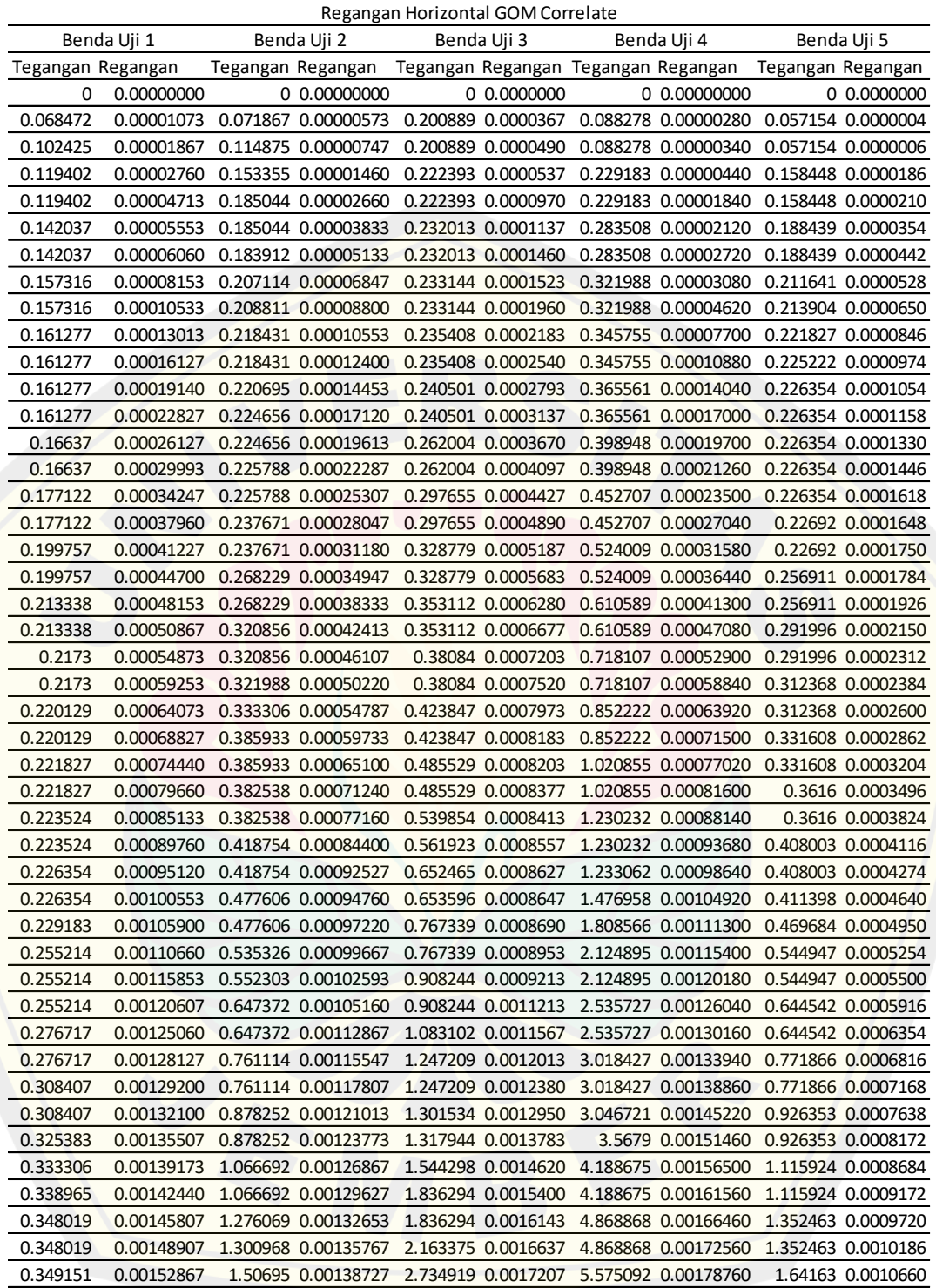

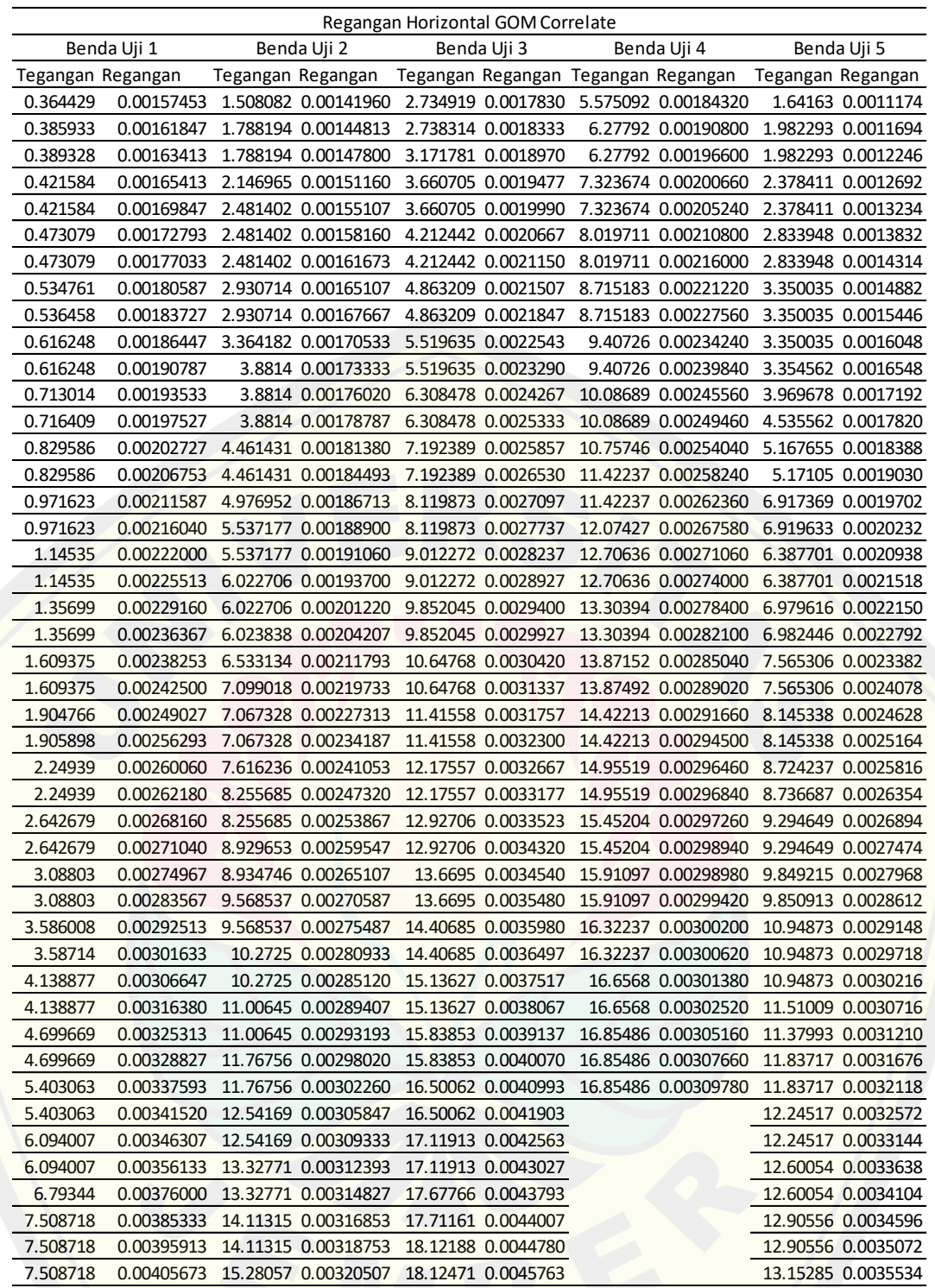

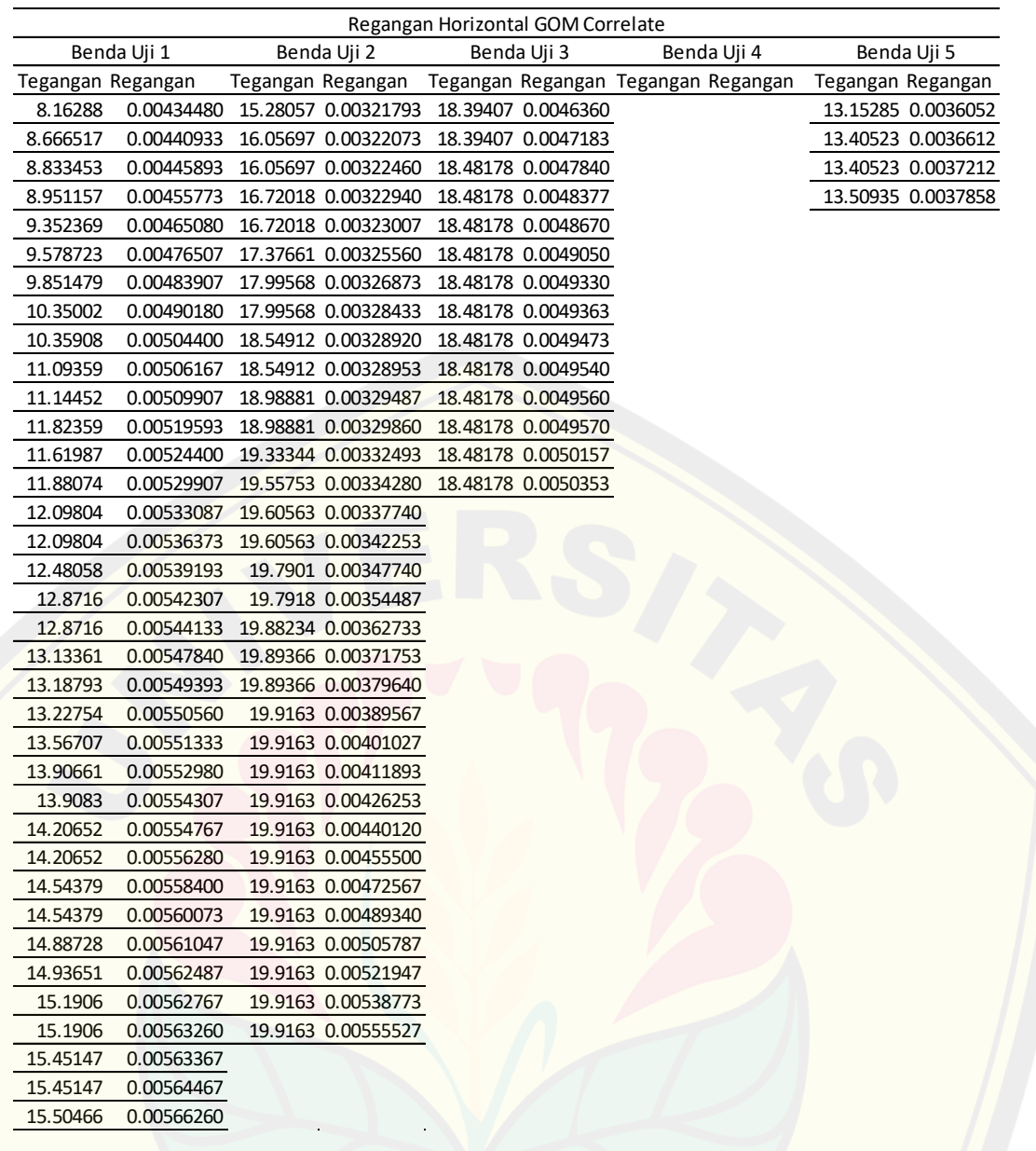

### **Lampiran 8. Tabel Hasil Regangan Vertikal dan Tegangan menggunakan Software Matlab Ncorr**

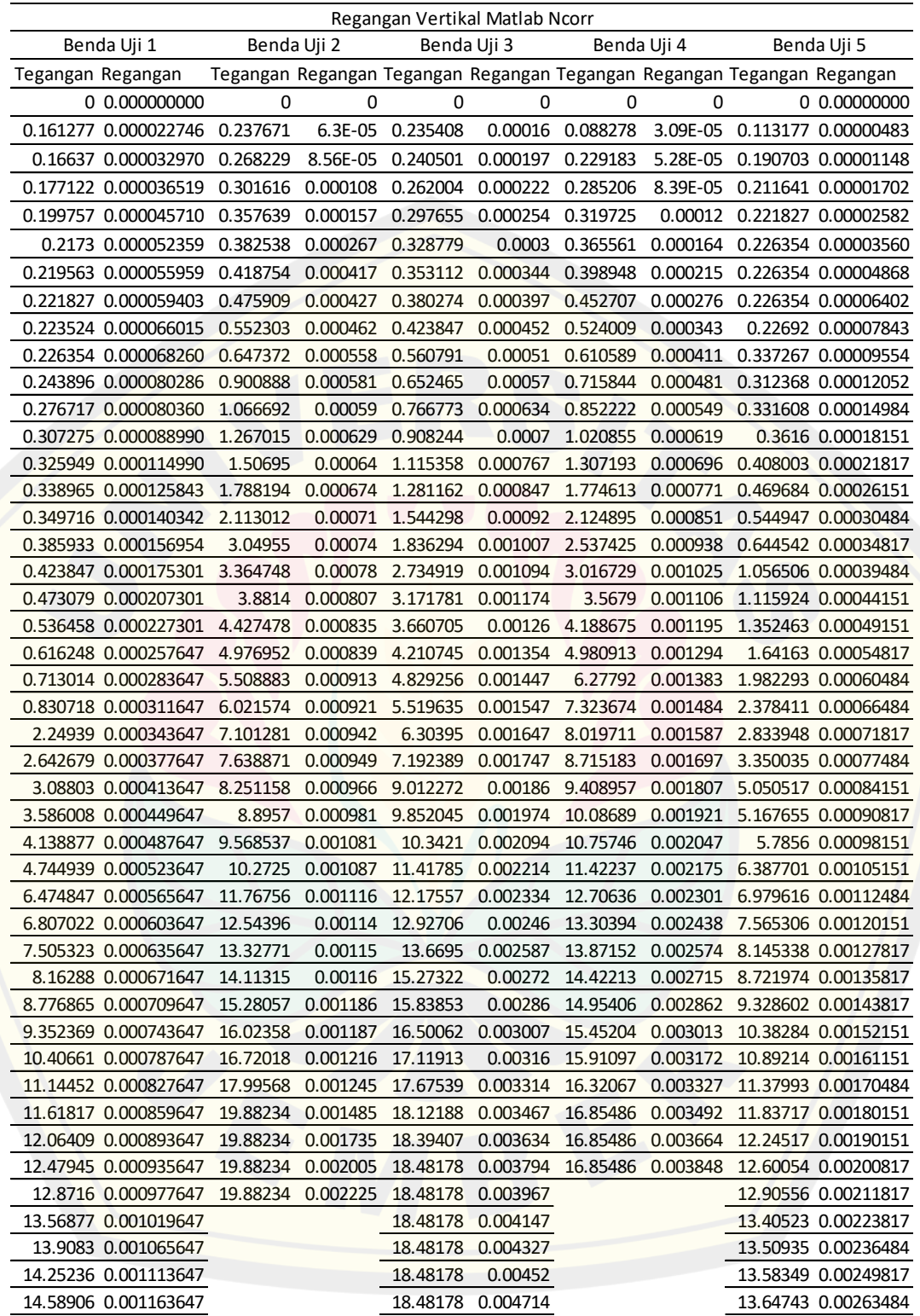

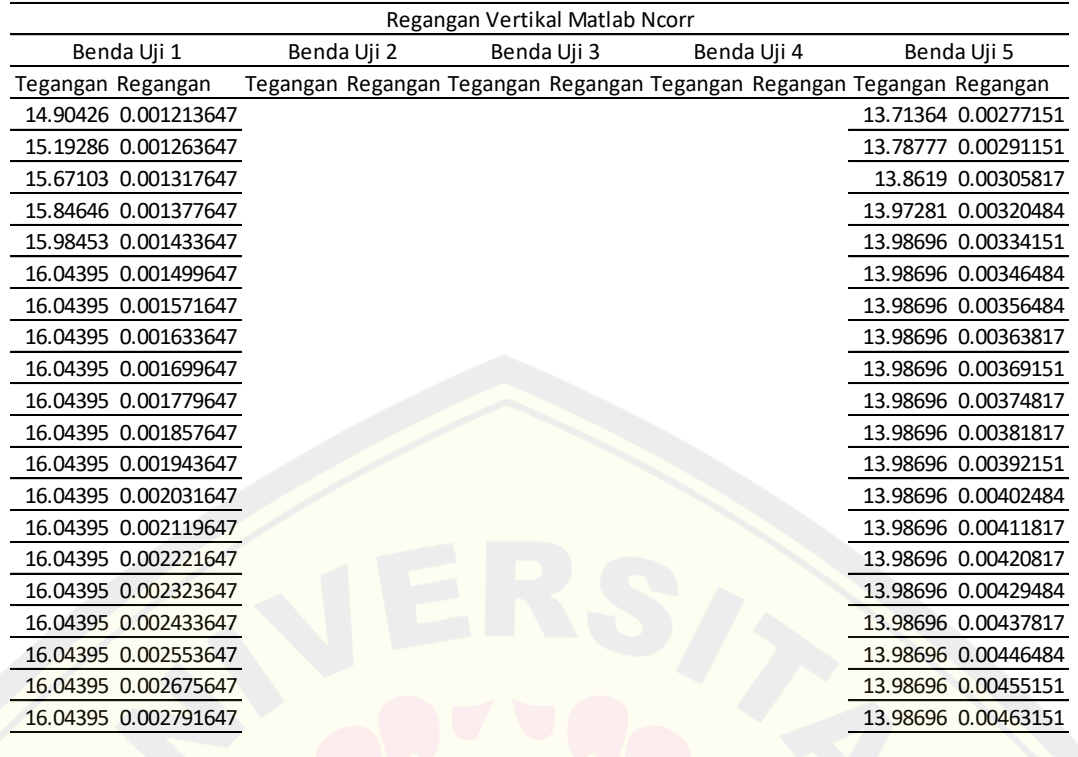

# **Lampiran 8. Tabel Hasil Regangan Horizontal dan Tegangan menggunakan**

#### **Software Matlab Ncorr**

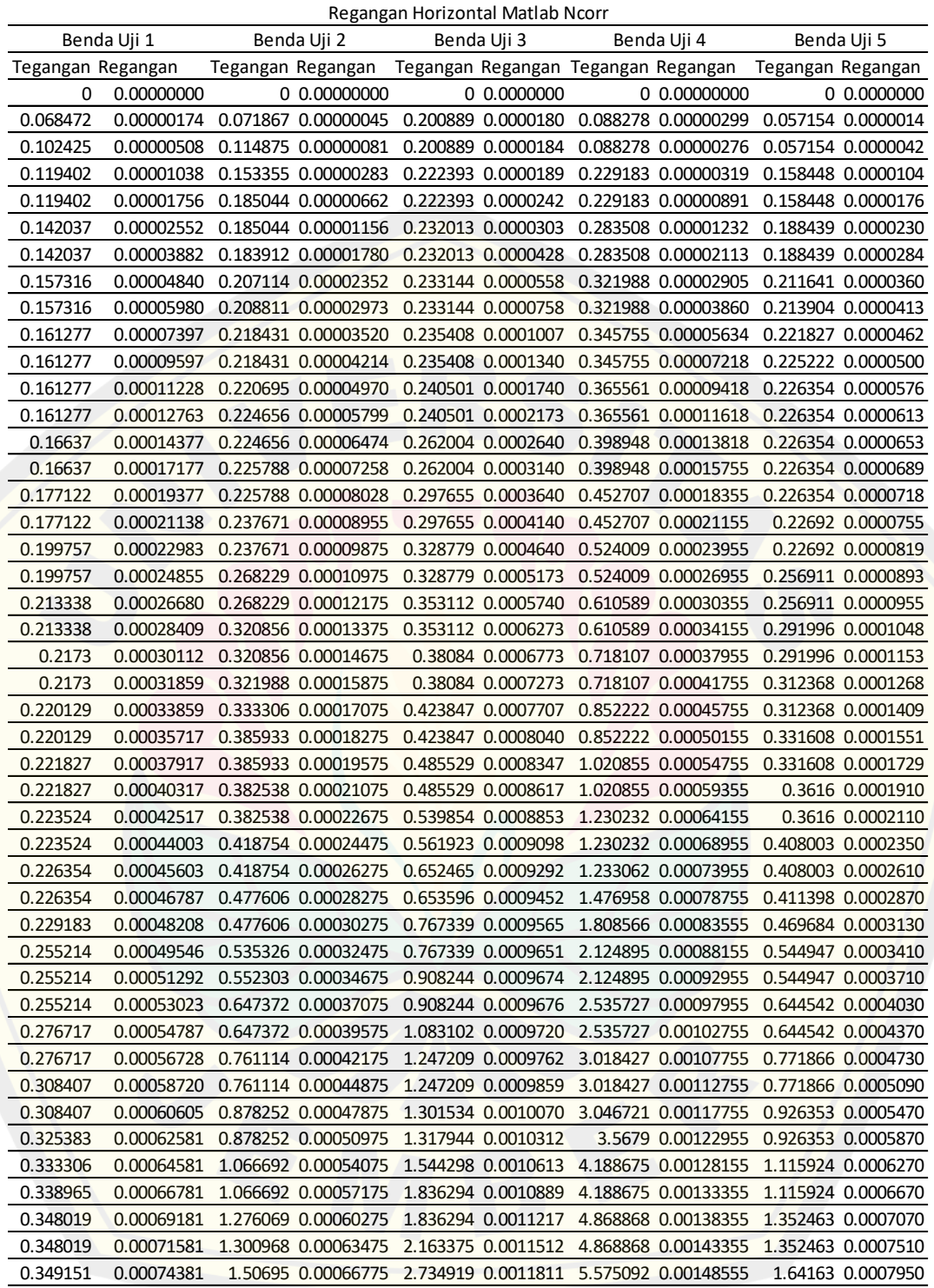

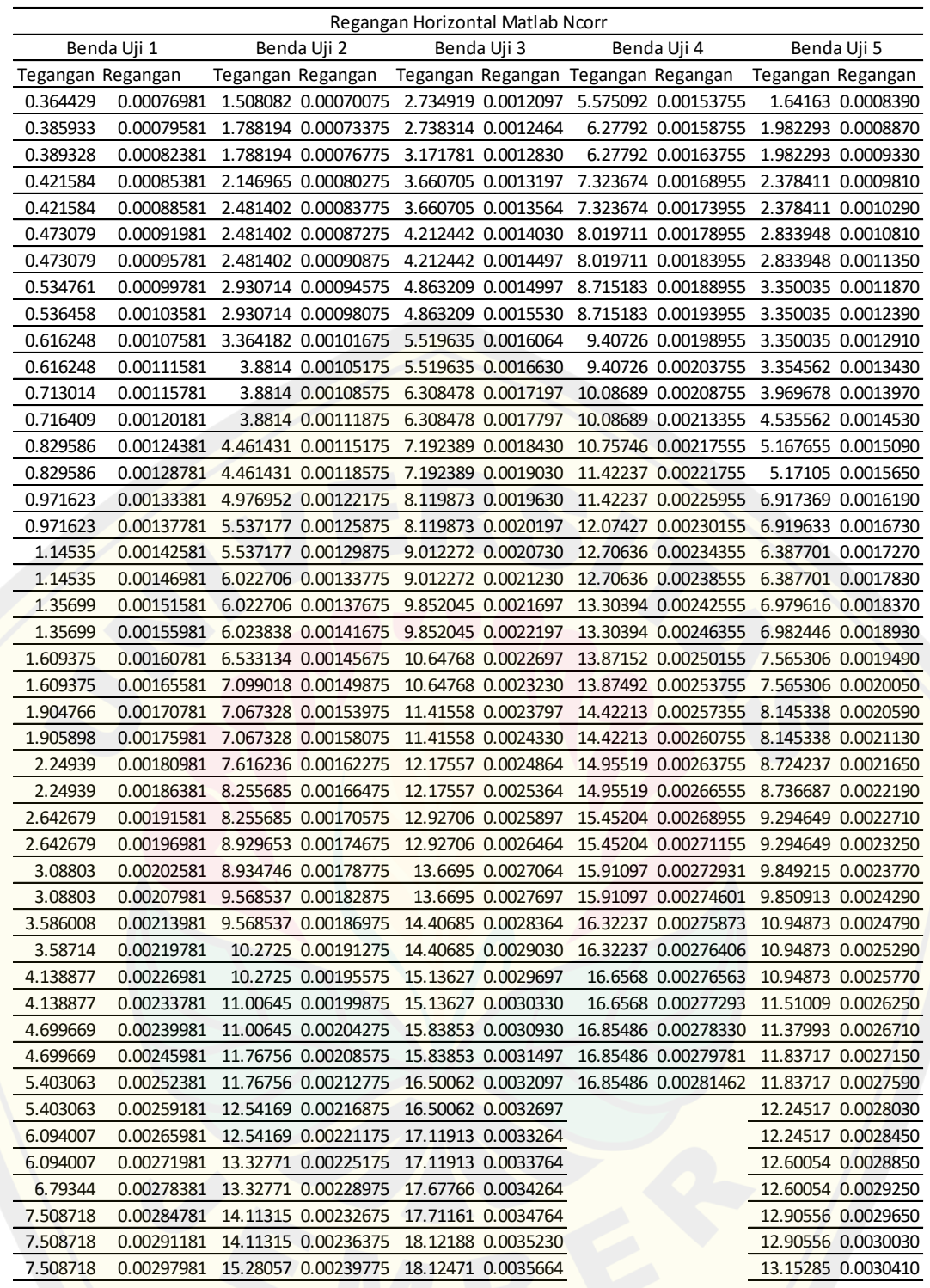

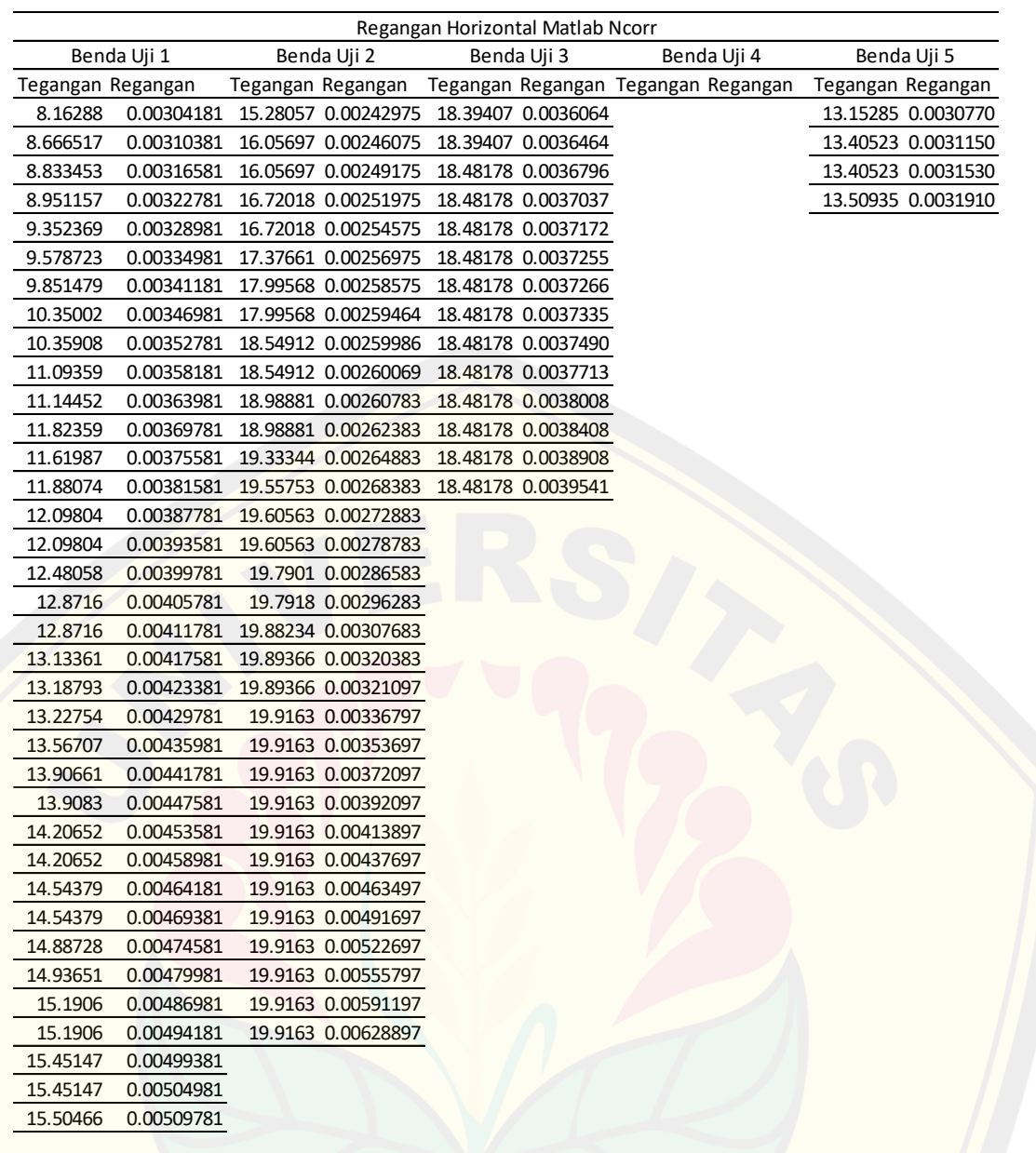

#### **Lampiran 9. Tabel Hasil Perpindahan Vertikal dan Beban menggunakan**

#### **Software GOM** *Correlate*

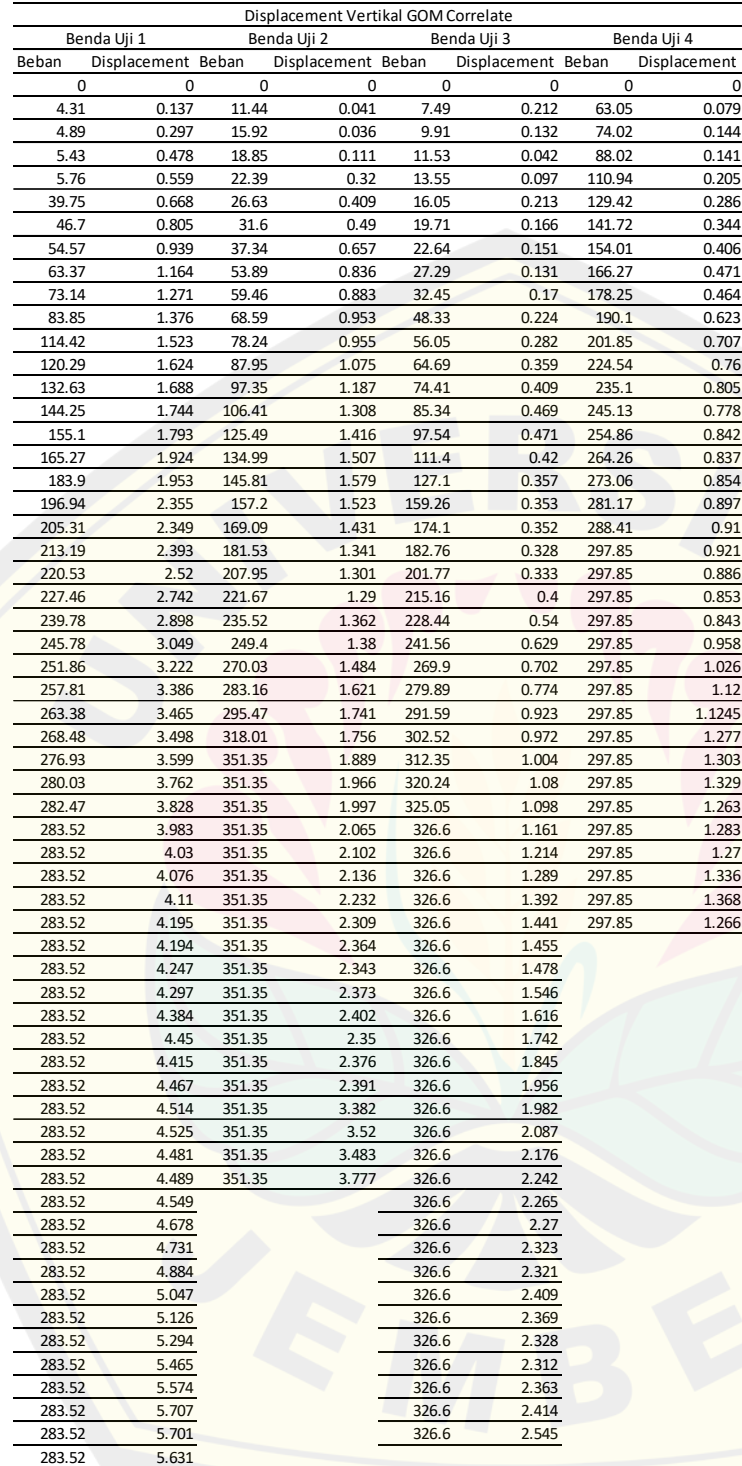

### **Lampiran 10. Tabel Hasil Perpindahan Horizontal dan Beban menggunakan Software GOM** *Correlate*

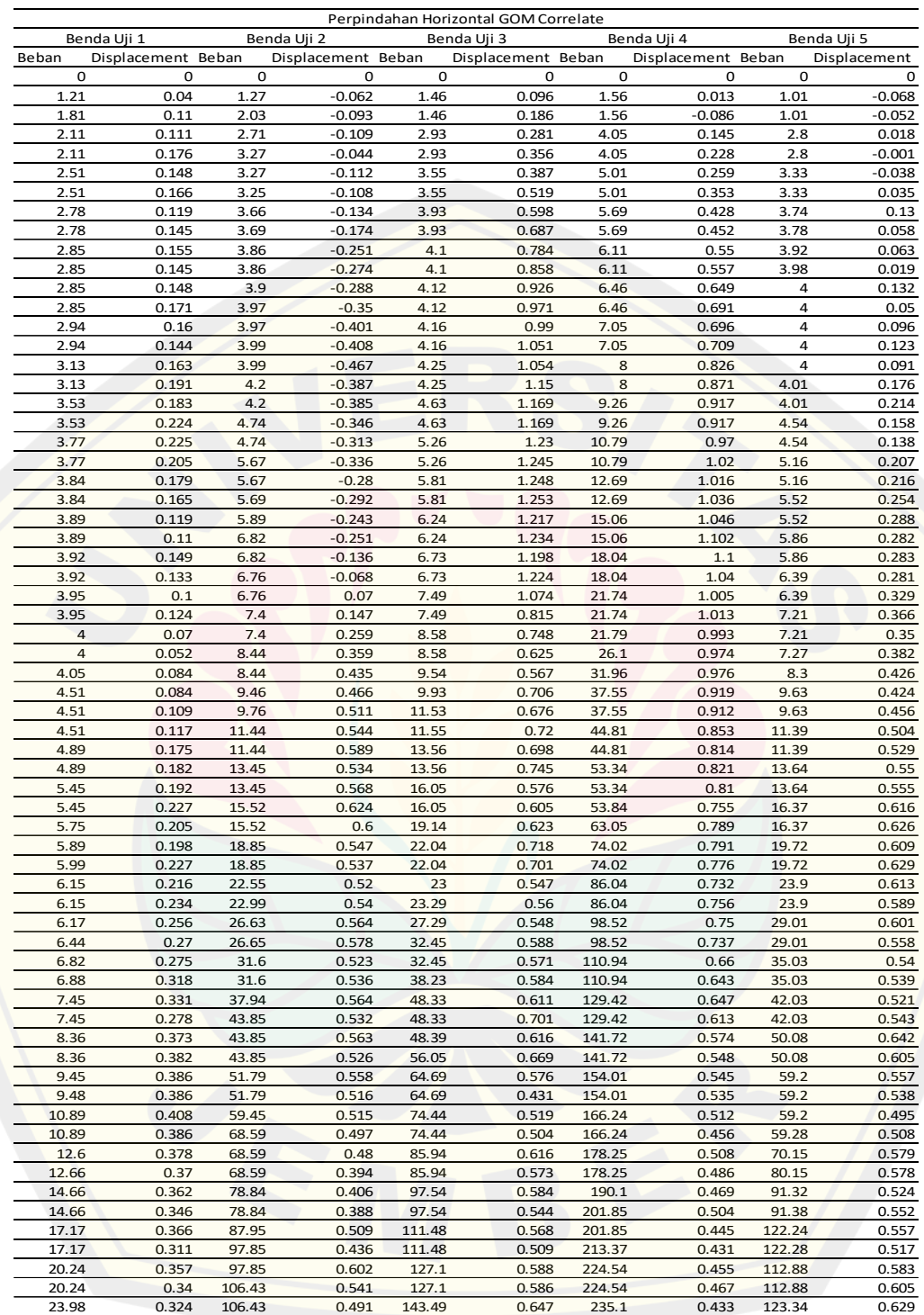
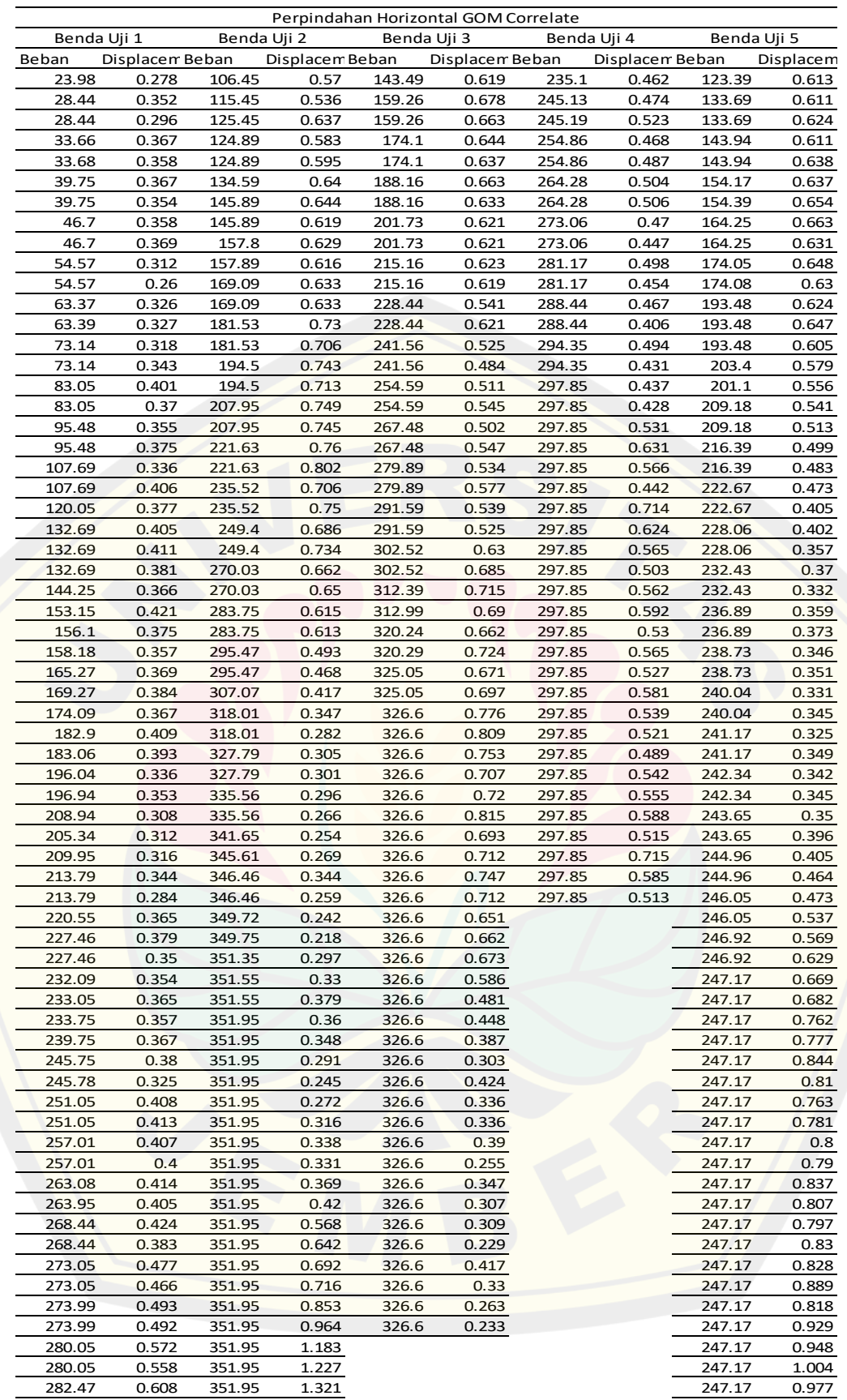

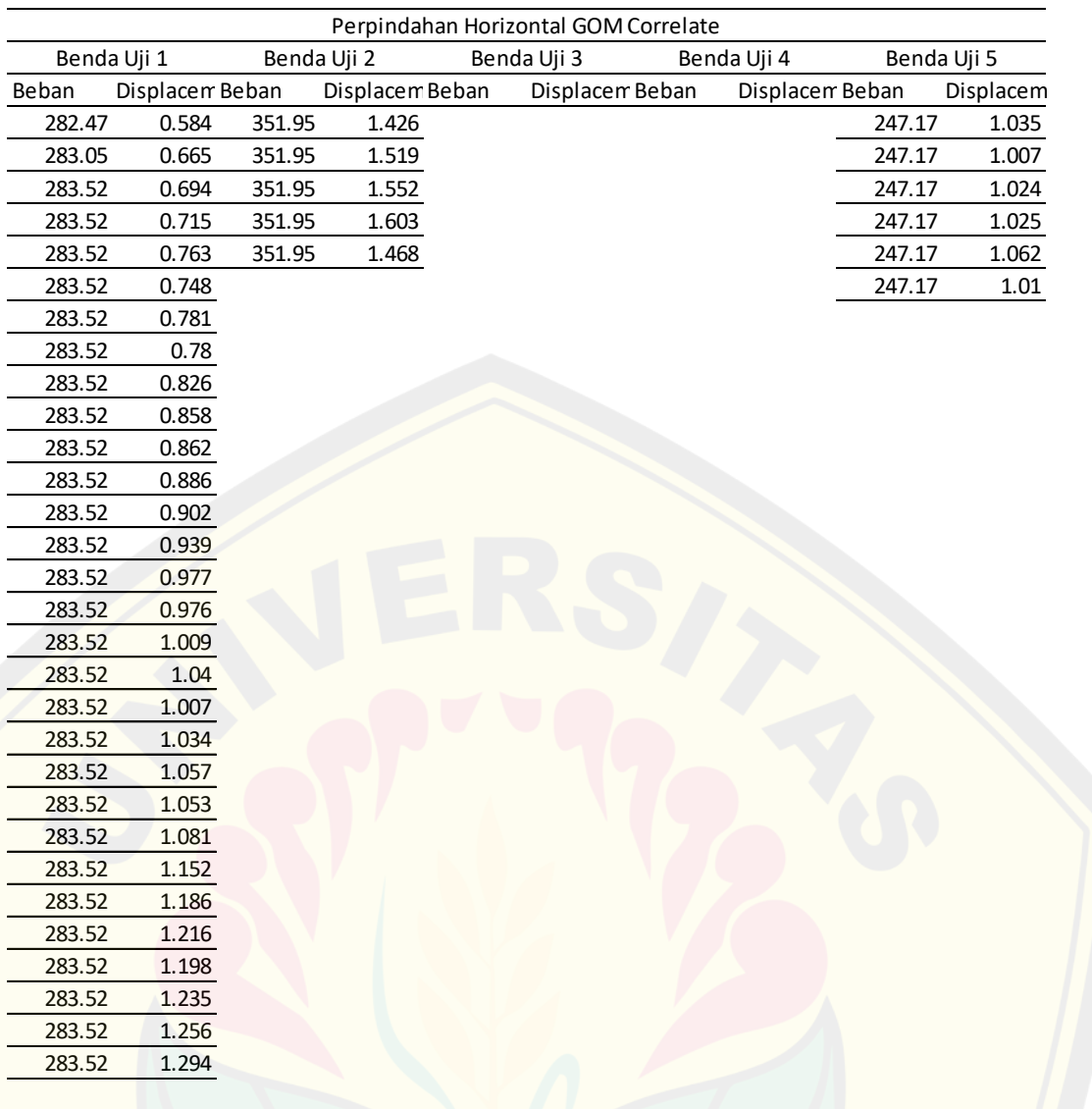

### **Lampiran 11. Tabel Hasil Perpindahan Vertikal dan Beban menggunakan Software Matlab Ncorr**

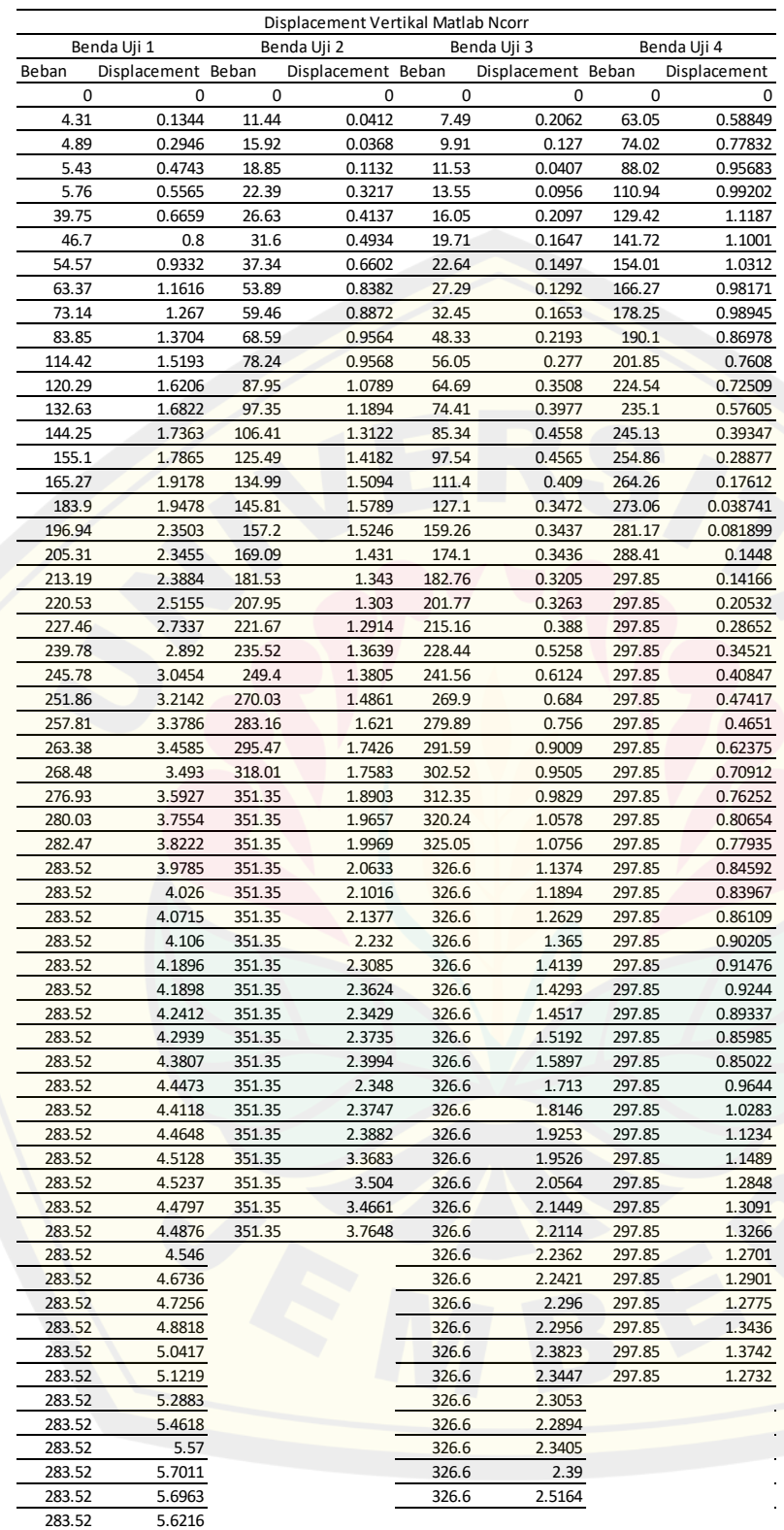

## **Lampiran 12. Tabel Hasil Perpindahan Horizontal dan Beban menggunakan**

#### **Software Matlab Ncorr**

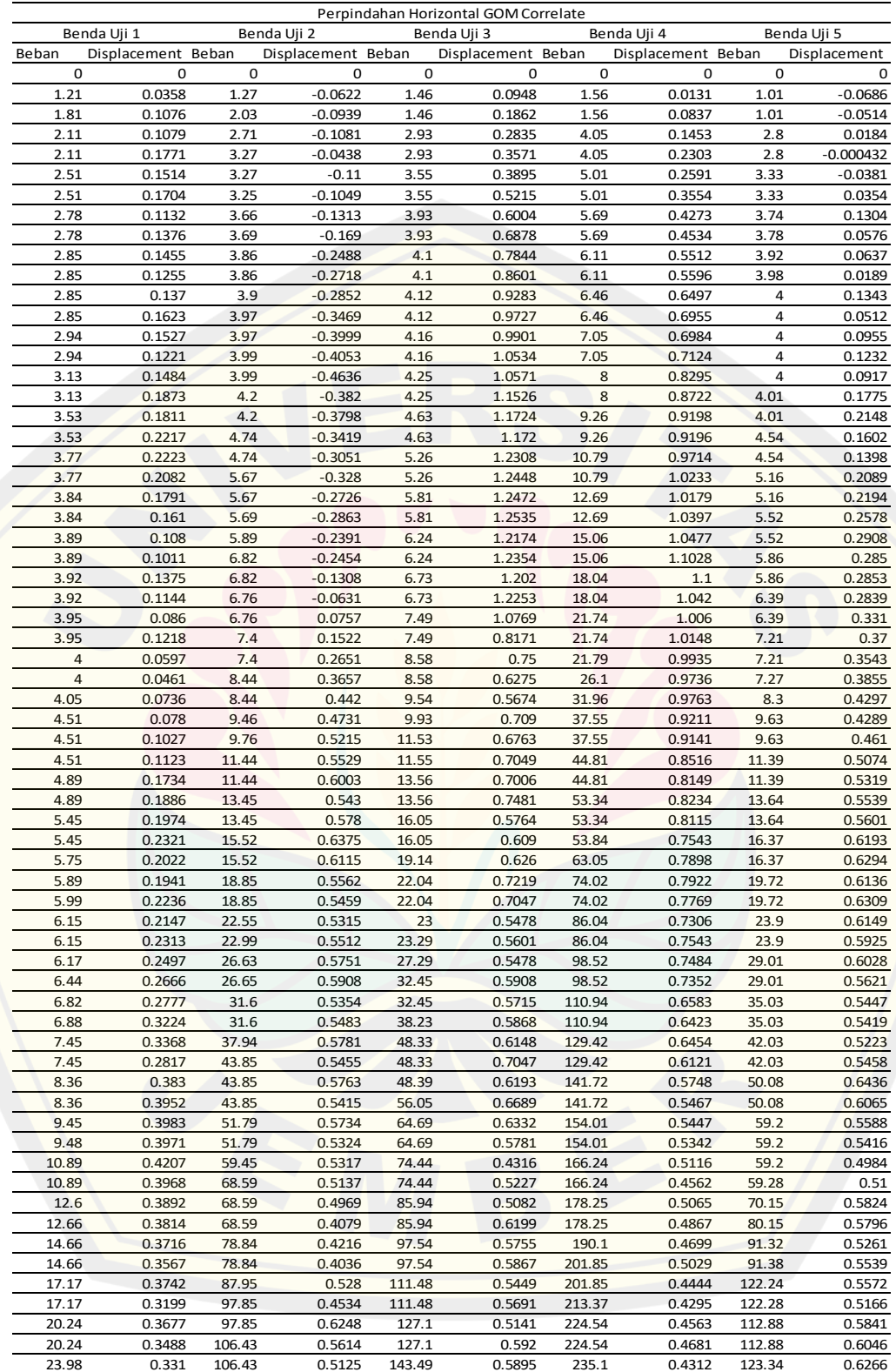

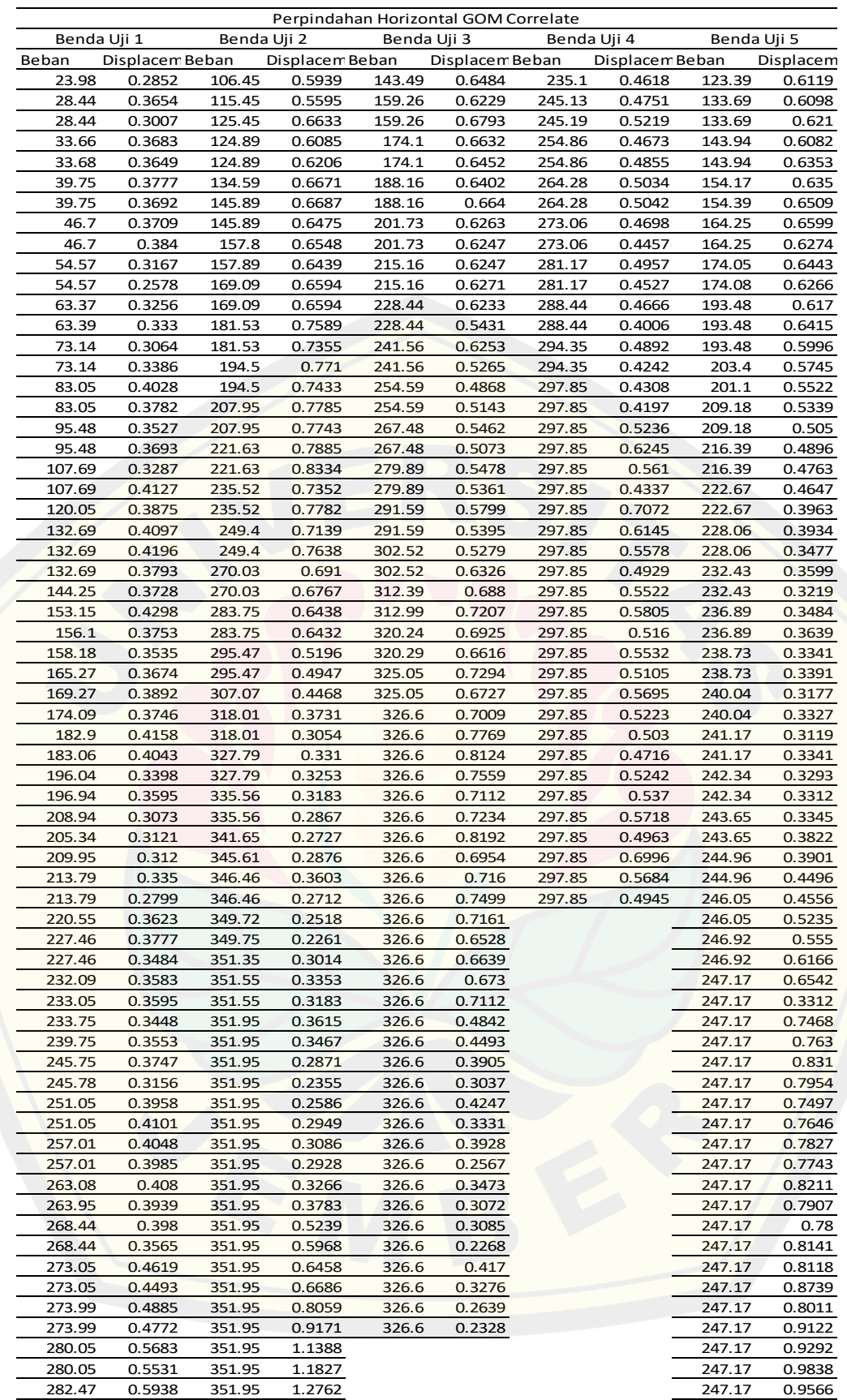

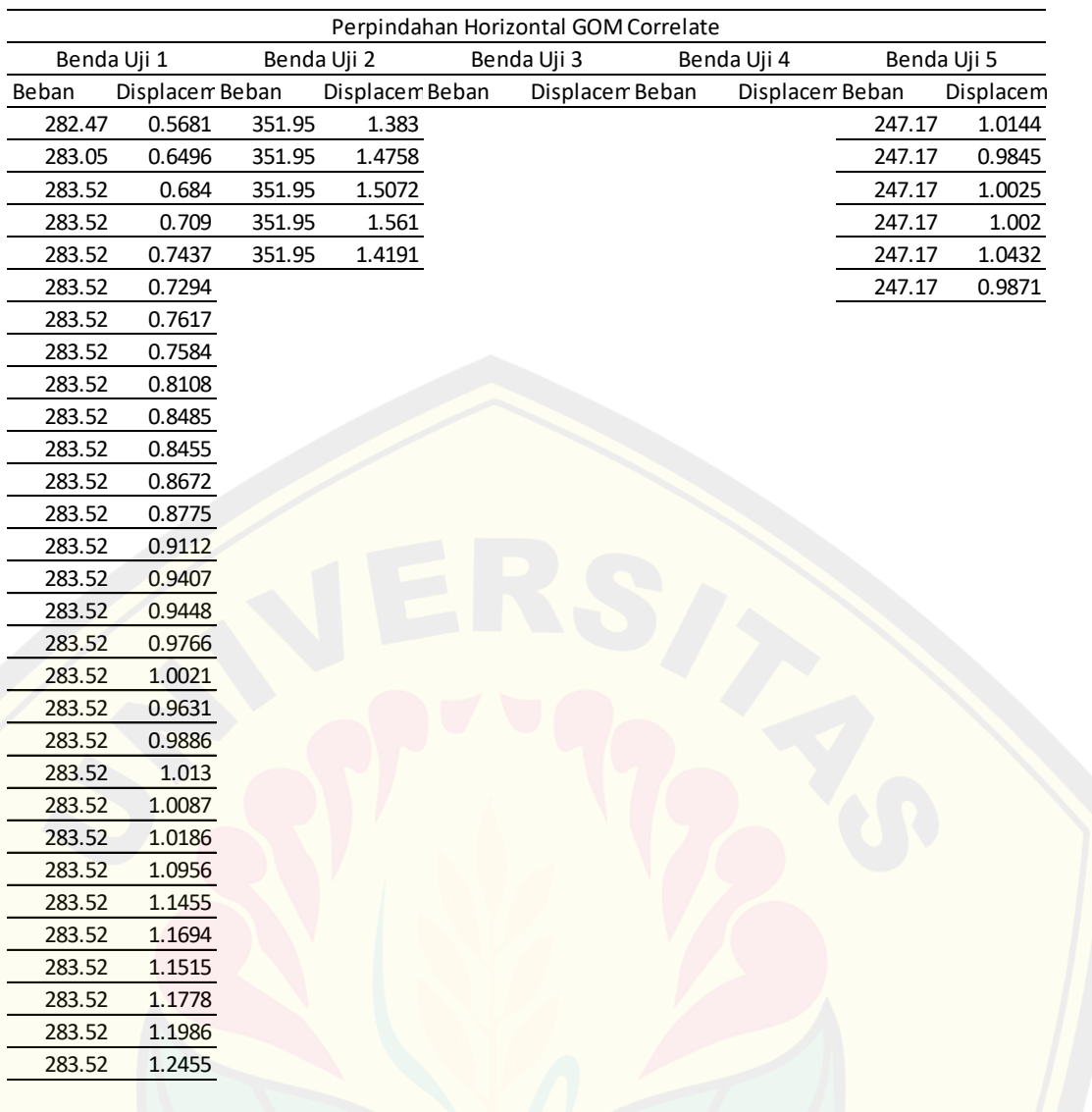

### **Lampiran 13. Grafik Hasil Perpindahan Vertikal dan Tegangan menggunakan Software GOM** *Correlate*

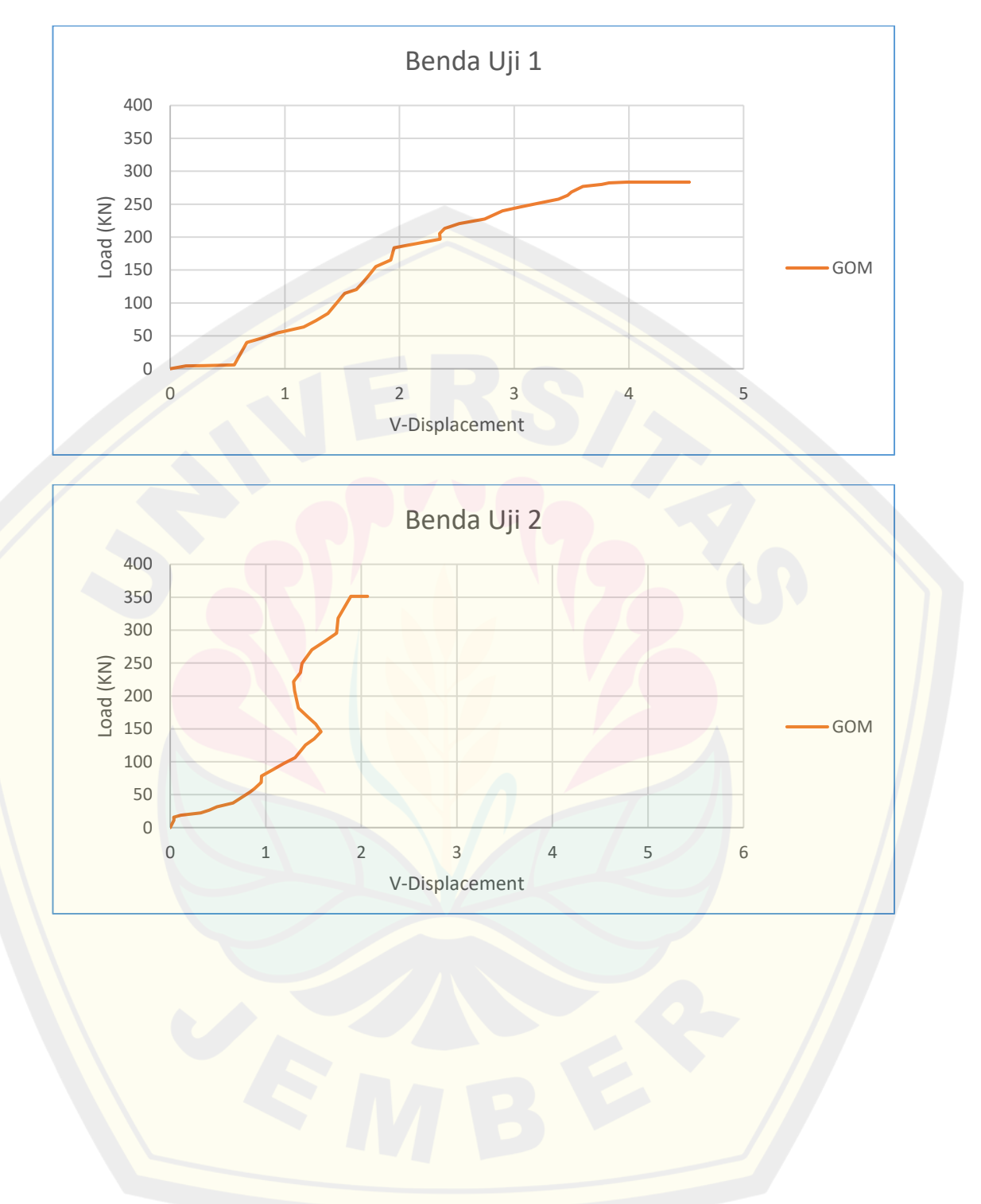

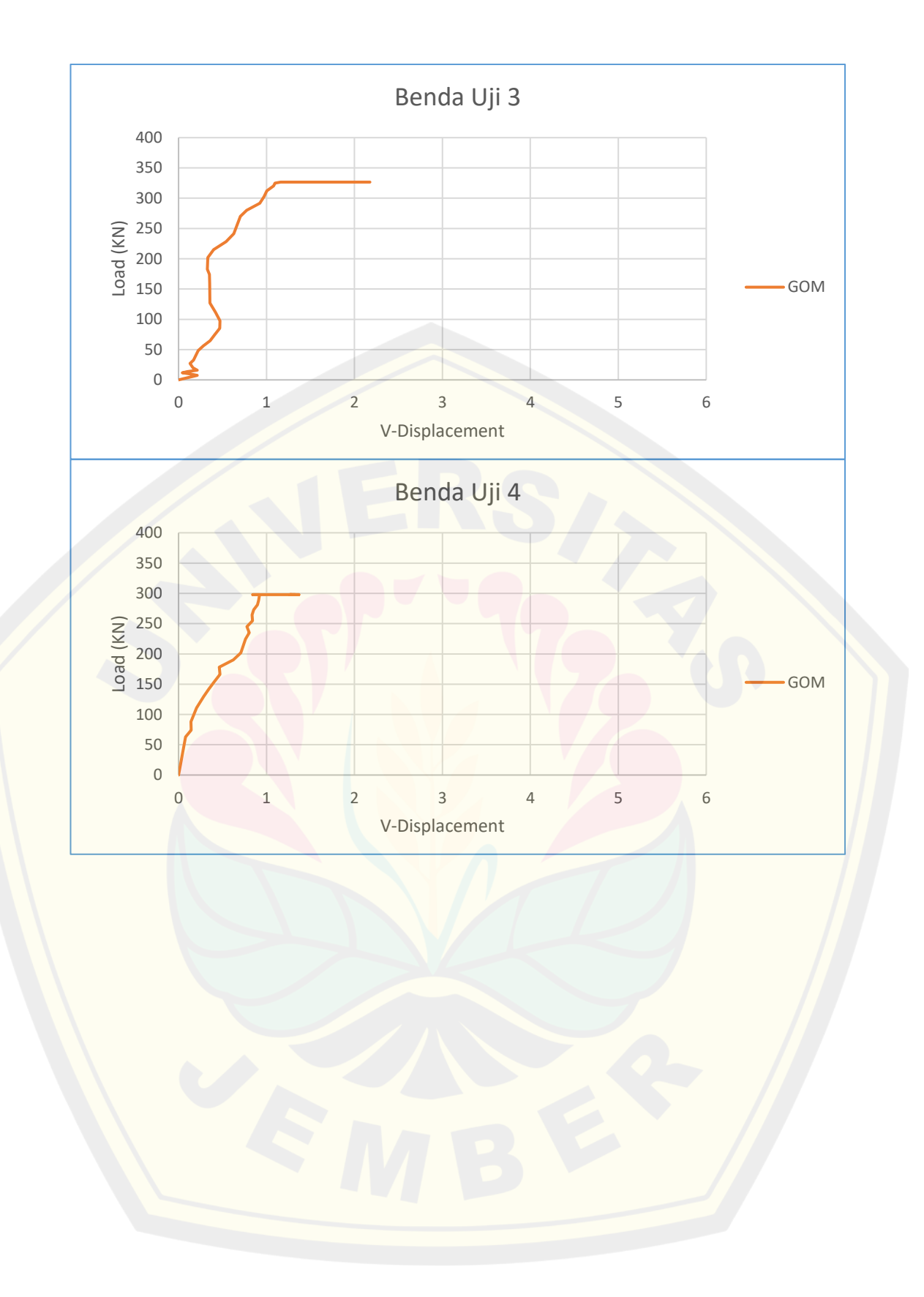

### **Lampiran 14. Grafik Hasil Perpindahan Horizontal dan Tegangan menggunakan Software GOM** *Correlate*

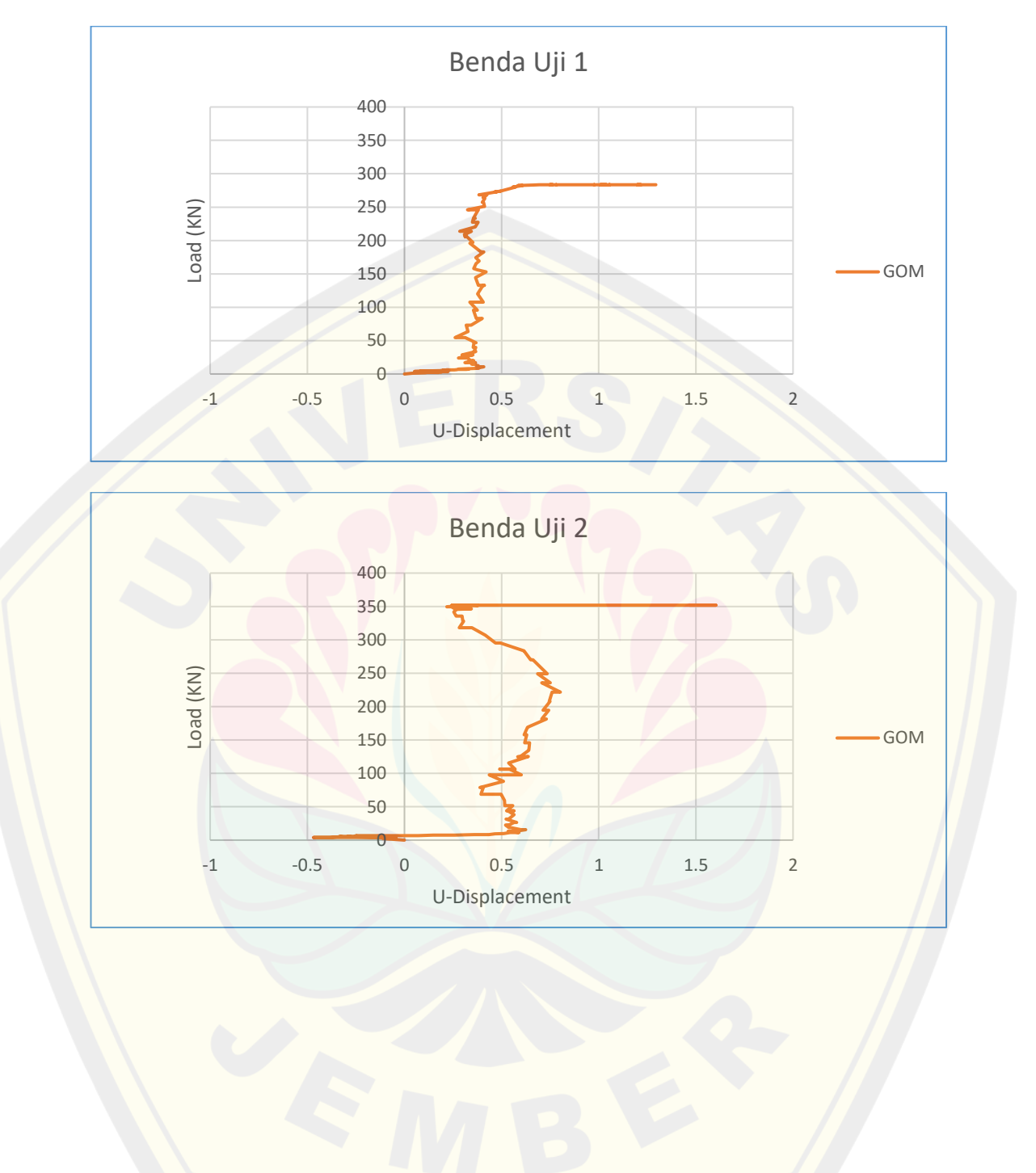

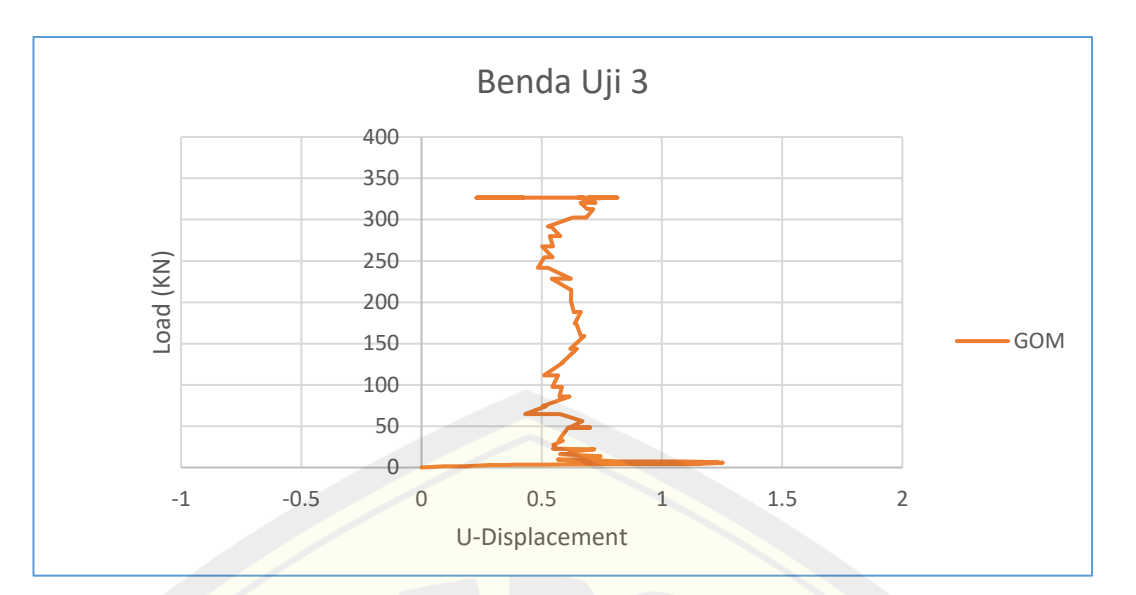

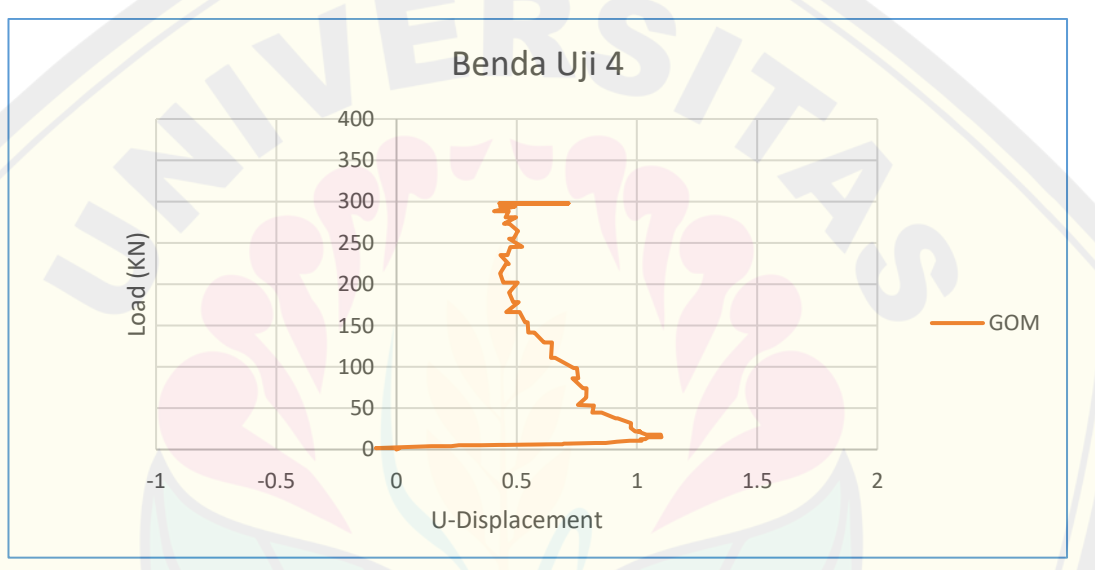

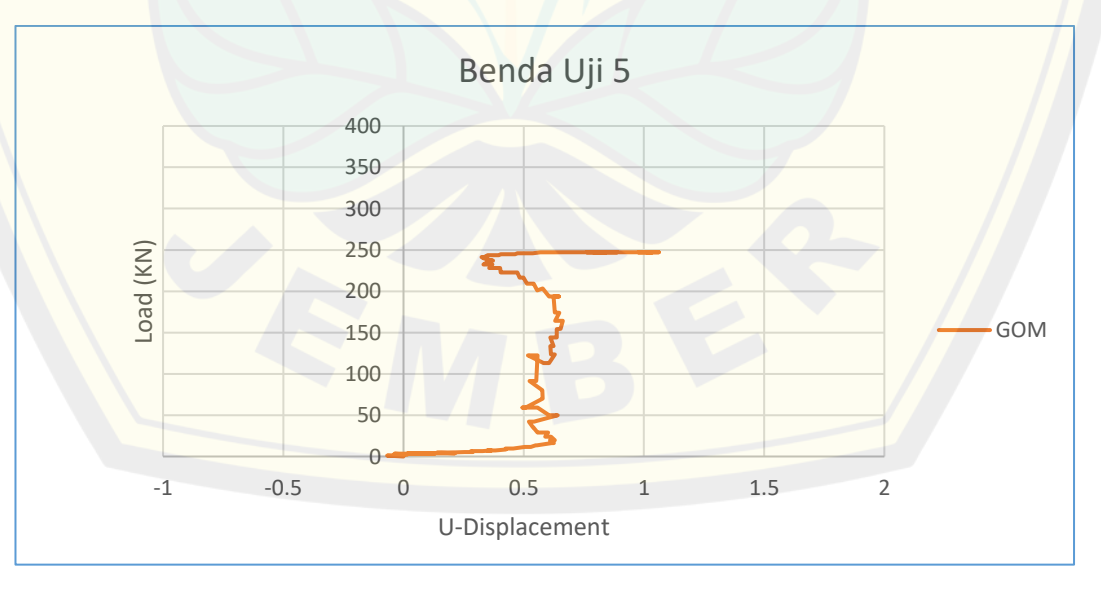

### **Lampiran 15. Grafik Hasil Perpindahan Vertikal dan Tegangan menggunakan Software Matlab Ncorr**

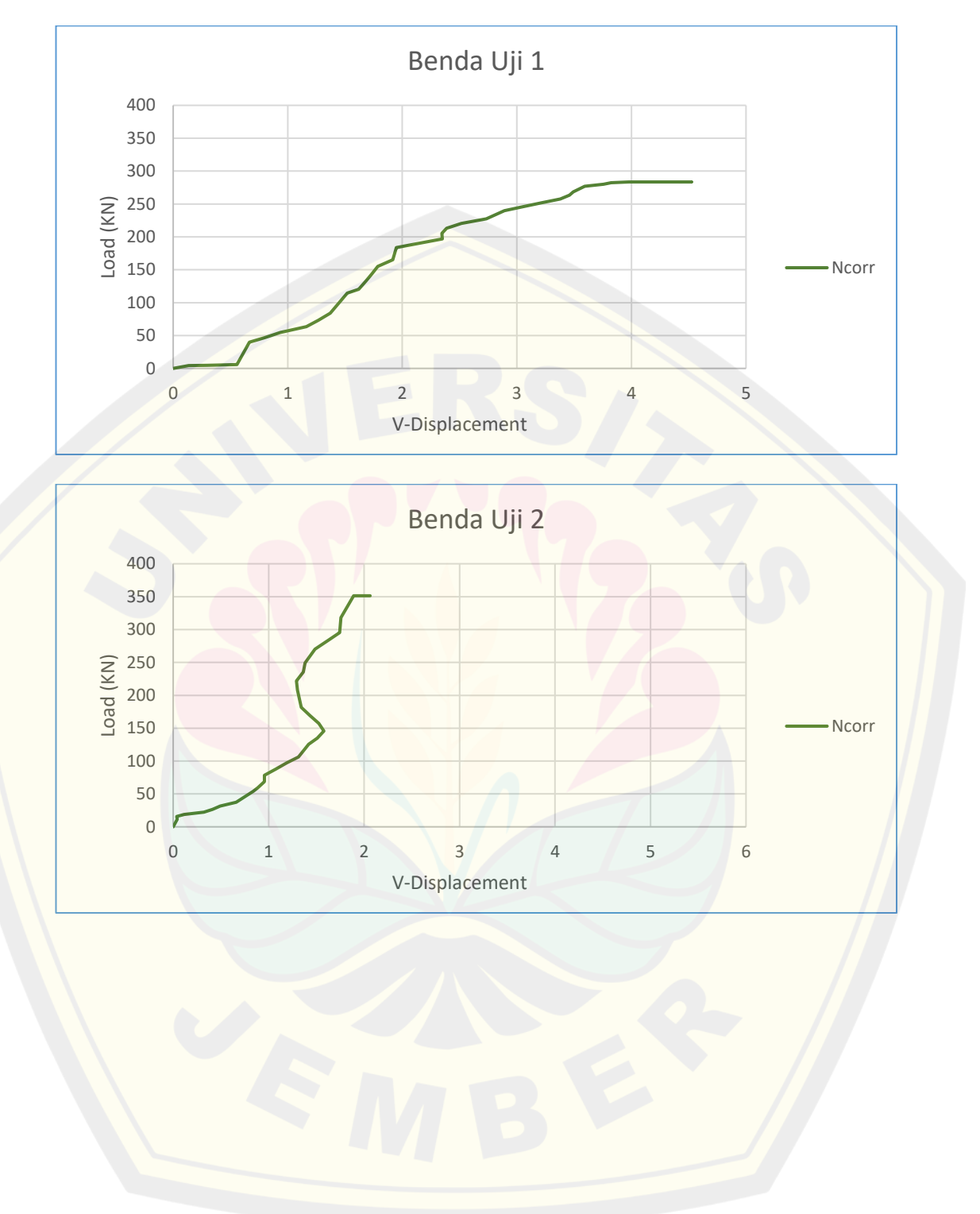

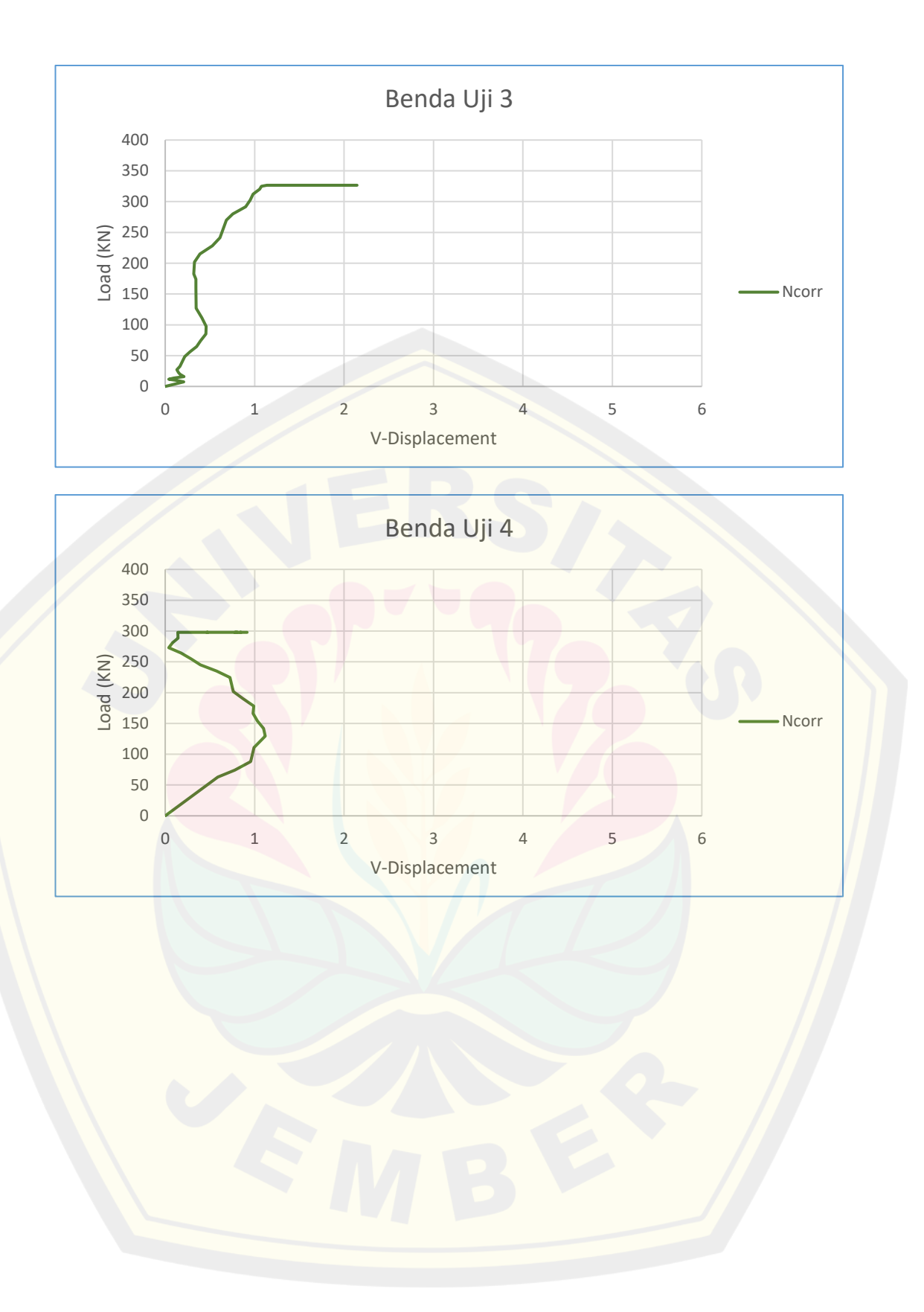

### **Lampiran 16. Grafik Hasil Perpindahan Horizontal dan Tegangan menggunakan Software Matlab Ncorr**

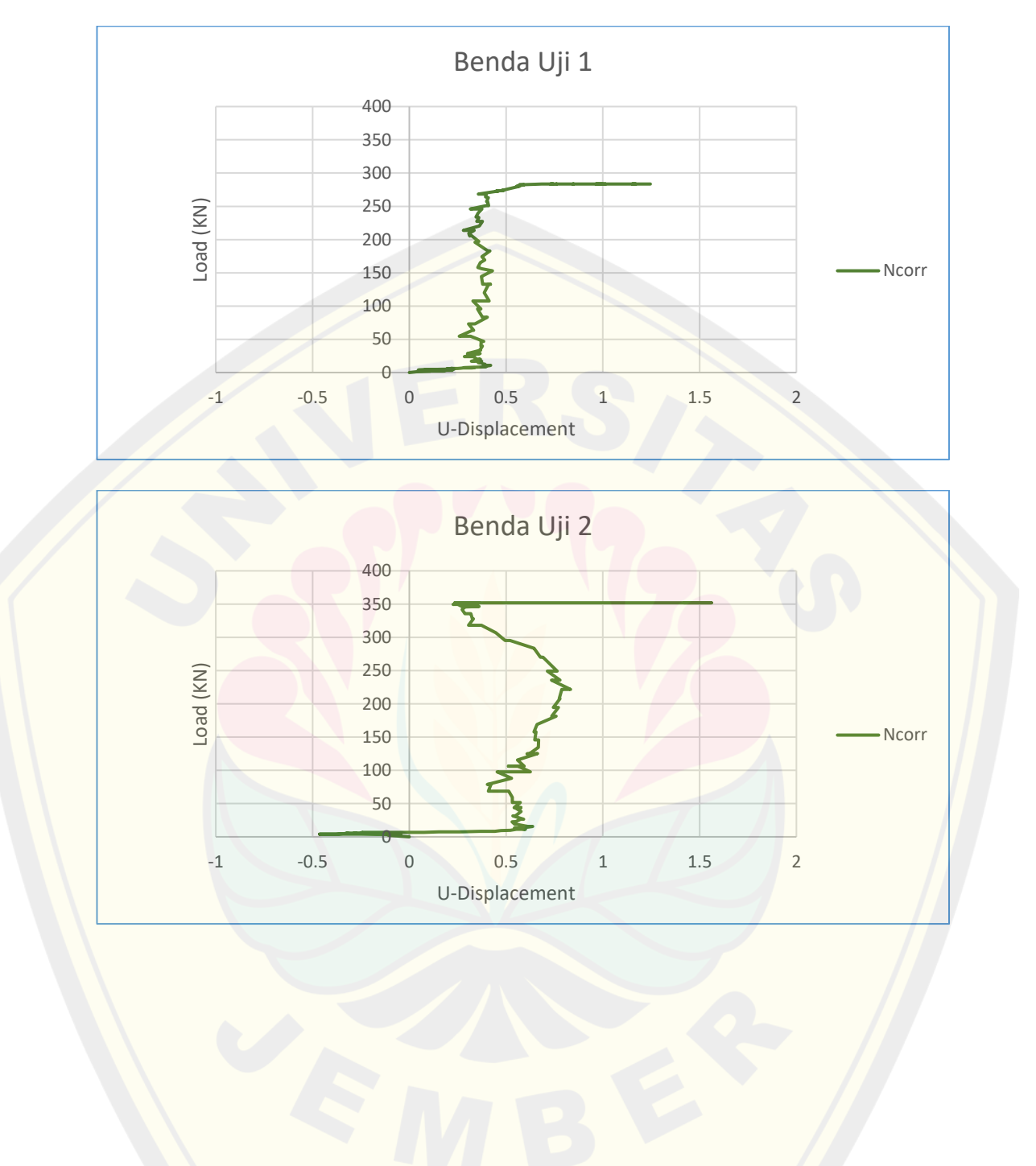

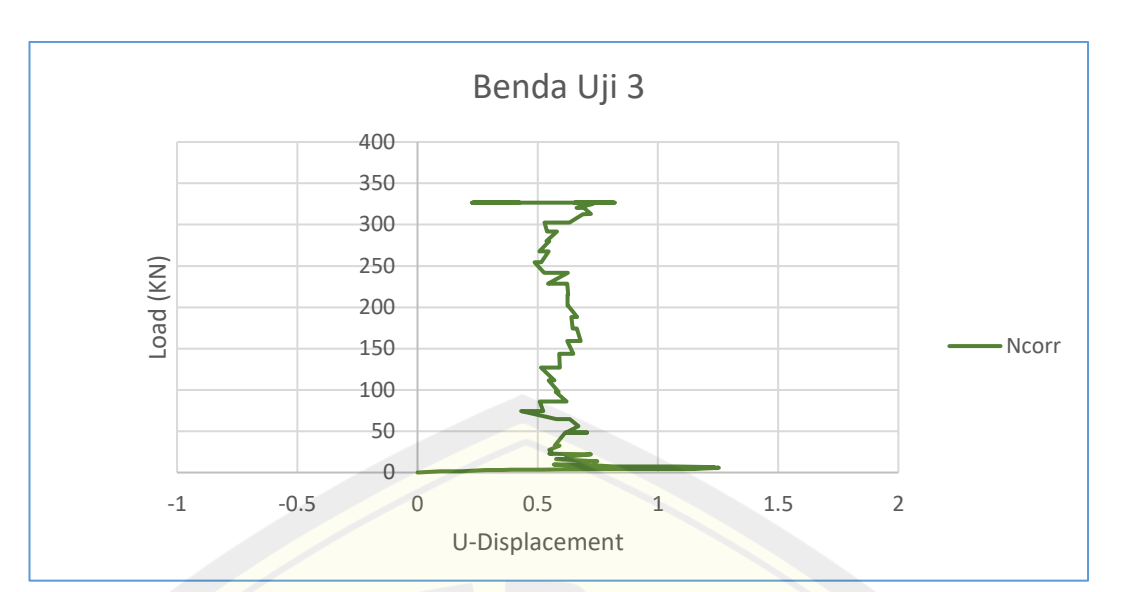

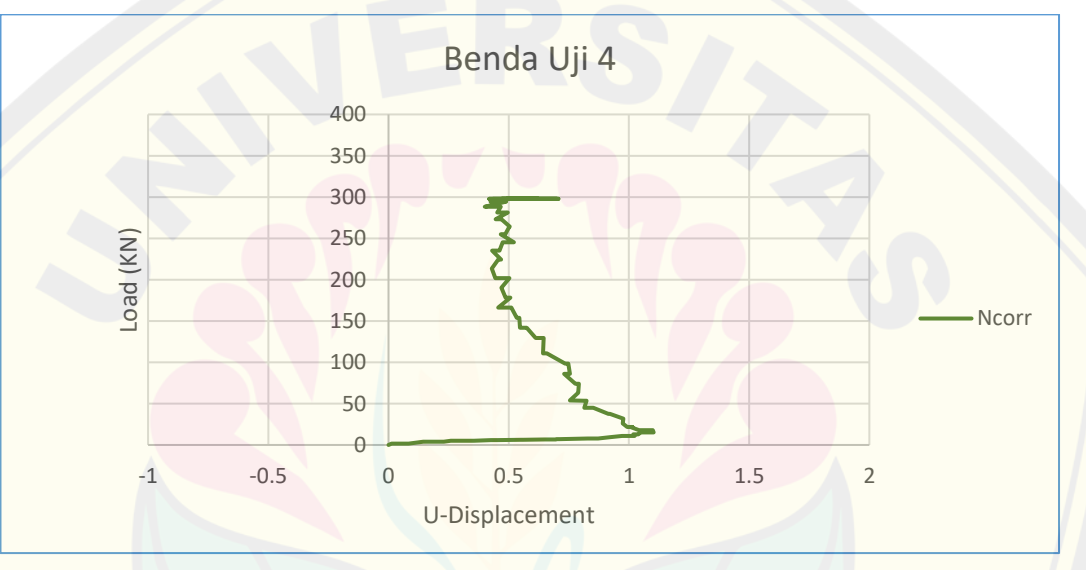

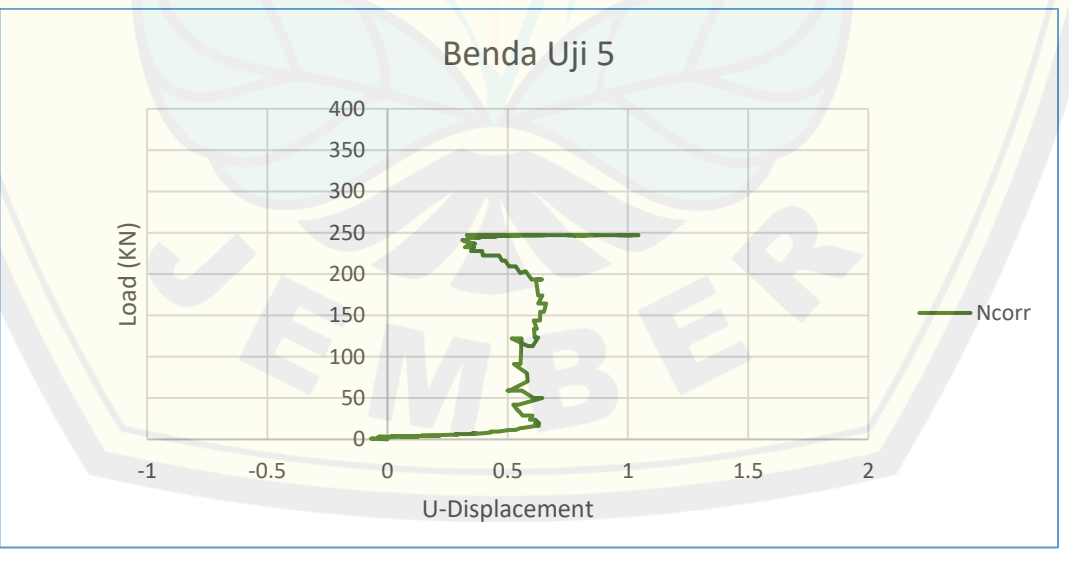

### **Lampiran 17. Grafik Hasil Perbandingan Regangan dan Tegangan antara Bantuan** *Dial Indicator* **dengan GOM** *Correlate*

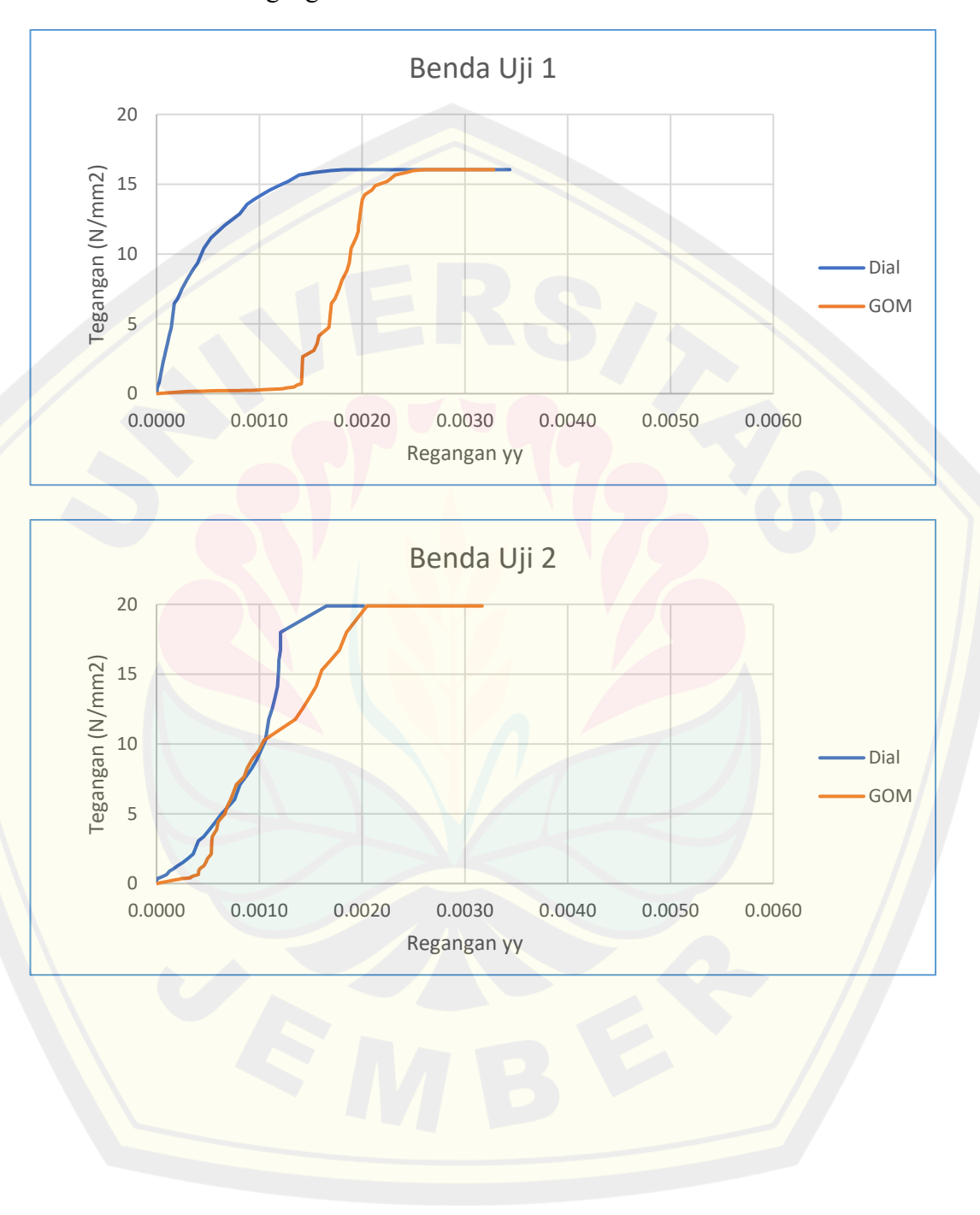

17.a. Regangan Vertikal

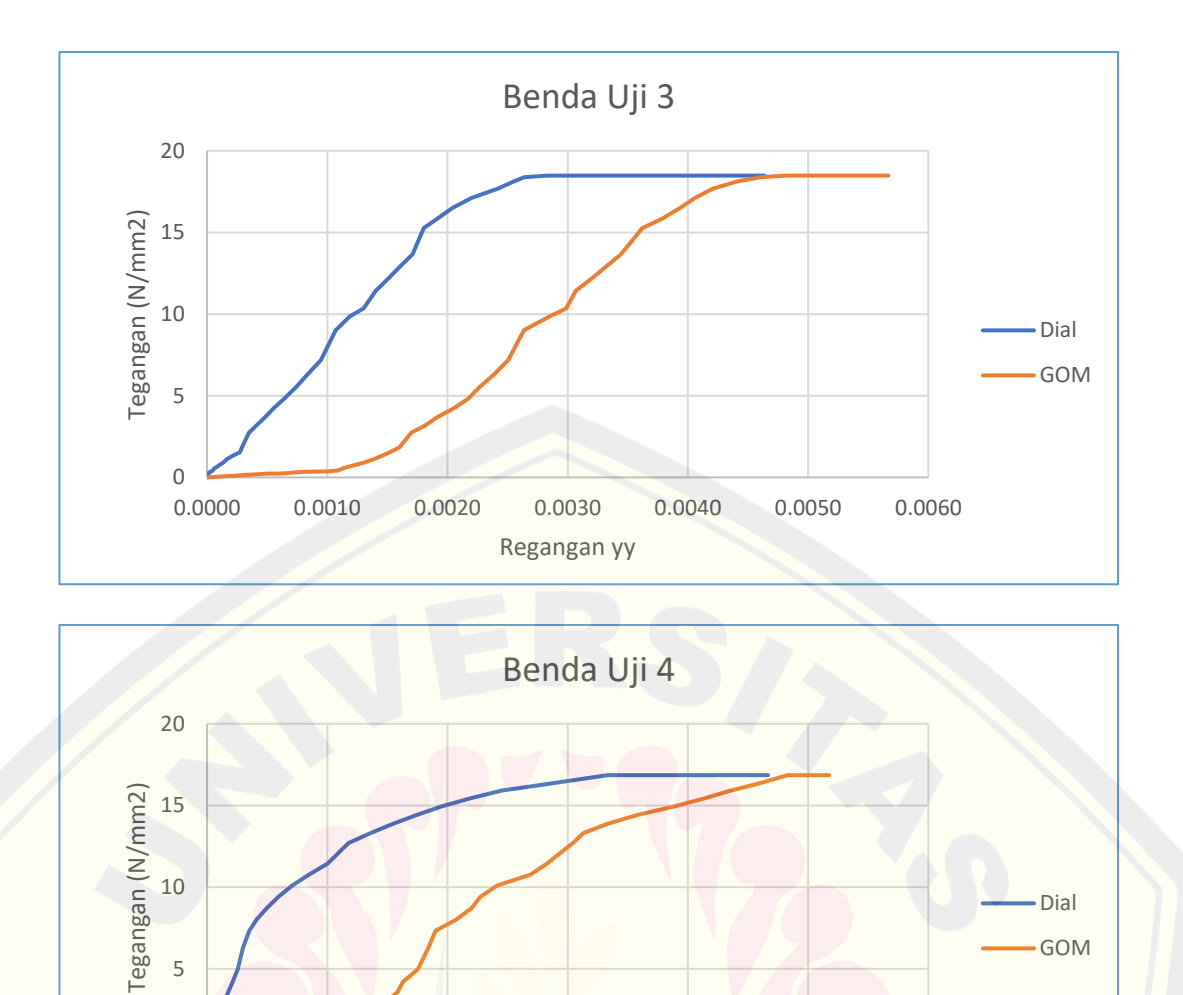

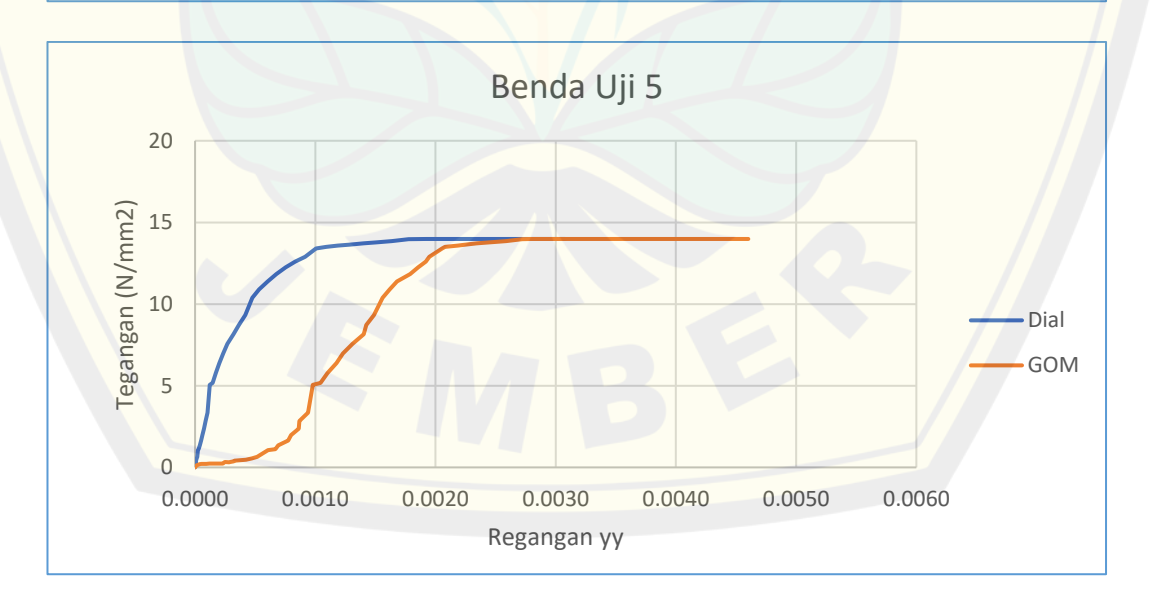

0.0000 0.0010 0.0020 0.0030 0.0040 0.0050 0.0060

Regangan yy

0

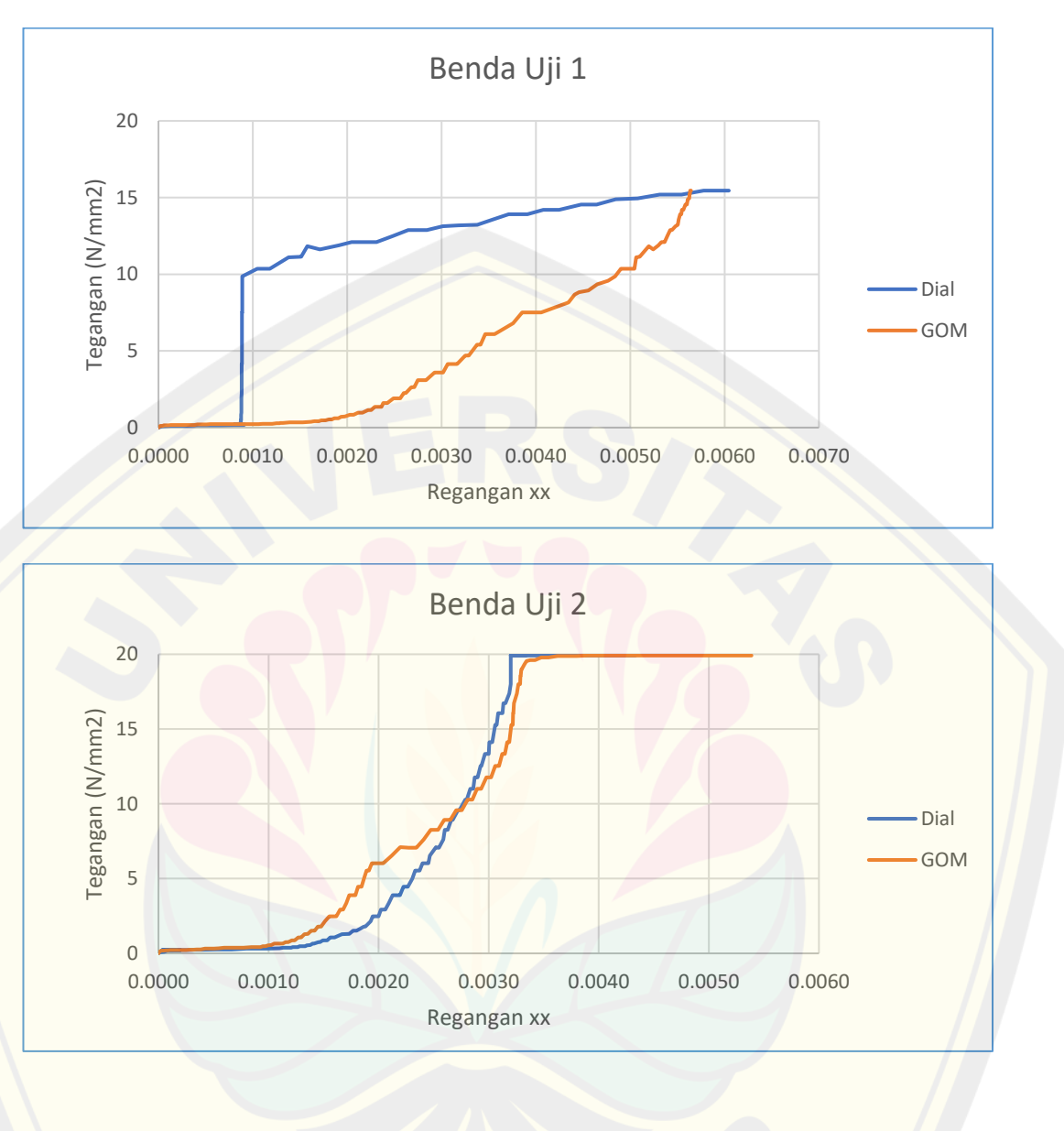

#### 17.b. Regangan Horizontal

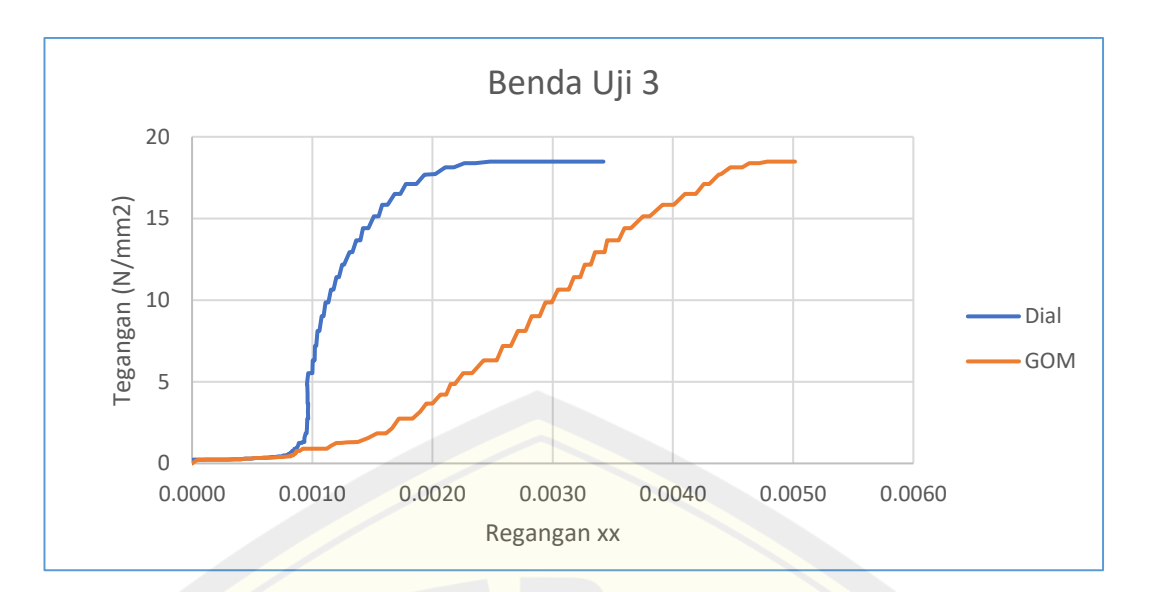

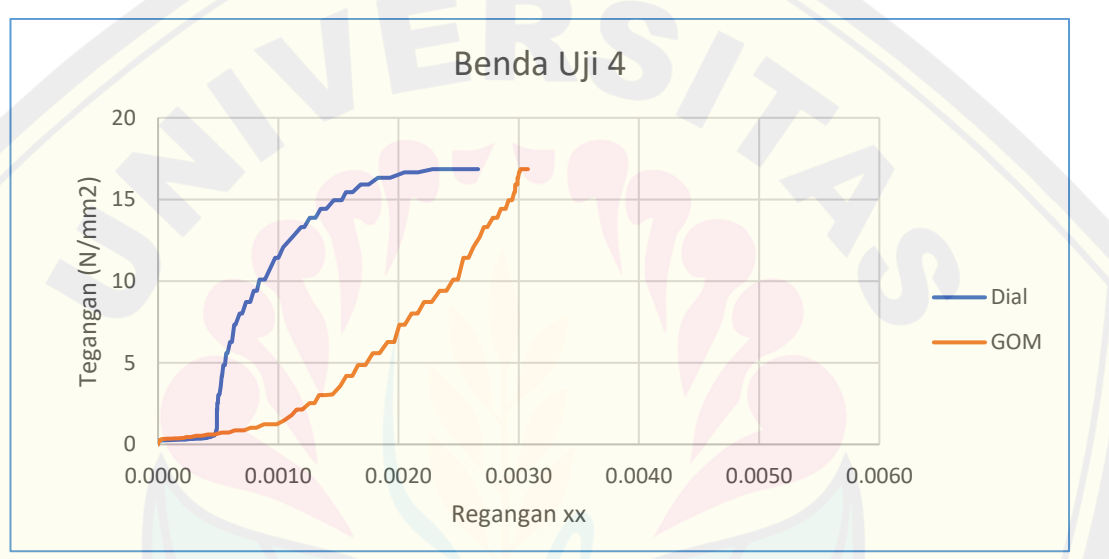

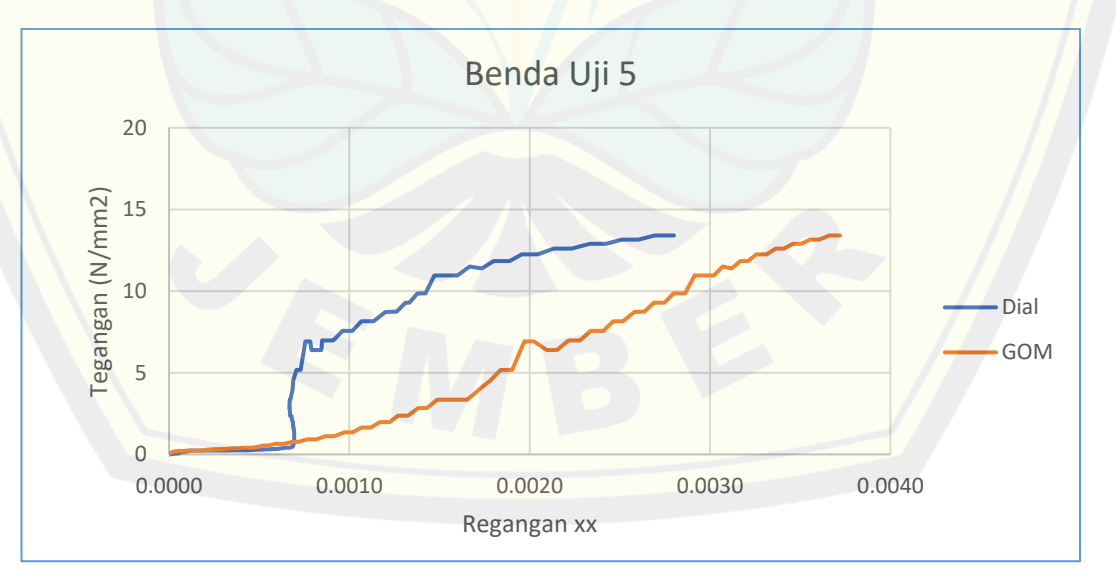

### **Lampiran 18. Grafik Hasil Perbandingan Regangan dan Tegangan antara Bantuan** *Dial Indicator* **dengan Matlab Ncorr**

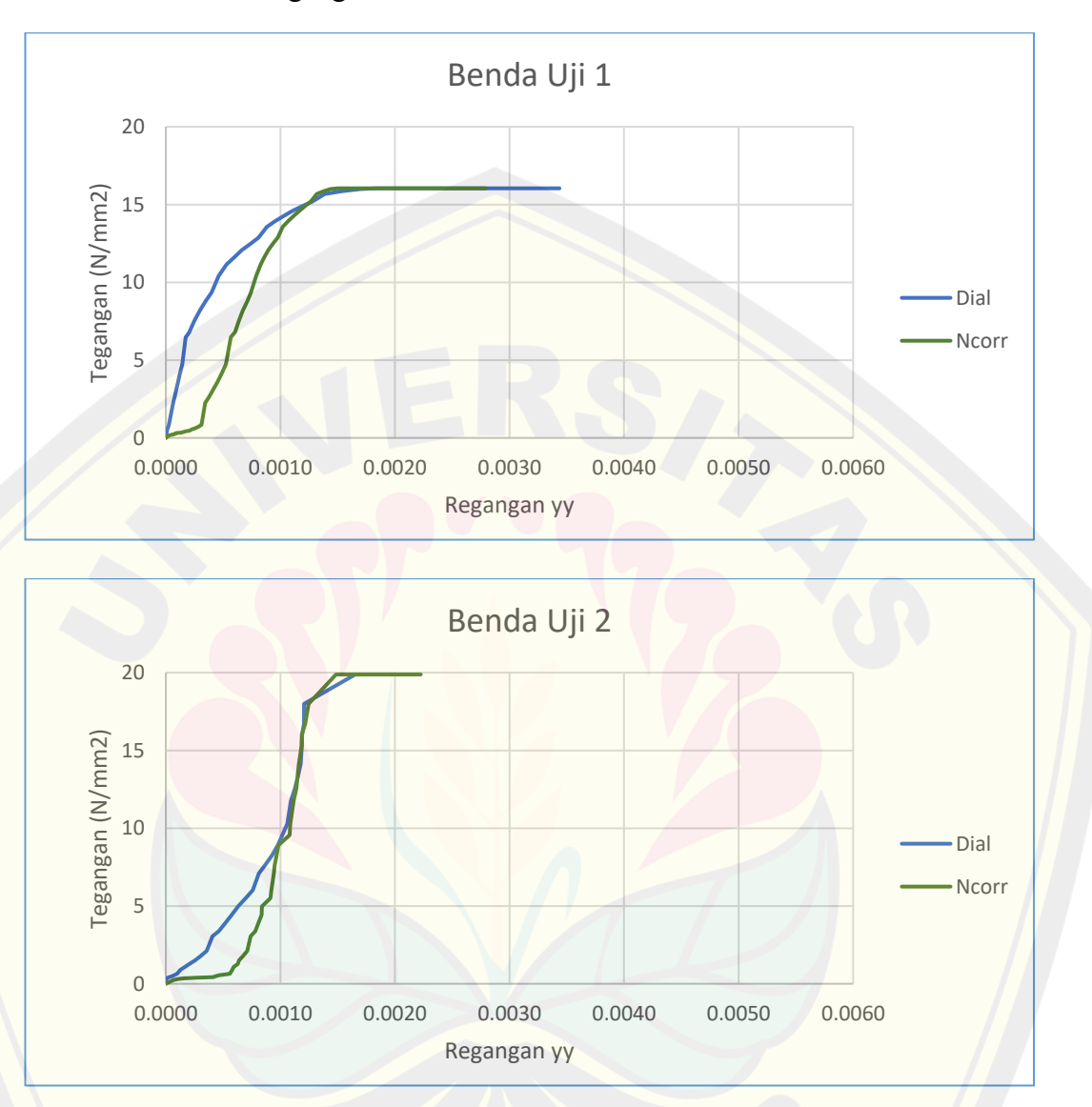

18.a. Regangan Vertikal

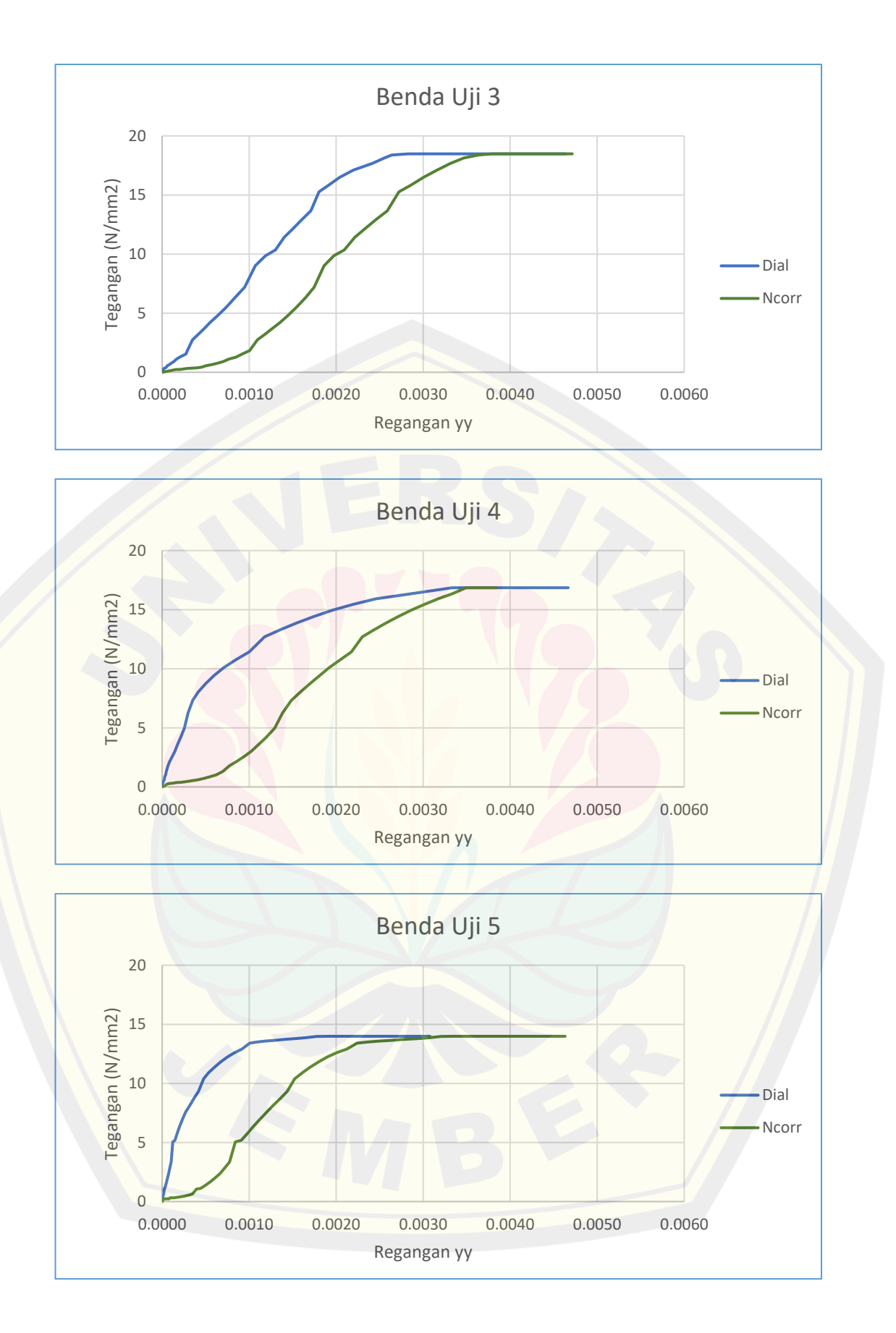

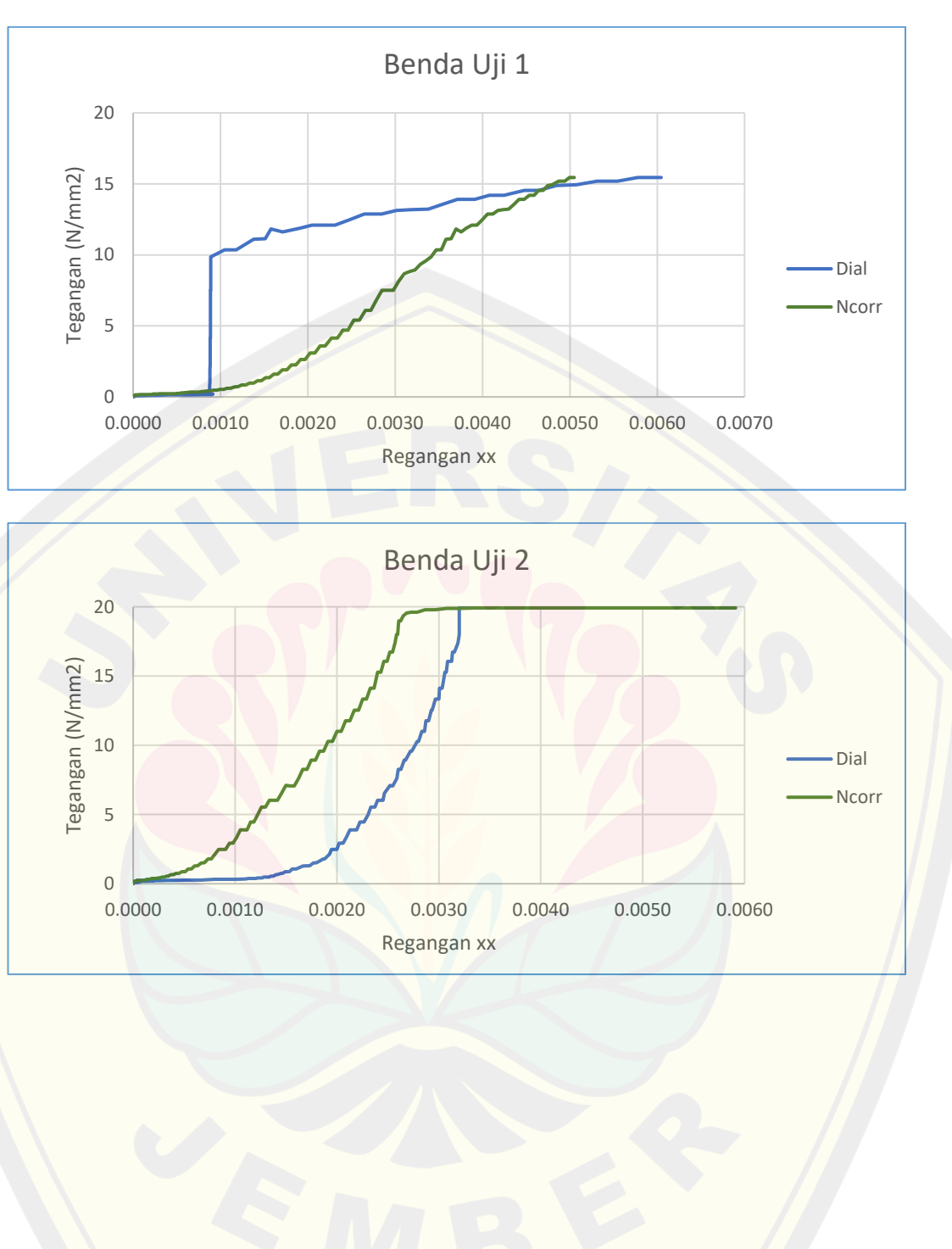

#### 18.a. Regangan Horizontal

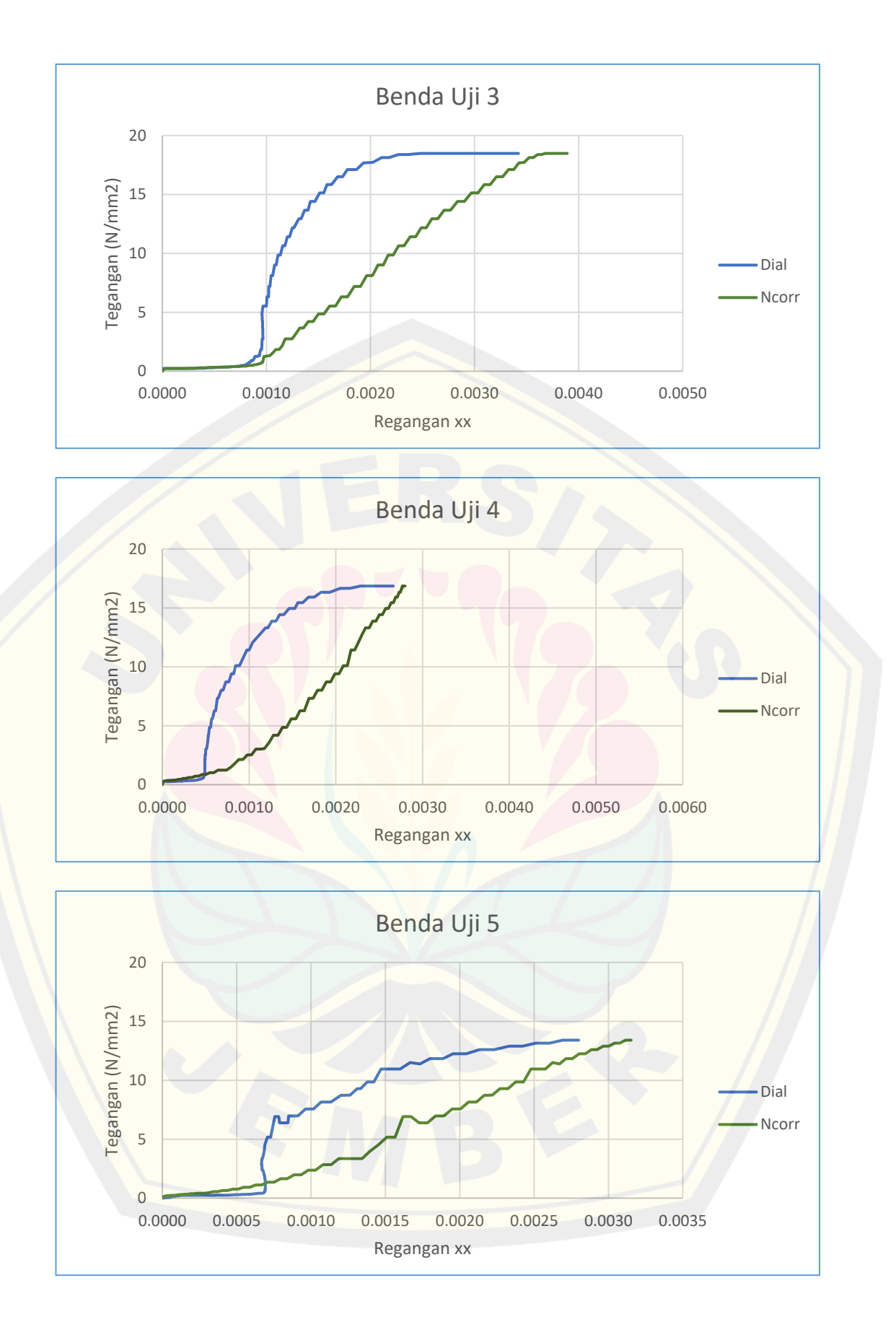

#### **Lampiran 19. Tahapan Pengolahan Data Metode DIC menggunakan Software**

**GOM** *Correlate*

#### **Instalasi GOM** *CORRELATE*

GOM *CORRELATE* merupakan software open source yag dapat digunakan untuk mengolah data 2D dan 3D DIC yang sekarang berubah nama menjadi GOM *Correlate* yang dapat diunduh pada website GOM *Correlate* is now GOM *Correlate*. Penelitian ini menggunakan GOM *Correlate* 2023.

#### **Menginput Data**

Setelah berhasil mengunduh software Zeiss Inspect, selanjutnya buka software **GOM** *Correlate* **2023 > New Project** Lalu drag gambar yang ingin dianalisis ke GOM *Correlate*. Untuk menginput gambar juga dapat langsung dilakukan dengan drag gambar pada tampilan awal GOM *CORRELATE*, software ini akan otomatis membuat file baru. Setelah gambar didrag, pilih **deformation image** 

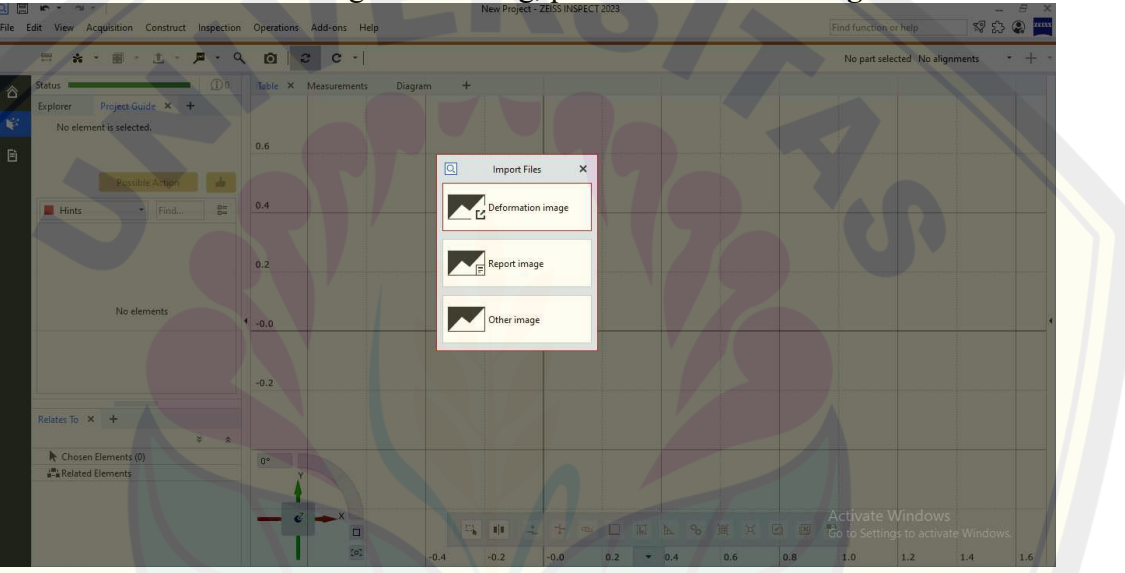

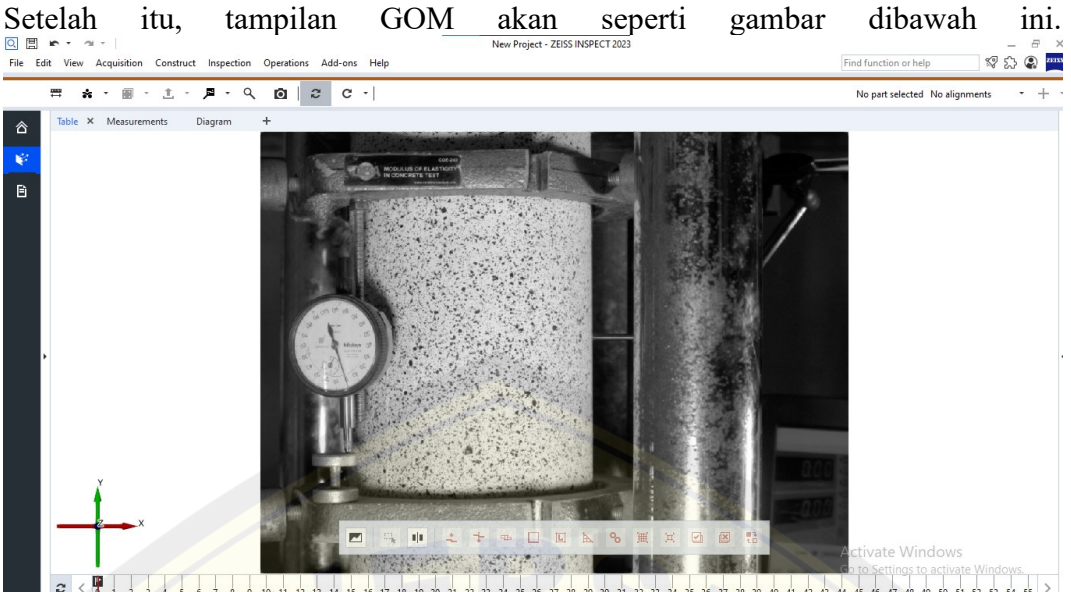

#### **Membuat Surface Component**

Surface Component adalah area tinjauan yang akan dianalisis. Dalam satu file dapat dibuat banyak surface component. Untuk membuat surface component pilih Define **Component > Surface Component**.

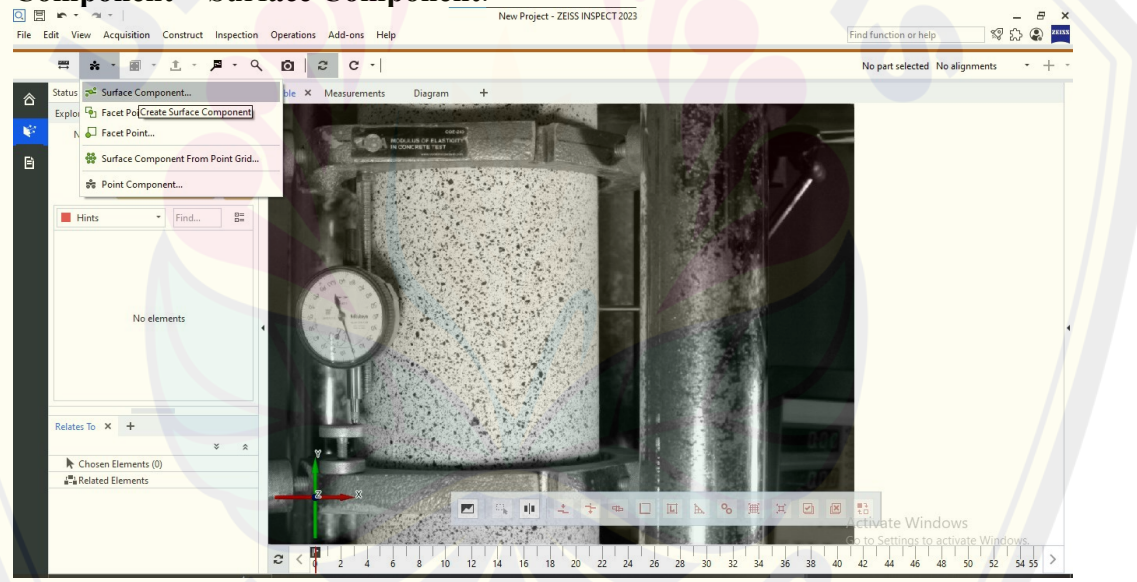

Setelah itu, beri nama surface component, atur besar facet size dan point distance. Facet size adalah besarnya radius facet dan point distance adalah jarak antar facet. Parameter ini dapat memengaruhi kualitas gambar dari hasil analisis DIC. Penulis menggunakan parameter default dari software.

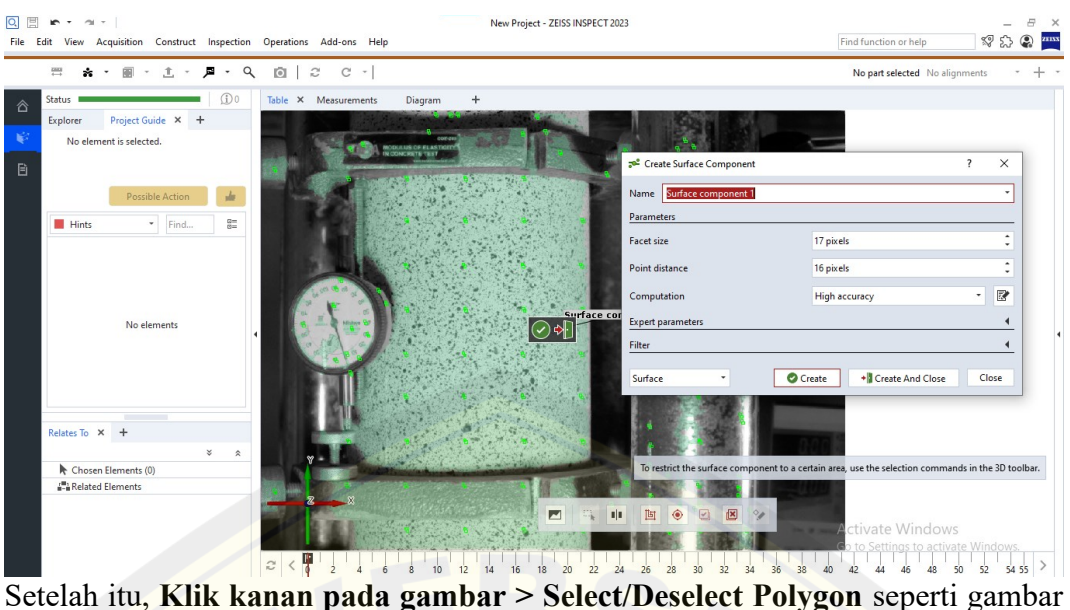

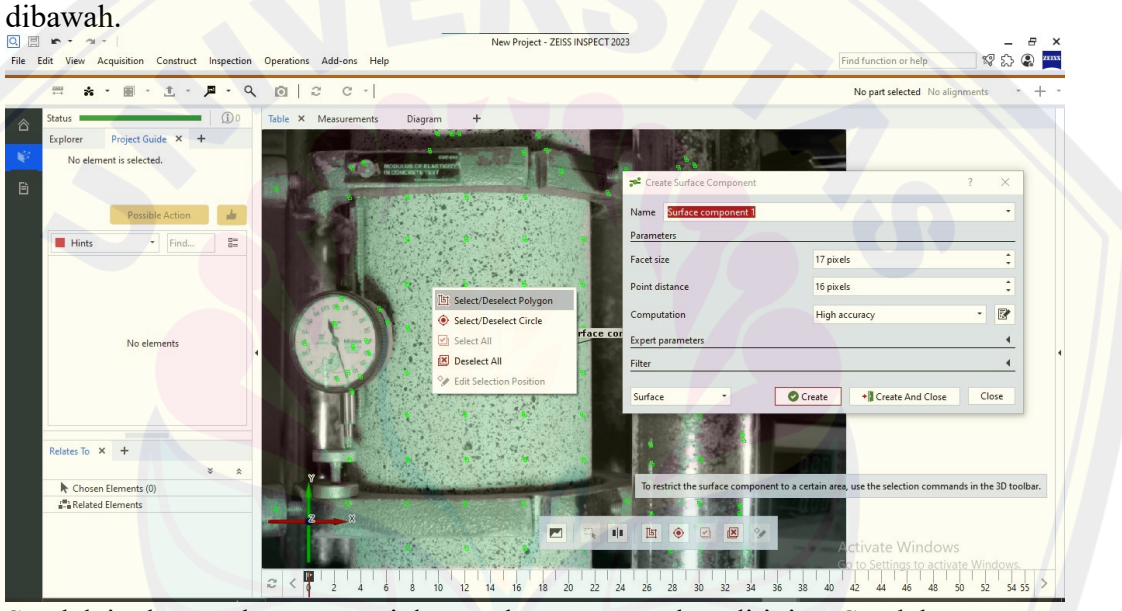

Setelah itu buat polygon sesuai dengan luasan yang akan ditinjau. Setelah area yang ingin ditinjau sudah digambar, selanjutnya **klik kanan > arahkan pointer pada icon +** yang berguna untuk menambahkan polygon. Setelah itu, ganti **Surface** menjadi **Pattern Quality**. Setelah selesai membuat surface component, pilih Create and Close

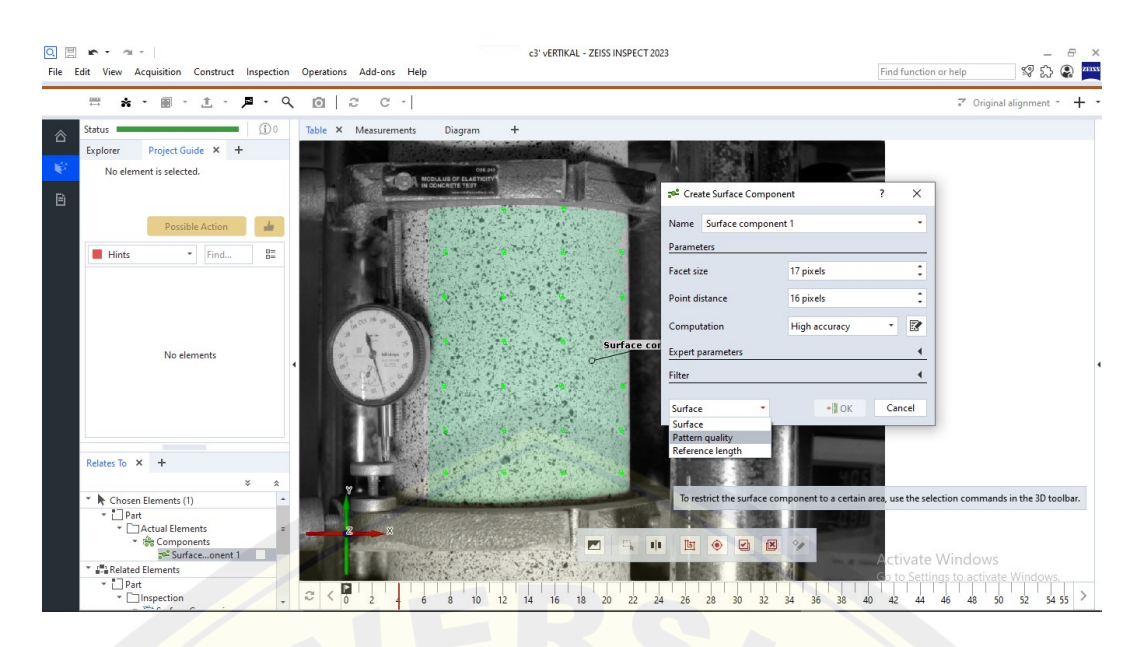

#### **Mengkalibrasi Ukuran Gambar Benda Uji**

Tujuan dari langkah ini adalah agar ukuran gambar memiliki ukuran yang sama dengan ukuran benda uji pada aslinya. Untuk mengkalibrasi ukuran gambar adalah dengan klik Operations > Measurements > Define 2D Scale. Pastikan pilihan pada tab Apply to yang dipilih adalah All Active Stages.

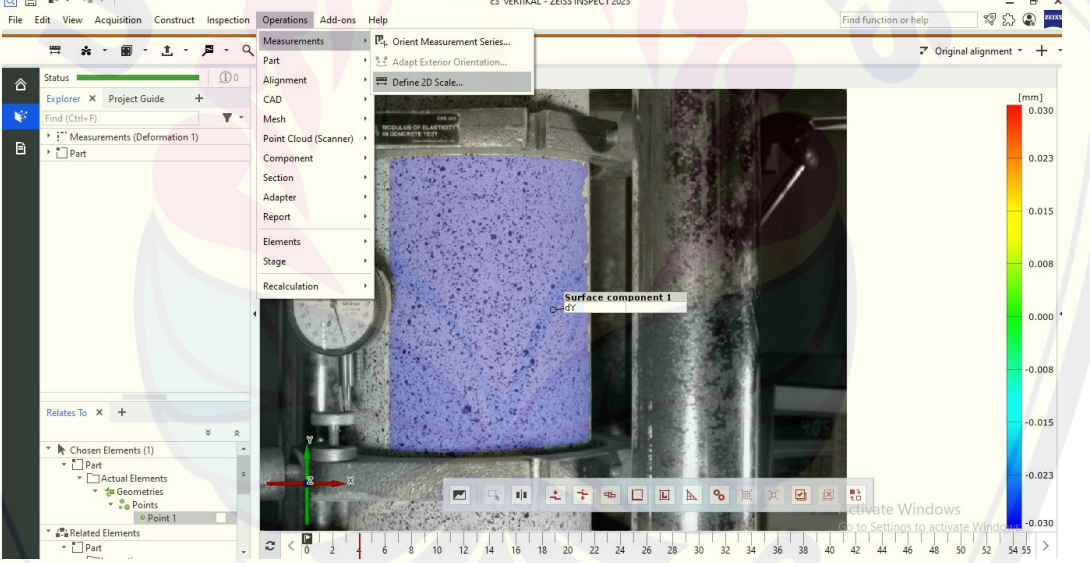

Setelah itu, buat garis dan definisikan satuan dan panjang dari garis tersebut dengan jarak yang sesungguhnya. Untuk menempatkan titik garis pada gambar, tahan tombol **CTRL + Klik kiri** pada gambar dimana titik itu akan diletakkan.Setelah itu  $k$ lik  $\overline{OK}$  >  $\overline{OK}$ .

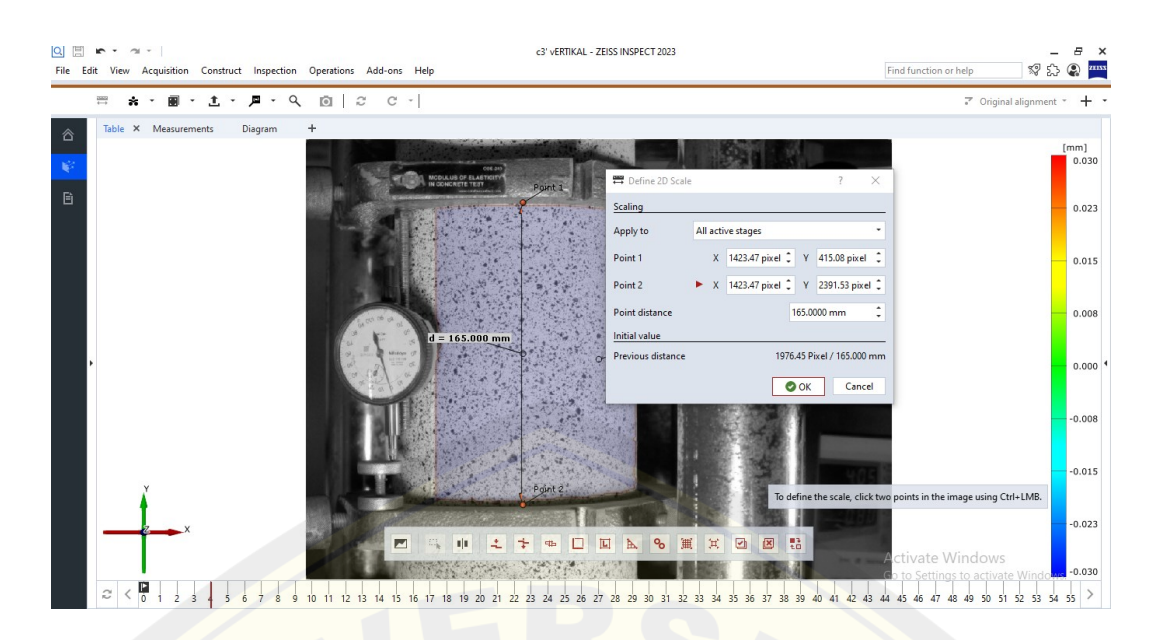

#### **Inspection**

Untuk mengetahui hasil dari analisis yang telah kita lakukan, pilih **Point Inspection**. Terdapat beberapa pilihan yang dapat dilakukan. Yaitu memberi label dengan memilih **Deviation Labels** atau **Equidistant Deviation Labels**, peninjauan terhadap titik dapat menggunakan **Point Inspection** atau **Equidistant Points**, dan untuk melakukan tinjauan dalam sebuah potongan pilih **Section in Viewing Direction**. Setelah memilih tinjauan yang akan dilakukan, tekan **CTRL + Klik kiri** pada titik yang ingin ditinjau. Setelah itu titik tinjauan akan terbentuk.

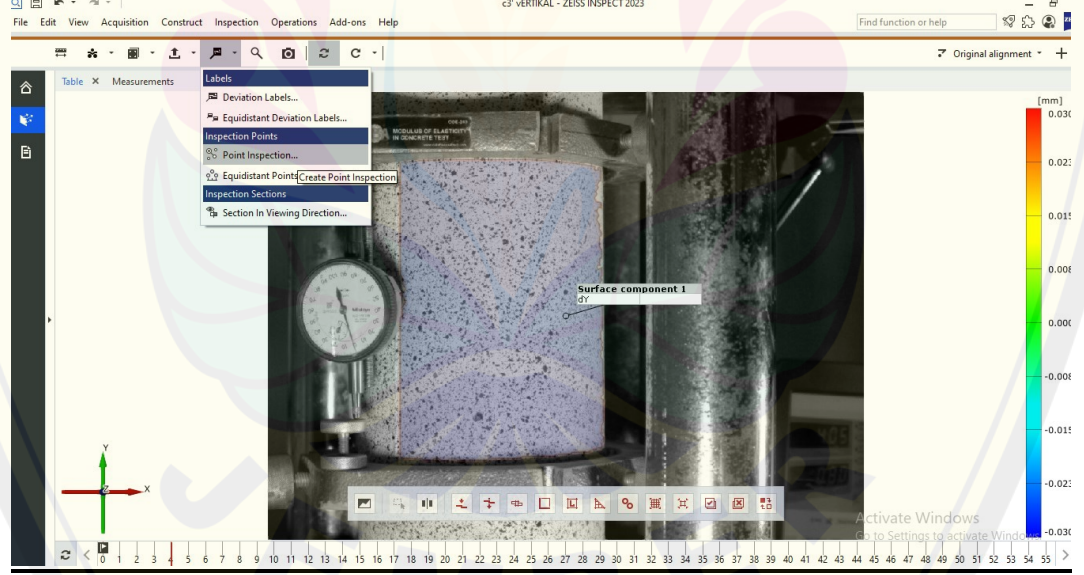

#### **Analisis DIC**

Untuk menganalisis DIC, pilih **Inspect All Visible Actual Element** lalu pilih analisis yang ingin dilakukan.

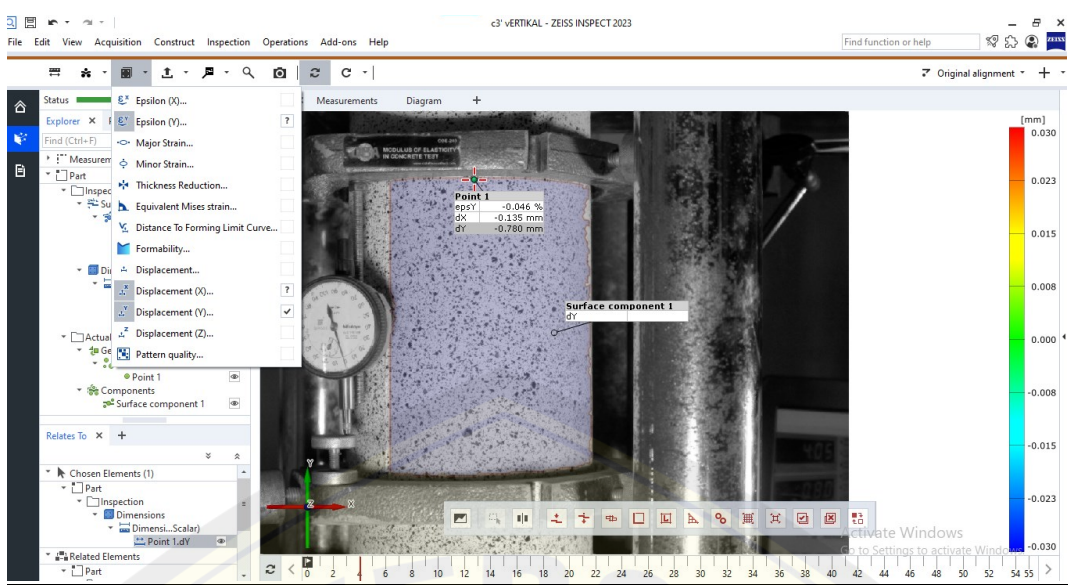

Dibawah ini adalah pilihan analisis yang dapat dilakukan

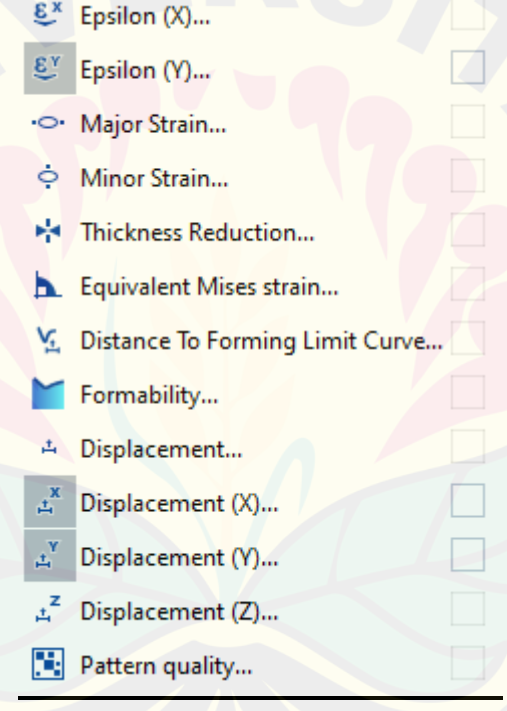

#### **Export Hasil Analisis ke Excel**

Untuk menyimpan hasil analisis dalam bebntuk file csv, dapat dilakukan dengan pilih **Table > Export Table Content** lalu pilih file tempat menyimpannya dan nama filenya. Setelah itu klik **OK**.

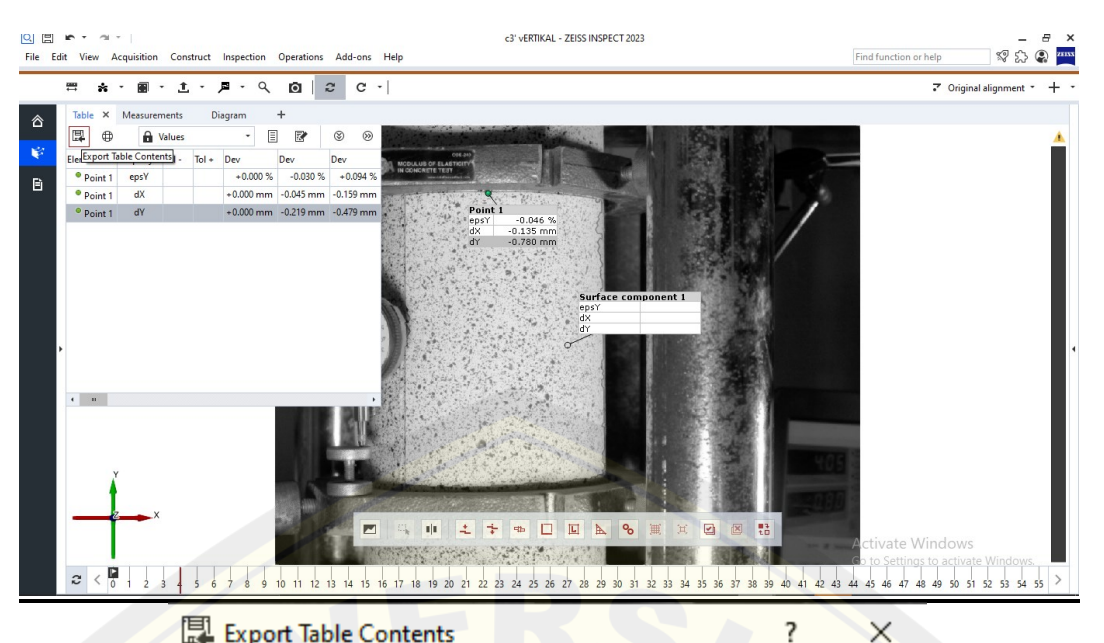

图 Export Table Contents

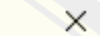

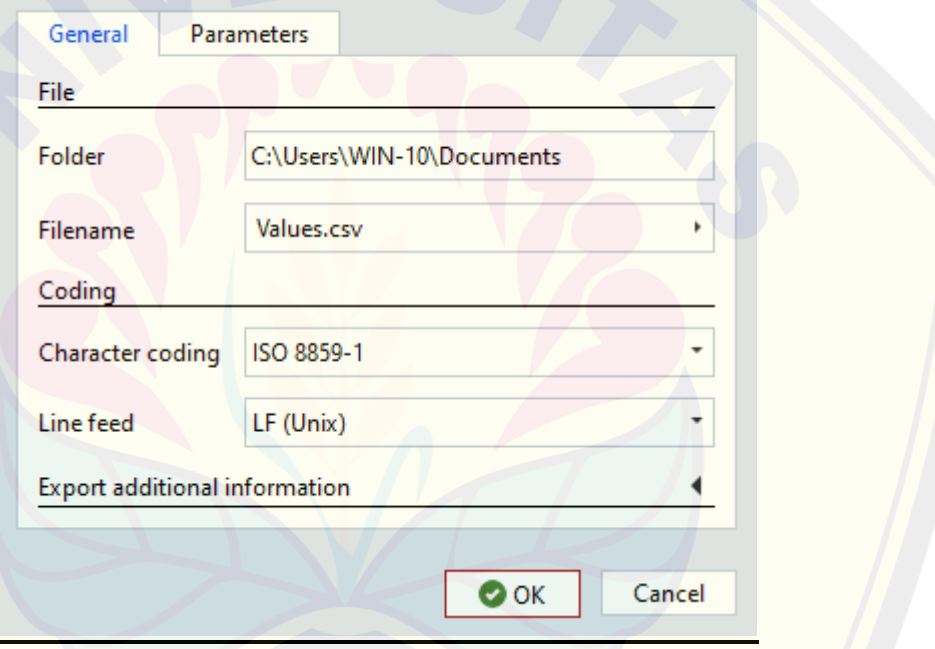

#### **Lampiran 20. Tahapan Pengolahan Data Metode DIC menggunakan Software Matlab Ncorr**

#### **1. Instalasi MATLAB**

Disarankan menggunakan MATLAB resmi versi terbaru yang dapat diunduh pada website resminya yang tertera pada tabel diatas. Tugas ini menggunakan MATLAB R2023b.

#### **2. Instalasi Add-Ons**

Untuk mengunduh Add-Ons pada MATLAB dapat dilakukan dengan cara: **MATLAB > Add-Ons > Get Add-Ons > Masukan nama Add-Ons yang akan diunduh pada "Search for add-ons" lalu tekan tombol enter > Klik Add-Ons yang akan diunduh > Install.** 

Add-Ons -Ons yang dibutuhkan dalam pengoperasian Ncorr pada MATLAB R2023b adalah sebagai berikut:

- 1. MATLAB support MinGW-w64 C/C++ Compiler
- 2. Image Processing Toolbox
- 3. Statistics and Machine Learning Toolbox

#### **3. Instalasi Ncorr**

Instalasi Ncorr dapat dilakukan dengan mengakses website yang sudah tertera diatas dan dapat mengikuti prosedur instalasi yang tertera pada Ncorr-Manual.

Terdapat dua pilihan metode instalasi yaitu otomatis dan manual. Instalasi yang dilakukan penulis adalah instalasi otomatis. Jika gagal, dapat dilakukan pengecekan pada Compiler C++ apakah sudah terinstal dengan benar.

#### **4. Load Gambar**

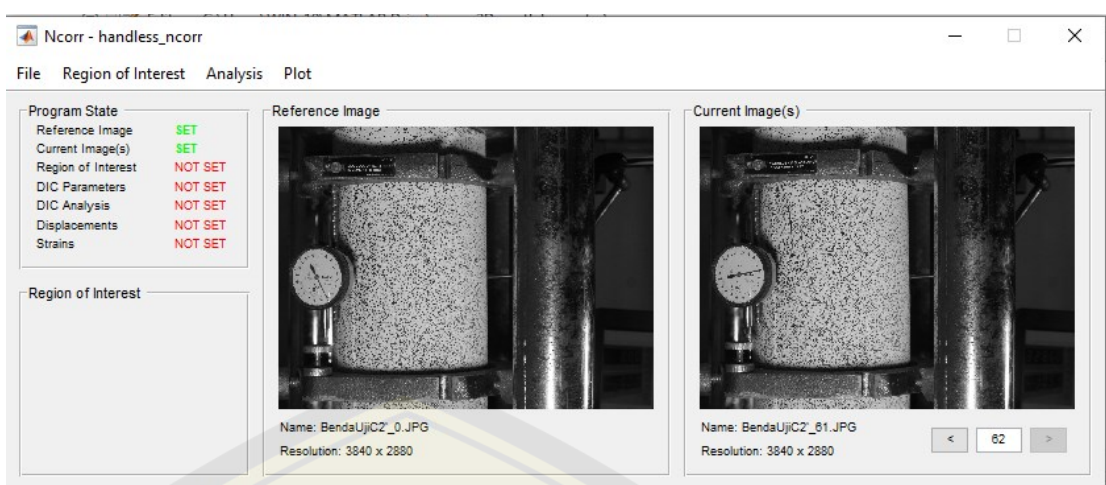

Pertama, ketik "handless ncorr = ncorr" pada Command Window. Selanjutnya input gambar acuan pengolahan dengan memilih *File > Load Reference Image.* Selanjutnya, untuk memilih gambar lainnya selain gambar acuan deilakukan dengan cara **File > Load Current Image(s) > Load Lazy (slower but less memory).** Setelah pilihan *Load Current Image(s),* terdapat pilihan *Load lazy dan Load All*. Jika memilih Load All, maka keseluruhan kapasitas RAM akan digunakan sementara Load Lazy hanya menggunakan Sebagian dari kapasitas RAM. Ketika keseluruhan kapasitas RAM digunakan, kemungkinan crash yang terjadi akan menjadi besar akan tetapi jika hanya menggunakan Sebagian dari kapasitas RAM, waktu yang digunakan akan lebih lama. Penulis memilih untuk menggunakan Load Lazy untuk menghindari terjadinya crash. Setelah itu, pilih semua gambar yang akan diolah selain gambar acuan, lalu klik **Open**.

**5. Memilih ROI (Region of Interest)** 

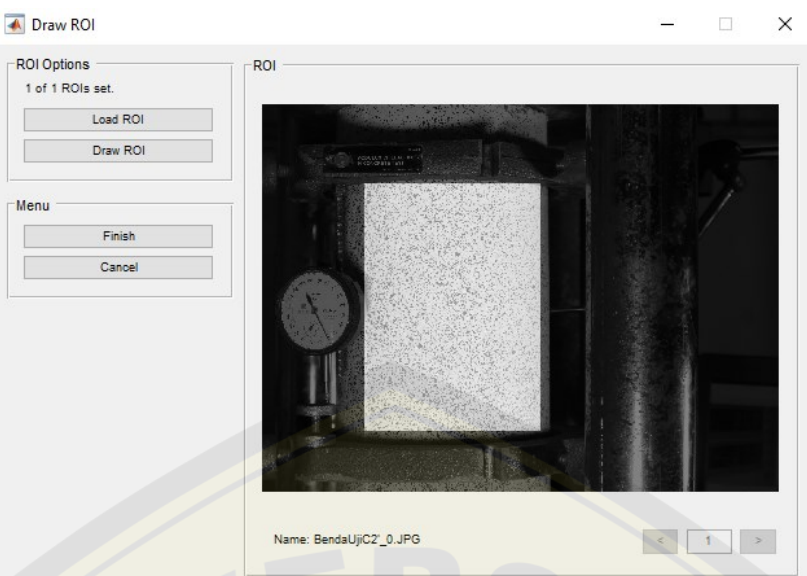

ROI adalah area yang akan ditinjau oleh Ncorr untuk pengolahan DIC. Memilih ROI dilakukan dengan memilih **Region of Interest > Set Reference ROI > Draw ROI**. Gambar ROI sesuai dengan area yang akan ditinjau dengan tools yang ada pada Drawing Options. Terdapat tools untuk membesarkan dan menggeser gambar yaitu Zoom/Pan. Tools ini dapat digunakan untuk meningkatkan akurasi dalam menggambar ROI. Jika telah terpilih semua area tinjauan, selanjutnya pilih **Finish > Finish**.

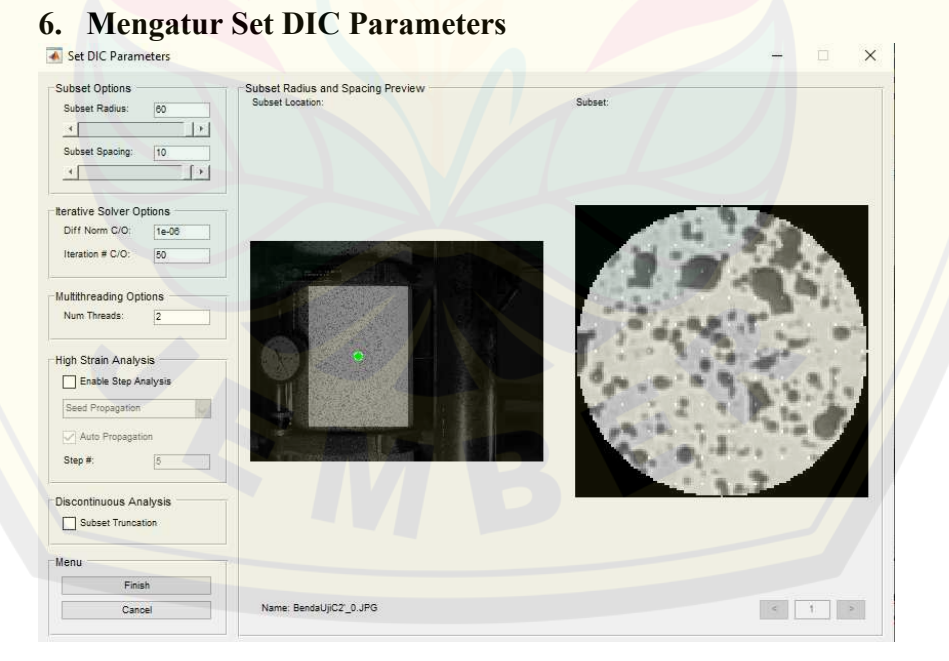

Tahap ini dilakukan untuk mengatur detail dan keakuratan pada saat pengolahan DIC. Dilakukan dengan cara memilih **Analysis > Set DIC Parameters**. Atur subset radius dan subset spacing sesuai dengan kebutuhan. Ketika subset spacing bertambah maka resolusi gambar menurun sehingga dapat menurunkan computational cost. Sedangkan, radius dari subset memengaruhi efek blur dari hasil analisis DIC dan mengurangi kualitas gambar.

Num Threads merupakan jumlah subset region yang ditinjau Ncorr dalam sekali running, semakin banyak jumlahnya maka akan sedikit waktu pengolahan dan menambah keakuratan data.

Tugas ini menggunakan pengaturan default pad Ncorr karena telah disesuaikan dengan kondisi komputer yang digunakan dan kebutuhan dalam pengolahan data DIC. Jika sudah sekesai mengatur parameter-parameter DIC, pilih **Finish > Yes** 

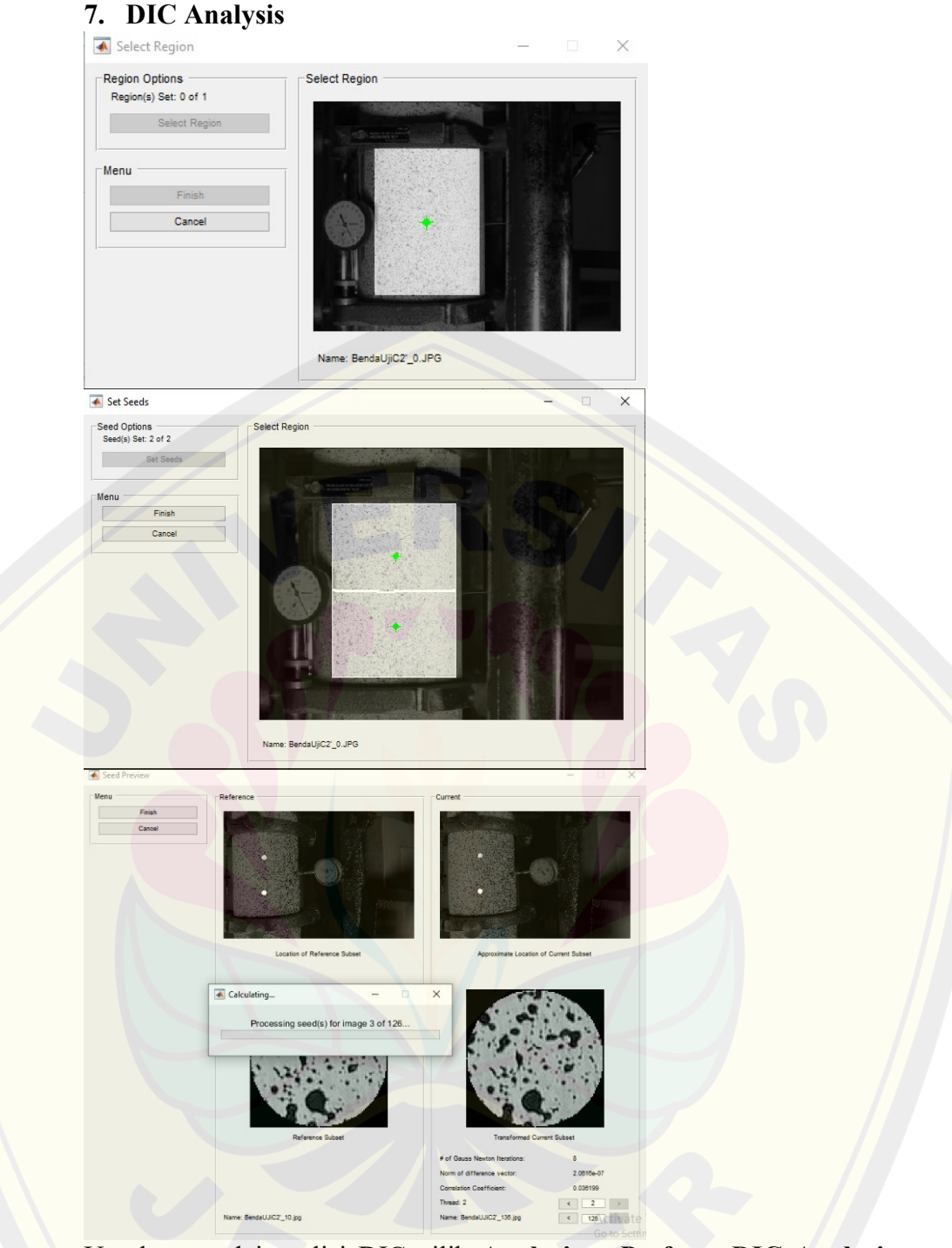

Untuk memulai analisi DIC pilih **Analysis > Perform DIC Analysis > Select Region > Set Seeds > (Tempatkan titik sehingga seluruh are terbagi rata sesuai dengan jumlah Num Threads) > Finish > Finish > Finish**.

Setelah ini, maka proses analisis DIC akan berjalan. Waktu yang dibutuhkan cukup lama tergantung pada pengaturan parameter DIC, kualitas dan banyaknya gambar, dan juga spesifikasi komputer yang digunakan.

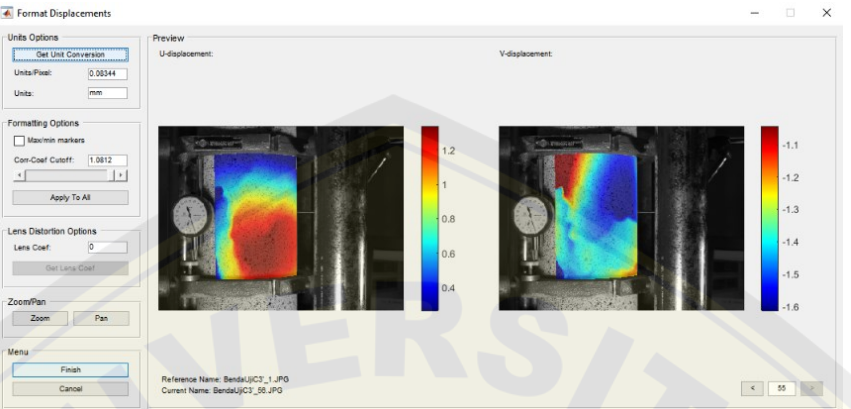

#### **8. Format Displacement**

Setelah proses analisis DIC selesai, untuk menentukan pengaturan hasil dari displacement dilakukan dengan memilih **Analysis > Format Displacement**. Untuk mengkalibrasikan ukuran benda uji sebenarnya dengan foto, pilih **Get Unit Conversion > Load Calibration Image > (Pilih gambar acuan)**. Setelah itu pipil Set Line untuk menggambar garis acuan pada gambar acuan. Setelah itu, input satuan dan panjang sebenarnya dari garis acuan tersebut. Jika telah sesuai, untuk menyelesaikannya pilih **Finish**.

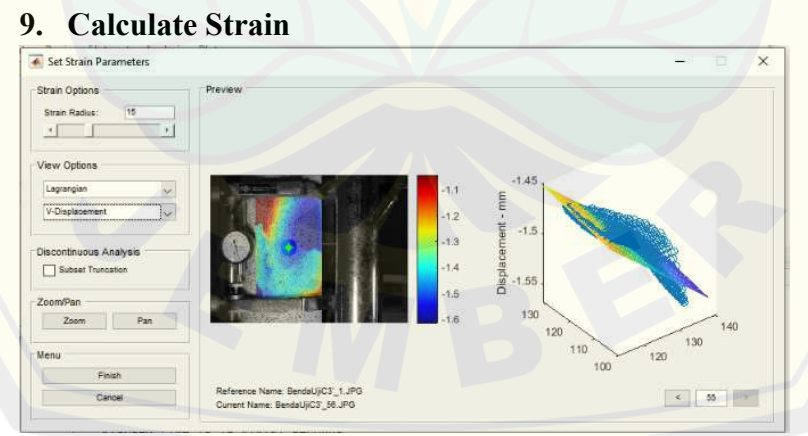

#### Untuk mengatur hasil dari analisis strain dapat dilakukan dengan memilih **Analysis > Calculate Strain**. Atur strain radius sesuai dengan kebutuhan.

Strain radius ini akan menjadi radius referensi setiap sekali running pada Ncorr. Radius ini juga mempengaruhi waktu pengolahan data dan kualitas gambar hasil pengolahan. Setelah selesai, pilih **Finish > Yes > OK** 

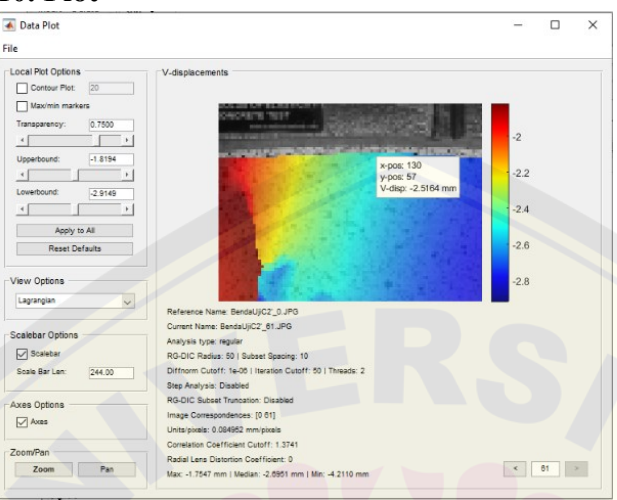

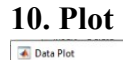

Untuk melihat hasil dari analisis DIC yang telah dilakukan, dilakukan plot. Pada Ncorr, plot yang dihasilkan dapat berupa displacement U, displacement V, Strain Exx, Strain Exy, Strain Eyy. Untuk plot hasil analisis ini pilih **Plot** lalu pilih hasil analisis yang ingin ditampilkan. Hasil strain maupun displacement pada setiap titik dapat dilihat dengan menggerakkan dan mengarahkan kursos ke titik yang ingin ditinjau. Selain dengan mengarahkan kursor ke titik yang ditinjau pada menu plot, dapt juga dilakukan menggunakan command pada command window di MATLAB. Untuk command yang digunakan untuk memanggil hasil dapat dilihat pada Manual Ncorr.

Contoh command untuk mengetahui displacement V adalah "handless ncorr.data dic.displacement(A).plot v formatted(y,x)". Dimana (A) adalah nomor gambar dan (y,x) adalah koordinat titik pada gambar yang ingin ditinjau.

Gambar hasil plot dapat disimpan dengan cara **File > Save Image**, setelah itu dapat memilih antara **Save Image Without Info** atau **Save Image With**
## 95 **DIGITAL REPOSITORY UNIVERSITAS JEMBER**

**Info**. Selain menyimpan dalam bentuk gambar, hasil plot juga dapat disimpan dalam bentuk GIF atau gambar bergerak dengan memilih **File > Save GIF** 

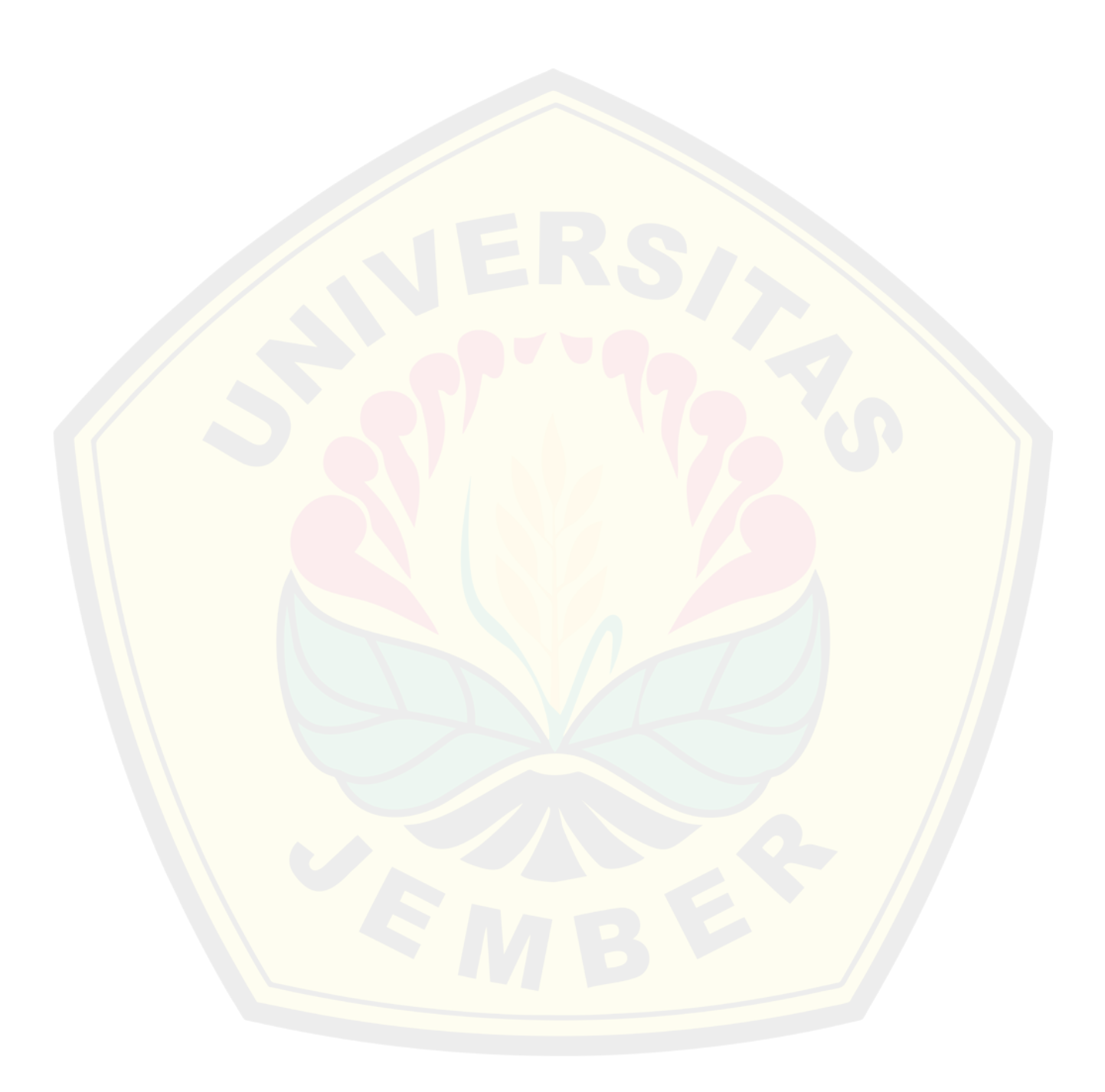

**DIGITAL REPOSITORY UNIVERSITAS JEMBER**